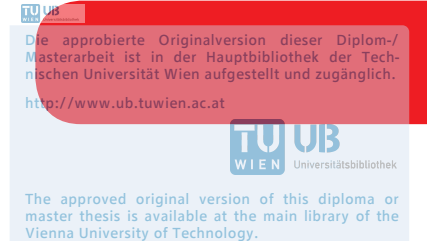

http://www.ub.tuwien.ac.at/eng

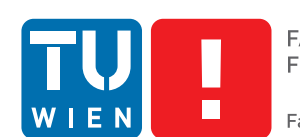

**FAKULTÄT** FÜR INFORMATIK Faculty of Informatics

# **Virtual Climbing Application**

## DIPLOMARBEIT

zur Erlangung des akademischen Grades

## **Diplom-Ingenieurin**

im Rahmen des Studiums

## **Medieninformatik**

eingereicht von

## **Natascha Machner**

Matrikelnummer 01027745

an der Fakultät für Informatik

der Technischen Universität Wien

Betreuung: Ao.Univ.Prof. Mag. Dr. Horst Eidenberger

Wien, 15. Oktober 2018

Natascha Machner Horst Eidenberger

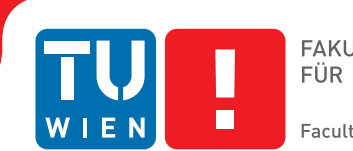

# **Virtual Climbing Application**

## DIPLOMA THESIS

submitted in partial fulfillment of the requirements for the degree of

## **Diplom-Ingenieurin**

in

### **Media Informatics**

by

## **Natascha Machner**

Registration Number 01027745

to the Faculty of Informatics

at the TU Wien

Advisor: Ao.Univ.Prof. Mag. Dr. Horst Eidenberger

Vienna, 15<sup>th</sup> October, 2018

Natascha Machner Horst Eidenberger

# **Erklärung zur Verfassung der Arbeit**

Natascha Machner Schulgasse 10/18 1180 Wien

Hiermit erkläre ich, dass ich diese Arbeit selbständig verfasst habe, dass ich die verwendeten Quellen und Hilfsmittel vollständig angegeben habe und dass ich die Stellen der Arbeit – einschließlich Tabellen, Karten und Abbildungen –, die anderen Werken oder dem Internet im Wortlaut oder dem Sinn nach entnommen sind, auf jeden Fall unter Angabe der Quelle als Entlehnung kenntlich gemacht habe.

Wien, 15. Oktober 2018

Natascha Machner

# **Danksagung**

Ich möchte mich bei meinem Betreuer Professor Eidenberger bedanken, der mich über eine lange Zeit während meines Studiums unterstützt und immer daran geglaubt hat, dass ich die nötigen Fähigkeiten zur Fertigstellung dieser Diplomarbeit habe.

Ebenfalls möchte ich mich bei Onur Gürcay bedanken, der ebenfalls am Vreeclimber Projekt gearbeitet hat und mich bei der Entwicklung und beim Testen mit seiner Arbeit unterstützt hat.

Zuletzt geht mein Dank auch an all die, die meinen Prototypen getestet haben. Für ihre Zeit, ihr Vertrauen und ihre Unterstützung.

# **Kurzfassung**

<span id="page-8-0"></span>In den letzten Jahren konnte Virtual Reality (VR) gerade im Bereich der Videospiele immer mehr an Beliebtheit gewinnen. Durch das Verfügbarwerden von leistbarer Hardware wurde die Technologie einer Vielzahl von Menschen zugänglich, was die Entwicklung von Content und intuitiven Interaktionsmethoden speziell für VR begünstigte. Doch obwohl es bereits Möglichkeiten etwa zur Übertragung der realen Handbewegungen in die virtuelle Welt gibt, bleibt die Problematik bestehen, dass haptisches Feedback bei Berührungen meist fehlt und so ein vollständiges Eintauchen in die virtuelle Welt erschwert wird.

Beim Projekt Vreeclimber der TU Wien werden daher reale und virtuelle Elemente kombiniert. Die Grundlage bildet eine real existierende mechanische Kletterwand, die durch Rotation ermöglicht, nahezu endlos weiter nach oben zu klettern. Durch die Verwendung einer VR-Brille kann diese Kletterwand mit virtuellem Content überlagert werden. Dadurch ergeben sich für die virtuellen Welten neue Möglichkeiten. So kann durch die Rotation sehr viel höher als sonst möglich geklettert werden, während trotzdem eine realistische Haptik und Bewegungsmöglichkeit für die Kletternden zur Verfügung gestellt wird.

In dieser Arbeit wird darauf aufbauend untersucht, wie sich unterschiedlich gestalteter VR-Content auf das Klettererlebnis auswirkt. Dies geschieht durch das Erstellen von drei Szenarien, die sich nicht nur inhaltlich, sondern auch anhand verschiedener Effekte zur Bereicherung des Klettererlebnisses unterscheiden und weitere Abwandlungsmöglichkeiten wie unterschiedliche Schwierigkeitsstufen bieten.

Die Szenarien wurden nach der Konzeption und Implementierung durch evolutionäres Prototyping auf einer Testwand anhand einer Gruppe von Testpersonen evaluiert. Dabei zeigte sich, dass eine akkurate Kalibrierung der realen und der virtuellen Wand für ein positives Klettererlebnis essentiell ist. Außerdem konnte evaluiert werden, dass detailund effektreiche Szenarien besser von den Benutzer\_innen aufgenommen wurden als solche, bei denen der Fokus auf einer ansprechenden Optik lag. Die dadurch gewonnen Erkenntnisse können als Hinweise dazu dienen, wie die Gestaltung von Content für Virtual-Reality-Applikationen in Verbindung mit realen Gegenständen das Erlebnis für die Benutzer\_innen bereichern kann.

## **Abstract**

<span id="page-10-0"></span>During the last years, Virtual Reality became available for many people due to recent developments in the Video Game Industries. Not only the hardware advanced, but also the quantity and quality of provided content especially created for the requirements of Virtual Reality. But even though there are attempts to transfer body movements from reality to the virtual world, for example gestures of the hands, the problem of missing haptic feedback remains and the discrepancy between the real and the virtual elements reduces the possible extend of immersion into the virtual world.

To counter this problem, the Vreeclimber project of TU Wien mixes real and virtual elements. Based on a real mechanical climbing wall that can rotate and therefore enables climbing into nearly endless heights, by using Virtual Reality glasses, this plain climbing wall can be overlaid with virtual content. The worlds designed for this setup can present very high climbing walls at various places while still providing real haptic and natural climbing movements.

In this thesis, based on the mentioned setup, the effect of different Virtual Reality contents on the climbing experience were studied. To achieve this, three different scenarios were created and implemented. They differed not only in their setting, but also in various effects used to enhance the climbing experience. Furthermore, it was possible to change the level of difficulty for the people who climbed.

Those scenarios were implemented using the method of evolutionary prototyping and then evaluated by a small test group with a questionnaire and the methods Thinking Aloud and Observation. The evaluation showed that an accurate calibration of the real and the virtual climbing wall is essential for a positive climbing experience. Also, those scenarios with many details and effects were rated better by the people who climbed than those where the focus was put mostly on the optics. By this, insights were gained on how to design Virtual Reality content that is used with a real-world set up so that people can immerse into the worlds and enjoy their climbing experience.

# **Inhaltsverzeichnis**

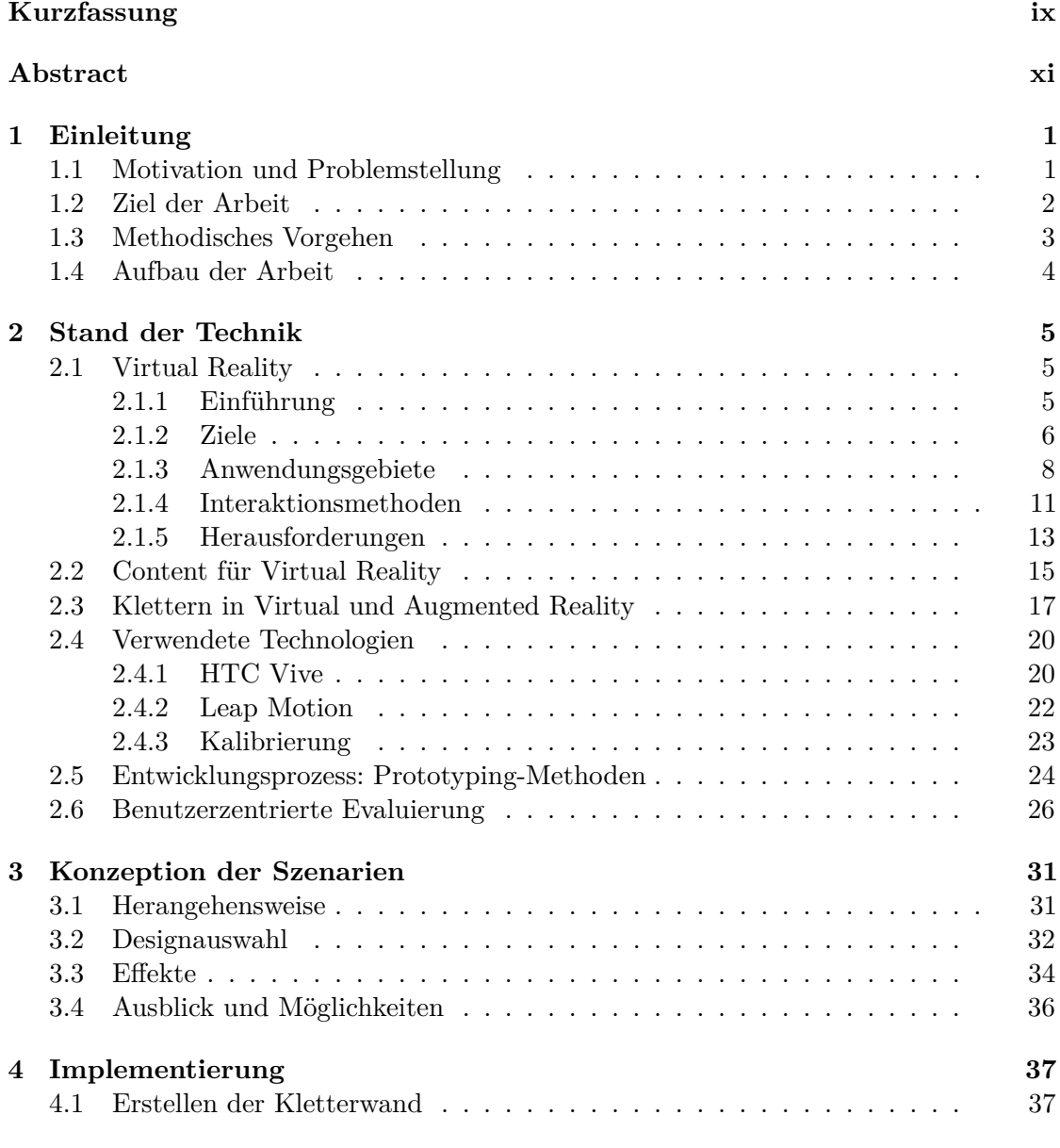

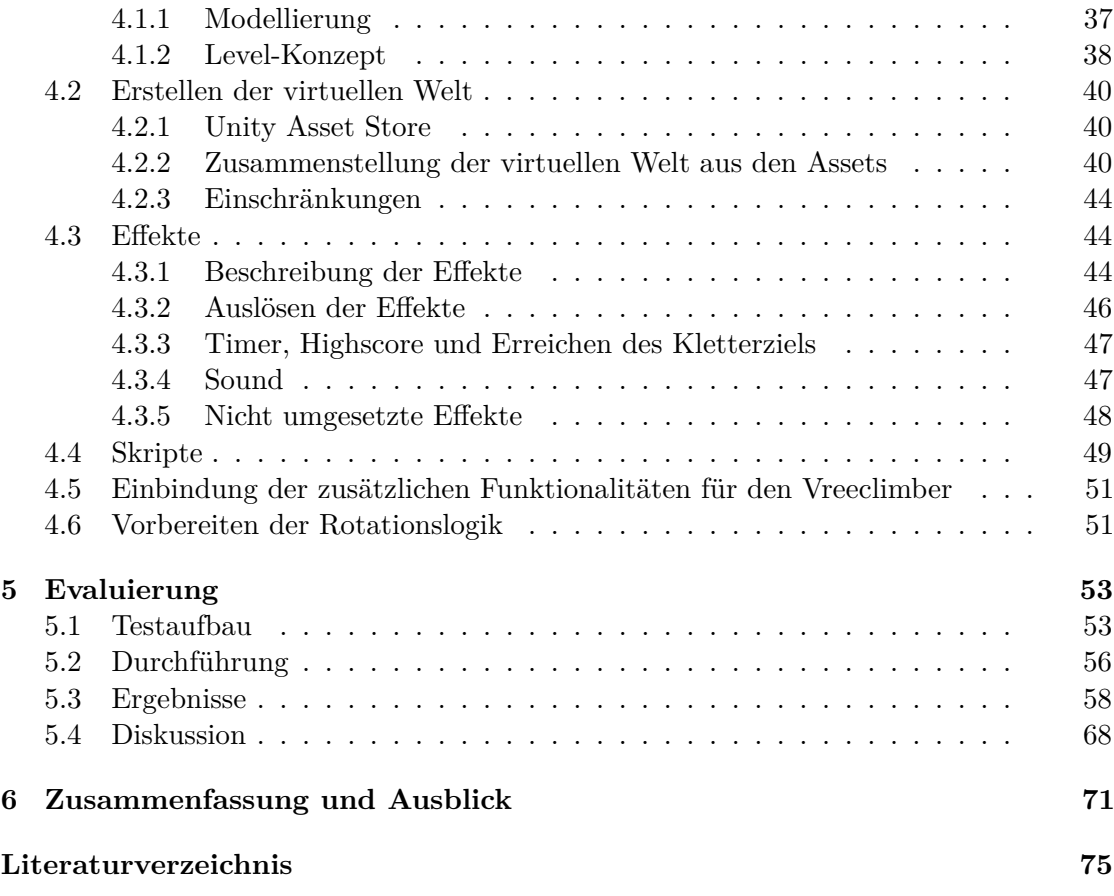

## **KAPITEL**

## **Einleitung**

#### <span id="page-14-1"></span><span id="page-14-0"></span>**1.1 Motivation und Problemstellung**

#### <span id="page-14-2"></span>**Motivation**

Virtual Reality (kurz: VR) ist bereits im kommerziellen Markt Millionen Benutzer\_innen zugänglich, beispielsweise durch PlayStation VR, Oculus Rift oder HTC Vive [\[23\]](#page-90-0). Der geschätzte Marktwert für 2018 beträgt 12.1 Mrd. \$ und ist weiter im Wachsen [\[70\]](#page-94-0). Damit ist VR ein aktuelles und relevantes Thema, auch im Entertainmentbereich. Gleichzeitig ist das Angebot an Spielen, die speziell für die Anforderungen und Möglichkeiten von Virtual Reality entwickelt wurden, noch recht gering. So sind für PlayStation VR nur etwa 150 Titel verfügbar [\[67\]](#page-93-0). Die Technologie bietet also noch viel Potential für neue und innovative Ideen, sowohl im Bereich von alternativen Interaktionsmethoden als auch im dargebotenen Content.

Eine Schwierigkeit der verbreiteten VR-Lösungen ist nämlich, dass für die Benutzer\_ innen haptisches Feedback fehlt, wenn sie mit der virtuellen Welt interagieren. Dies tritt beispielsweise ein, wenn die Benutzer\_innen in der virtuellen Welt nach Gegenständen greifen und damit interagieren, diese Gegenstände aber in der realen Welt nicht existieren und deshalb auch nicht berührt werden können. Dadurch kann der Grad der Immersion, also wie stark die virtuelle Welt als real empfunden wird, merklich geschmälert werden [\[32\]](#page-90-1).

#### **Problemstellung**

Im VR-Projekt Vreeclimber bildet die Grundlage eine real existierende mechanische Kletterwand (Abbildung [1.1\)](#page-15-1), die es den Kletternden durch Rotation ermöglicht, nahezu endlos weiter nach oben zu klettern.

Durch die Verwendung einer Virtual Reality Brille kann diese real existierende Kletterwand mit virtuellem Content überlagert werden, sodass die Benutzer\_innen zwar real klettern können, statt der realen Welt aber eine komplett virtuelle vor sich sehen.

<span id="page-15-1"></span>Basierend auf diesem Setup soll im Rahmen dieser Diplomarbeit nun untersucht werden, ob und inwiefern sich unterschiedlich gestalteter Virtual Reality Content auf das Klettererlebnis auswirkt.

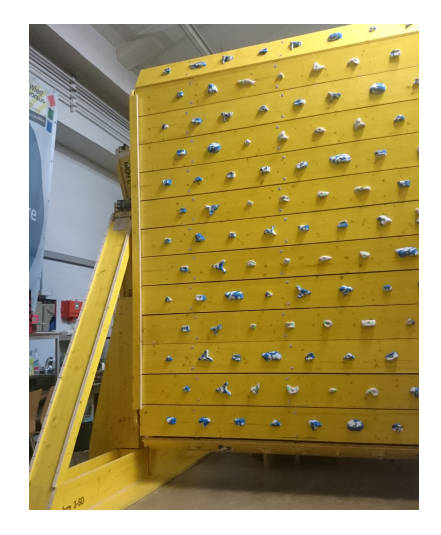

Abbildung 1.1: Vreeclimber Kletterwand

#### <span id="page-15-0"></span>**1.2 Ziel der Arbeit**

Zielstellung der Diplomarbeit ist es, in einer Unity-Applikation unterschiedlichen Content für die rotierende Kletterwand Vreeclimber zu erstellen und anhand dessen zu evaluieren, ob allein durch die Variation des Contents (und nicht der Kletterwand an sich) ein verändertes Klettererlebnis bei den Kletternden hervorgerufen werden kann, speziell im Bezug auf den Grad der Immersion oder auch auf negative Effekte wie Motion-Sickness [\[69\]](#page-93-1) oder Höhenangst.

Die real existierenden Griffe auf der Kletterwand werden dabei in die virtuelle Welt übertragen und mit dem dafür erstellten Content überlagert. Durch die Rotation der Wand ist es möglich, sehr viel höhere Routen anzulegen als in der realen Welt bei einer Kletterwand möglich. Deshalb bietet es sich zur Abgrenzung gegenüber dem alltäglichen Klettererlebnis an, den Fokus auf Schauplätze zu legen, die im Normalfall nicht erreicht werden können, wie etwa das Innere eines Vulkans, eine Felswand über offenem Wasser oder einen Wolkenkratzer in der Großstadt.

Zusätzlich soll es möglich sein, die Kletterwand an die Fähigkeiten der Kletternden anzupassen und mehrere Schwierigkeitsstufen einzustellen, um auch die Wirkung dieses Aspektes untersuchen zu können.

Dies soll dadurch erreicht werden, dass bei einem höheren Schwierigkeitsgrad weniger der Griffe in der virtuellen Welt angezeigt werden als in der realen Welt existieren, sodass die Kletternden weitere und kompliziertere Wege nutzen müssen. Interessant wird hier auch zu beobachten sein, ob die Benutzer\_innen durch das Weglassen in der virtuellen Welt wirklich nicht nach näher gelegenen real existierenden, aber unsichtbaren Griffen greifen, oder ob sie die Diskrepanz zwischen realer und virtuellen Welt irritiert.

Als weiteres Feature soll mit Hilfe eines Scores Feedback für die Kletternden erstellt werden können, etwa anhand der Zeit, die bis zum Erreichen der obersten Griffreihe in der virtuellen Welt benötigt wird. Hier soll auch untersucht werden, ob die Zeit beispielsweise schon während des Kletterns angezeigt werden sollte, um die Benutzer\_ innen zu motivieren, oder ob dies die Immersion und das Erlebnis in der virtuellen Welt schmälern würde.

Zusätzlich sollen die Auswirkungen von Special Effects wie Tiere, herabfallende Steine usw. untersucht werden, speziell auch in der Nähe der Griffe und im Umkreis der Kletternden, etwa, ob die Benutzer\_innen solche Effekte als bereichernd oder als irritierend wahrnehmen, oder aber auch, ob solche Effekte möglicherweise auftretendem Schwindel entgegenwirken können, indem sie die Aufmerksamkeit der Benutzer\_innen auf sich ziehen, um dies bei der Rotation der realen Kletterwand einsetzen zu können.

Nach der Erstellung des Prototypen soll anhand einer dem Umfang einer Diplomarbeit entsprechend großen Testgruppe evaluiert werden, welche Auswirkungen die verschiedenen Routen und Effekte haben. Dabei sollen speziell die für Virtual Reality interessanten Aspekte wie der Grad der Immersion, Probleme wie Schwindel oder Höhenangst, und aber auch die Wahrnehmung der Umgebung während des Kletterns untersucht werden. Als Methodik für die Evaluierung des Prototypen wird benutzerzentrierte Evaluierung verwendet.

#### <span id="page-16-0"></span>**1.3 Methodisches Vorgehen**

Das methodische Vorgehen gliedert sich in folgende Schritte:

- 1. Literaturrecherche: Es wurden Hintergrundinformationen zu existierenden VR-Applikationen, zu Herausforderungen bei der Erstellung von Content für Virtual Reality wie fehlendes haptisches Feedback und Motion-Sickness und zu der Evaluierungsmethode herangezogen, um eine theoretische Grundlage für die verschiedenen Routen und Effekte des Prototypen und für das Testen desselben zu schaffen.
- 2. Implementierung des Prototyps: Der Prototyp wurde in Unity implementiert. Dabei sollten für die Routen hauptsächlich existierende 3D-Modelle verwendet und nicht selbst erstellt werden. Der Fokus lag auf der Komposition und dem Einfügen von Effekten. Gescannte 3D-Modelle der Griffe existierten bereits. Hier sollte es möglich sein, die Modelle durch die Angabe der verwendeten Reihenfolge auf der Kletterwand automatisch richtig in der virtuellen Welt zu platzieren.

Auch sollte die Logik vorbereitet werden, wann die Kletterwand rotieren muss und wie diese Bewegung in der virtuellen Welt ausgeglichen wird, damit die Kletternden unbemerkt "endlos" weiterklettern können. Die Effekte, die Schwierigkeit und die Zeiterfassung sollten dabei für alle drei Routen anpassbar sein, um ihre Auswirkungen vergleichen zu können.

3. Evaluierung: Da die Anzahl der Personen für die Evaluierung aus Kostengründen vergleichsweise klein war, wurde hierfür als Methodik die Beobachtung während des Kletterns in Kombination mit einem Fragebogen herangezogen, in dem nach Immersion, psychophysikalischer Wahrnehmung, aber auch Schwindel oder Höhenangst gefragt wurde. Während der Beobachtung bot sich zudem die Thinking-Aloud-Methode [\[27\]](#page-90-2) an, um direktes Feedback von den Benutzer\_innen zu erhalten, noch während sie kletterten.

#### <span id="page-17-0"></span>**1.4 Aufbau der Arbeit**

In Kapitel 2 der Arbeit wird der aktuelle Stand der Technik vorgestellt. Neben einer kurzen Einführung in Virtual Reality wird hier vor allem auf die verschiedenen Interaktionsmethoden und Herausforderungen in diesem Themenbereich eingegangen, sowie auf die Erstellung von Content speziell für Virtual Reality und wie dies sich von herkömmlichen Content unterscheidet. Die im Prototyp verwendeten Technologien und die Evaluierungsmethode der benutzerzentrierten Evaluierung werden hier ebenfalls kurz vorgestellt.

In Kapitel 3 wird auf die Konzeption der verschiedenen Szenarien und Effekte eingegangen und in Kapitel 4 die genaue Umsetzung dargestellt. Kapitel 5 befasst sich schließlich mit der Evaluierung des Prototypen und den Ergebnissen daraus. Zuletzt wird eine kurze Zusammenfassung und ein Ausblick auf zukünftige Arbeiten am Projekt Vreeclimber gegeben.

# KAPITEL<sup>2</sup>

# **Stand der Technik**

#### <span id="page-18-1"></span><span id="page-18-0"></span>**2.1 Virtual Reality**

#### <span id="page-18-2"></span>**2.1.1 Einführung**

Virtual Reality beschreibt die computerunterstüzte Erzeugung einer virtuellen Welt und die Möglichkeit, mit speziellen Geräten darin einzutauchen und mit dieser Welt zu interagieren, sodass das Erlebnis möglichst real wirkt [\[6\]](#page-88-1). Dies ist nur eine von vielen möglichen Definitionen für Virtual Reality. Cruz-Neira et al. etwa definieren VR als ein System, das durch Tracking der Kopfbewegung in Echtzeit die Perspektive des Betrachters darstellt und dabei einen großen Blickwinkel, Interaktivität und ein binokulares Display bereitstellt [\[9\]](#page-88-2). Als wichtigste Punkte können daher für alle VR-Applikationen Interaktivität und eine 3D-Ansicht aus der eigenen Perspektive hervorgehoben werden, um dadurch das Eintauchen in eine virtuelle Welt zu ermöglichen, sodass diese sich für die Betrachtenden nahezu real anfühlt.

Mazuryk und Gervautz geben einen guten Überblick über die Entwicklung von VR zwischen den Jahren 1965 und 1990 [\[50\]](#page-92-0). Als den ersten Ansatz für die Umsetzung einer Virtual-Reality-Applikation beschreiben sie das von M. L. Heilig entwickelte Sensorama, ein Gerät, bei dem die optischen Reize zusätzlich noch durch das Erzeugen von Wind und Gerüchen unterstützt wurde, dem aber noch die Möglichkeit zur Interaktion fehlte [\[26\]](#page-90-3). Das erste auf dem Kopf angebrachte Display, ein so genanntes Head Mounted Display (kurz HMD), wie es auch heute meist zur Erzeugung von Virtual Reality verwendet wird, wurde 1968 von I. Sutherland entwickelt, das so genannte "Sword of Damokles". Hier konnte die Kopfbewegung der Benutzer\_innen bereits erfasst und das im Display angezeigte Bild dementsprechend angepasst werden, sodass die reale Kopfbewegung in die virtuelle Welt übertragen werden konnte [\[75\]](#page-94-1). Abbildung [2.1a](#page-20-0) zeigt dieses ursprüngliche Modell eines HMDs.

#### 2. Stand der Technik

Nach diesen frühen Ansätzen wurde die Technologie vor allem in wissenschaftlichen Anwendungen weiterentwickelt, wie beispielsweise durch die NASA mit der Entwicklung von VIEW (The Virtual Interface Environment Workstation), einem HMD von 1990, das zusätzlich durch spezielle Handschuhe, so genannte Data Gloves, erweitert wurde, sodass auch die Bewegungen der Hände erfasst werden konnten, wie Abbildung [2.1b](#page-20-0) zeigt [\[60\]](#page-93-2). Beim Walkthru Project der University of North Carolina wurden verschiedene Techniken kombiniert, um ein architektonisches Modell mit Hilfe von VR erkunden zu können, indem ein Spaziergang durch dieses simuliert wurde [\[12\]](#page-89-0). Dafür verwendet wurden ebenfalls HMDs und zum Tracking der Position mehrere magnetische Sensoren und ein an der Decke angebrachtes optisches Tracking System.

Virtual Reality kann aber nicht nur durch HMDs erzeugt werden, wie das Projekt CAVE von Cruz-Neira et al. von 1992 zeigt. Hier wird durch Projektionen auf drei Wände und den Boden und die Verwendung von LCD-Stereo-Shutter-Brillen eine 3D-Umgebung erzeugt, in der sich die Betrachter\_innen bewegen können. Dargestellt wurden dabei wissenschaftliche Visualisierungen. Hand- und Kopfbewegungen wurden in diesem Aufbau durch elektromagnetische Sensoren getrackt [\[9\]](#page-88-2).

Eine Kommerzialisierung, um Virtual Reality auch einer breiten Zielgruppe zugänglich zu machen, fand allerdings erst in den letzten Jahren statt. Hier haben sich bisher die HMDs durchgesetzt, begonnen durch die Entwicklung der Oculus Rift, die durch ein Kickstarter-Projekt finanziert wurde [\[18\]](#page-89-1). Im April 2016 konnte die Consumer Version der Rift für \$599 USD erworben werden, darin enthalten ein Head Mounted Display mit einem Gewicht von unter 500g, eingebauten Kopfhörern und einem Sichtfeld von 100° und einer Bildfrequenz von 90Hz, wie Abbildung [2.1c](#page-20-0) zeigt [\[80\]](#page-94-2). Die Oculus Rift ist vor allem für den Bereich der Computerspiele entwickelt worden, wo auch sonst im Moment die größte Entwicklung zu beobachten ist.

Im gleichen Jahr folgte schon eine Virtual-Reality-Brille vom Hersteller Sony für die PlayStation, die PlayStationVR [\[67\]](#page-93-0), von denen bereits ein Jahr später über 1 Millionen Exemplare verkauft werden konnten [\[81\]](#page-94-3).

Die neuste Entwicklung bei den HMDs ist der Einsatz von Smartphones, die mit Hilfe einer speziellen Halterung als VR Display eingesetzt werden können. Da die (üblicherweise schon vorhandenen) Smartphones hier genutzt werden können, sind solche VR Gears schon vergleichsweise günstig zu erwerben. Samsung bietet beispielsweise die Samsung Gear VR für 129 $\in$  an, die mit den neusten Smartphone-Modellen vom Hersteller kompatibel sind. Abbildung [2.1d](#page-20-0) zeigt diese Halterung mit eingesetztem Smartphone [\[61\]](#page-93-3).

#### <span id="page-19-0"></span>**2.1.2 Ziele**

Bereits bei den Anfängen von Virtual Reality stand der Versuch im Mittelpunkt, eine virtuelle Welt für die Benutzer\_innen möglichst realistisch wirken zu lassen. I. Heiligs Sensorama sollte die Betrachter\_innen durch die Anwendung stereoskopischer Bilder und das Ansprechen zusätzlicher Sinne durch Gerüche, Stereo-Sound und die Erzeugung von Wind stärker in das Gesehene hineinziehen [\[26\]](#page-90-3).

<span id="page-20-0"></span>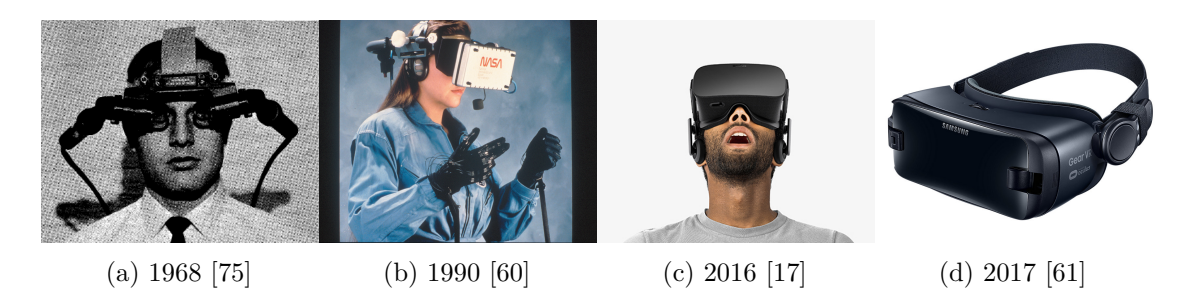

Abbildung 2.1: Entwicklung von HMD über die Jahre

Die Definition im vorigen Abschnitt grenzt Virtual Reality von herkömmlichen Medien zusätzlich noch dadurch ab, dass eine Interaktion mit der virtuellen Welt ermöglicht und dadurch ein Eintauchen in diese noch verstärkt wird.

Robertson et al. nennt dieses Eintauchen in eine virtuelle Welt in seinem Artikel "Immersion in Desktop Virtual Reality" (1997) Immersion [\[59\]](#page-93-4). Er beschränkt diese allerdings nicht nur auf Virtual Reality, die durch HMDs erzeugt wird, sondern bemerkt, dass Immersion auch bei üblichen Desktop-Anwendungen, Filmen und Spielen eintreten kann und dass Virtual Reality durch HMDs zu diesem Zeitpunkt durch eine im Vergleich zu den Desktop-Anwendungen eher schwache Grafik sogar trotz Interaktivität hinter diesen im Grad der Immersion zurückbleiben kann. Als eine Möglichkeit zur Messung von Immersion in virtuellen Welten beschreibt er dabei das Ausführen einer visuellen Suche in dieser Welt und den Vergleich der Zeit, die zum Ausführen dieser Suche benötigt wird, um so untersuchen zu können, wie gut die Teilnehmer\_innen sich in der virtuellen Welt zurechtgefunden haben [\[59\]](#page-93-4).

Slater und Wilbur differenzieren in ihrem Artikel hingegen zwischen dem Begriff Immersion und Präsenz [\[66\]](#page-93-5). Sie beziehen den Begriff Immersion vor allem auf die Technologie und deren Fähigkeit, für die Betrachter\_innen eine real wirkende Illusion zu schaffen und bewerten diese Illusion dabei anhand von vier verschiedenen Aspekten: *Inklusivität* beschreiben sie als den Grad, wie stark die physikalische Realität ausgeblendet wird, *Extensivität* als wie umfangreich die verschiedenen Sinnesmodalitäten abgedeckt werden, *Umgebung* als wie weit die virtuelle Realität eine Panoramasicht statt eines eingeschränkten Sichtfeldes darstellt, und *Lebhaftigkeit* als den Grad, wie hoch die Auflösung und die Glaubhaftigkeit die jeweiligen Sinnesmodalitäten ansprechen kann und nennen hierfür als Beispiel die optische Auflösung eines Displays. Zusätzlich stellen sie die Anforderungen, dass die virtuelle Welt auf die reale abgestimmt sein muss, dass also Bewegungen des Kopfes in der realen Welt entsprechend in der virtuellen abgebildet werden müssen. Schließlich betonen sie noch die Relevanz der Repräsentation des Selbst der Betrachter\_ innen in der virtuellen Welt, sowie das Vorhandensein eines konsistenten Plots, also einer von der Realität losgelösten Welt, in die die Betrachter\_innen emotional eintauchen können.

Während Slater und Wilbur Immersion also als quantifizierbar beschreiben, nennen sie den psychologischen Aspekt des Eintauchens in eine virtuelle Welt Präsenz. Eine hohe Präsenz in der virtuellen Welt zeichnet sich dadurch aus, dass die Betrachtenden diese als fesselnder wahrnehmen als die reale Umgebung, also das subjektive Empfinden eines "sich wirklich dort Befindens", und dass sie sich darin so verhalten, als wäre diese Welt real, was objektiv beobachtet werden kann. Dabei wird der Grad der Präsenz sowohl von den individuellen Empfinden der Betrachtenden als auch vom Grad der erreichten Immersion beeinflusst [\[66\]](#page-93-5).

Die Begriffe Immersion und Präsenz werden also je nach Definition unterschiedlich verwendet, beschreiben aber insgesamt das Ziel, die Betrachtenden möglichst stark in die virtuelle Welt eintauchen zu lassen. Im weiteren Verlauf soll daher der Begriff Immersion auch in Anlehnung an die deutschsprachige Definition im Duden dafür verwendet werden, wie stark die Betrachtenden sowohl subjektiv in ihrem Empfinden als auch objektiv etwa durch das Beobachten ihres Verhaltens in die virtuelle Welt eintauchen können [\[5\]](#page-88-3).

#### <span id="page-21-0"></span>**2.1.3 Anwendungsgebiete**

Dieses Ziel der Immersion der Betrachtenden in eine virtuelle Welt kann für verschiedenste Anwendungsgebiete genutzt werden. In Kapitel [2.1.1](#page-18-2) wurden dabei schon einige Anwendungsmöglichkeiten kurz erwähnt, nun soll hier aber genauer darauf eingegangen werden.

#### **Videospiele**

Die im Moment wahrscheinlich am präsentesten vertretene Form der Anwendung von Virtual Reality liegt im Entertainment-Bereich und hier primär bei Videospielen. Die Endgeräte für Konsumenten wie die Oculus Rift oder PlaystationVR wurden speziell für diese Anwendung entwickelt, und auch wenn wie in Abschnitt [1.1](#page-14-2) beschrieben im Bereich der verfügbaren Spiele dort noch sehr viel Potential nach oben ist, kommen immer mehr verfügbare Titel in die jeweiligen Stores.

Die Inhalte dieser Spiele sind dabei so verschieden wie auch bei herkömmlichen Spielen, mit dem Unterschied, dass hier primär die Ich-Perspektive verwendet wird, was bei einem HMD und den oben genannten Zielen von VR auch wenig überraschend ist [\[51\]](#page-92-1). Neben den bekannten Genres wie Shootern, Horror-Games, Puzzle-Games und Rennspielen gibt es auch wenige speziell an die VR Gegebenheiten angepasste Spiele wie das Mehrspieler-Game "Keep Talking and Nobody Explodes", bei denen das Ausblenden der Umgebung durch die virtuelle Welt ausgenutzt wird, indem den verschiedenen Spieler\_innen jeweils unterschiedliche Informationen zur Verfügung gestellt werden und diese durch einen verbalen Austausch dieser Informationen gemeinsam eine Bombe entschärfen müssen [\[51\]](#page-92-1).

#### **Kunst**

Die Entwicklungen im Bereich der Videospiele führen zusätzlich zu einer kostengünstigen Verfügbarkeit von HMDs für ein breites Publikum und fördern die Verbesserungen in der Hardware und auch die Möglichkeiten zu einer weiter verbreiteten Anwendung und Forschung in anderen Bereichen.

Hürst et al. etwa untersuchten, wie Virtual Reality die Rezeption und das Erlebnis von Kunst in Museen unterstützen könnte [\[30\]](#page-90-4). Über ein HMD wurde ein virtueller Ausstellungsraum mit einem Gemälde darin dargestellt und untersucht, ob digitale Effekte wie herabfallende Blätter bei einem Herbstgemälde die emotionale Rezeption unterstützen könnte, oder ob ein Hintergrund für die Gemälde in einem ähnlichen Stil die Erfassung dieses für die Betrachter\_innen erleichtern könnte. Es zeigt sich, dass vor allem die 3D-Effekte eine positive Auswirkung auf die emotionale Rezeption der Gemälde durch die Betrachtenden bewirken können [\[30\]](#page-90-4).

Auch bei Ausstellungen wird Virtual Reality bereits eingesetzt, um die Kunst auf verschiedene Weise erfahren zu können. So wurden im Museum für angewandte Kunst in Wien bereits durch den Einsatz von VR-Headsets Werke von Gustav Klimt für die Besucher\_innen räumlich erlebbar [\[46\]](#page-92-2).

#### **Medizin**

Im Bereich der Medizin spielt der Einsatz von Technologie schon lange eine sehr wichtige Rolle. Baheti et al. beschreiben in ihrer Studie, wie durch den Einsatz von Virtual Reality schwierige Operationen sowie die Bedienung eines roboter-assistiertem Chirurgiesystems trainiert werden können [\[2\]](#page-88-4). Speziell im Bereich von Operationen wird Virtual Reality oft dafür genutzt, risiko- und kostenintensive Prozeduren zu simulieren, um diese üben zu können. So weisen Baheti et al. darauf hin, dass auch das Training an Chirurgiesystemen aufgrund der hohen Kosten und Auslastung dieser Geräte durch Virtual Reality unterstützt werden kann. Dafür erstellten sie ein Mock-Up der Bedienkonsole, das haptisches Feedback zur Verfügung stellt. Das ist ebenfalls ein wichtiger Aspekt im medizinischen Einsatz von Virtual Reality [\[2\]](#page-88-4). Auf die Rolle von haptischem Feedback wird in Abschnitt [2.1.5](#page-26-0) noch näher eingegangen.

Auch zur Vorbereitung neuer Technologien kann Virtual Reality eingesetzt werden, um deren Umsetzungsmöglichkeiten schon frühzeitig evaluieren zu können. Yanhong et al. etwa verwenden Virtual Reality, um überprüfen zu können, ob Operationen in Zukunft auch von Chirurgen über eine große räumlichen Distanz hinweg gesteuert werden können, um so die Versorgung in entlegenen ländlichen Gebieten sicherstellen zu können. Virtual Reality wurde dabei dazu verwendet, die Leistungsfähigkeit des Übertragungsnetzwerks zu testen und darüber eine Operation zu simulieren [\[83\]](#page-95-0).

Neben der Simulation von Operationen wird Virtual Reality auch im Bereich der Rehabilitation eingesetzt. Jerome-Christian et al. untersuchten dabei in einer Studie, wie Virtual Reality die Rehabilitation nach einem Schlaganfall unterstützen kann [\[34\]](#page-90-5). Dabei überprüften sie, ob Menschen nach einem Schlaganfall mit Hilfe von Virtual Reality ähnlich gute Ergebnisse erzielen können wie mit einer konventionellen Therapie, indem ein Drittel der Therapiezeit dazu genutzt wurde, mit der Nintendo Wii und der Microsoft Kinekt unterschiedliche Balance-Bewegungen zu trainieren.

#### 2. Stand der Technik

Es hat sich gezeigt, dass die Gruppe, die einen Teil der Zeit eigenständig mit dieser VR-Unterstützung trainiert hat, keine schlechteren Ergebnisse erzielt hat als die Kontrollgruppe, die die gesamte Zeit für eine konventionelle, betreute Therapie genutzt haben. Gleichzeitig wirkte die Übertragung der Bewegungen auf eine virtuelle Welt motivierend auf einen Großteil der Teilnehmer\_innen. Virtual Reality könnte also dafür genutzt werden, dass Patienten nach der stationären Therapie zu Hause in eigenständigem Training durch die Technologie unterstützt werden [\[34\]](#page-90-5).

Auch Powell et al. kommen in ihrer Studie über Verbesserungen in der Gehfähigkeit von Patienten nach einer Verletzung oder Krankheit zu dem Ergebnis, dass Virtual Reality eine positive und motivierende Wirkung auf das Training der Patienten haben kann [\[56\]](#page-92-3).

#### **Industrie**

Im Bereich der Medizin wurde die Verwendung von Virtual Reality für Simulationen von Operationen bereits erwähnt. Hier soll noch einmal weitere Formen der Simulation eingegangen werden, die sich auf den Einsatz in der Industrie beziehen. So beschreibt A. Kemedy in seinem Artikel, wie Virtual Reality und simuliertes Autofahren sich in den Jahren immer stärker angenähert haben und zeigt auf, wie beispielsweise Renault HMDs in Kombination mit real vorhandenen Prototypen von einem Automodell für Simulationen einsetzt [\[39\]](#page-91-0).

Back et al. bilden in ihrer Studie eine gesamte Fabrik in einer virtuellen Welt ab, um diese standortunabhängig steuern und überprüfen zu können, etwa, indem die Sensordaten aus der realen Welt in die virtuelle übertragen werden und dort abgelesen werden können [\[1\]](#page-88-5).

#### **Psychologie**

Auch im Bereich der Psychologie bieten sich vielseitige Anwendungsmethoden von Virtual Reality, speziell auch bei der Behandlung von Phobien und Ängsten. In einer Case-Study untersuchten Carlin et al., ob eine Therapie in einer virtuellen Welt eine Phobie abschwächen kann. Dafür setzten sie eine Probandin mit starker Spinnenphobie Spinnen in einer virtuellen Welt aus, unterstützt durch haptische Reize durch ein Spinnenmodell in der realen Welt, und konnten zeigen, dass mit Hilfe dieser Therapie die Phobie über einen Zeitraum von drei Monaten verringert werden konnte [\[8\]](#page-88-6).

Ähnliche Ergebnisse in Bezug auf Höhenangst erreichten auch Jang et al. in ihrer Studie zur möglichen Therapie dieser, bei der ein Proband einer rein virtuellen Höhe ausgesetzt wurde und auch hier die Angst durch die Therapie verringert werden konnte [\[33\]](#page-90-6).

#### **Kultur**

Im Bereich der Kultur kann Virtual Reality zur Realisierung von virtuellem Tourismus eingesetzt werden, bei dem HDR Bilder dazu verwendet werden, einen Ort virtuell zu besichtigen, ohne physisch dort sein zu müssen [\[25\]](#page-90-7). Bekele et al. beschreiben in ihrem Artikel, wie Virtual Reality dazu genutzt werden kann, Weltkulturerbe für viele Menschen erlebbar zu machen, auch solche, bei denen der Zugang ansonsten nur sehr limitiert möglich ist [\[4\]](#page-88-7).

#### <span id="page-24-0"></span>**2.1.4 Interaktionsmethoden**

Verschiedene Anwendungsgebiete erfordern auch unterschiedliche Formen der Interaktion mit der virtuellen Welt. Im vorigen Abschnitt wurden schon einige Möglichkeiten zur Interaktion vorgestellt. Durch die weite Verbreitung von HMDs ist die Erfassung der Kopfbewegung in den meisten Virtual-Reality-Applikationen bereits vorhanden. Doch diese Form der Interaktion ist passiv und erlaubt nur die Veränderung der eigenen Perspektive, nicht aber die Beeinflussung der virtuellen Welt an sich, weshalb andere Formen der Interaktion zu einer Stärkung der Immersion nötig sind.

Bei Simulationen im Bereich der Medizin oder der Industrie, wie beim Beispiel von Autoherstellern gesehen, sind die Steuerungskonsolen der Produkte oder der Prototypen in der realen Welt üblicherweise möglichst realistisch nachgebildet und werden nur in ihrer Funktion oder Umgebung durch die virtuelle Welt überlagert, um vor allem eine haptische Steuerung zu trainieren. Die Interaktion erfolgt daher über eigens für diese speziellen Anwendungen erstellten Benutzeroberflächen.

Im kommerziell zugänglichen Markt der Computerspiele gibt es hingegen verschiedene Controller, die allgemein für mehrere Spiele angewendet werden können. Dazu werden zu einem großen Teil die Standardcontroller der Spielekonsolen verwendet, die auch ohne den Einsatz von Virtual Reality dazu dienen, in den virtuellen Spielewelten beispielsweise durch Bewegung eines Joysticks zu navigieren oder Aktionen durch das Drücken bestimmter Knöpfe auszulösen. Diese bekannte Interaktionsform wird bei vielen Virtual-Reality-Spielen lediglich durch die Zusätzliche Erfassung der Kopfbewegung erweitert. Auch die Oculus Rift wurde zu Beginn mit einem Microsoft Xbox One Controller ausgeliefert [\[17\]](#page-89-2), das HMD von PlayStationVR verwendet ebenfalls die Controller der PlayStation.

Allerdings schöpft dies natürlich bei weitem nicht das Potential der Interaktion mit Virtual Reality aus. Deshalb bieten viele Hersteller spezielle Controller für ihre VR-Systeme an. In ihrer neuen Version verwendet die Oculus Rift daher bereits eigene Controller (Abbildung [2.2a\)](#page-25-0), die nicht mehr wie der Xbox-Controller mit beiden Händen gehalten werden müssen, sondern nun auf beide Hände aufgeteilt sind, sodass diese unabhängig voneinander und somit realistischer bewegt werden können. Zudem kann deren Position im Raum erfasst werden, sodass Bewegungen auch ohne die Bedienung der noch immer vorhandenen Joysticks und Knöpfe in die virtuelle Welt übertragen werden können [\[19\]](#page-89-3). Auch die Hersteller der Spielekonsolen bieten ähnliche Controller an, die in beiden Händen geführt werden können und deren Position erfasst wird. Auf die Controller der für dieses Projekt verwendeten HTC Vive, die ähnlich wie die Oculus Rift funktioniert, und Leap Motion, das die Bewegungen der Hände in die virtuelle Welt überträgt, wird in Abschnitt [2.4](#page-33-0) noch genauer eingegangen.

#### 2. Stand der Technik

Zusätzlich gibt es Controller, die für bestimmte Genres entwickelt wurden, wie beispielsweise der PlayStation VR Aim Controller von Sony für das beliebte Genre der Shooter (Abbildung [2.2b\)](#page-25-0). Schon vor der kommerziellen Einführung von VR im Videospielmarkt gab es solche genrespezifischen Controller, seien es Mikrophone oder Musikinstrumente für Musikspiele oder Lenkrad und Pedale für Rennspiele. Der Unterschied von Playstation VR Aim zu diesen Modellen jedoch ist, dass hier ebenso wie beim Headset oder den eigenen VR Controllern für die Hände die Position und Ausrichtung des Controllers im Raum erfasst und auf die Spielewelt übertragen wird. Die Spieler\_innen sehen also durch das HMD die virtuelle Welt vor sich und können mit dem Controller durch eine realistische Bewegung mit der virtuellen Welt interagieren [\[68\]](#page-93-6).

Neben diesen kommerziell erhältlichen und preislich für viele Benutzer\_innen erschwinglichen Controllern sollen hier noch zwei weitere Möglichkeiten zur Interaktion vorgestellt werden. Abbildung [2.2c](#page-25-0) zeigt einen Data Glove von Manus VR [\[48\]](#page-92-4), der die Handbewegungen erfasst und auf die virtuelle Welt überträgt, eine Weiterentwicklung der schon früh entwickelten Data Gloves aus Kapitel [2.1.1.](#page-18-2) Neben Sensoren zur Erfassung der Fingerbewegung und der Orientierung der Hand enthält der Manus VR Data Glove zusätzlich eigene, programmierbare Motoren, die den Händen haptisches Feedback durch Vibration geben können. Zudem funktionieren Kommunikation und Stromversorgung kabellos, sodass die Hände frei bewegt werden können [\[48\]](#page-92-4).

Die bisher genannten Controller ermöglichen eine Interaktion vor allem durch die Hände. Es gibt aber auch spezielle Geräte, die eine natürliche Bewegung der Füße umsetzen können. Dabei wird versucht, die Reibung der Schuhe auf dem Untergrund so stark zu reduzieren, dass die Füße beim Laufen oder auch beim Rennen darüber gleiten. Eine spezielle Halterung ermöglicht dabei, dass die Benutzer\_innen sich um 360° drehen können. Beispiele für eine Umsetzung solcher Plattformen sind der an der TU Wien entwickelte Virtualizer [\[38\]](#page-91-1) oder die Virtuix Omni Plattform (Abbildung [2.2d\)](#page-25-0), die aktuell allerdings nur für kommerzielle Anbieter und nicht für die Endbenutzer verfügbar ist [\[78\]](#page-94-4).

<span id="page-25-0"></span>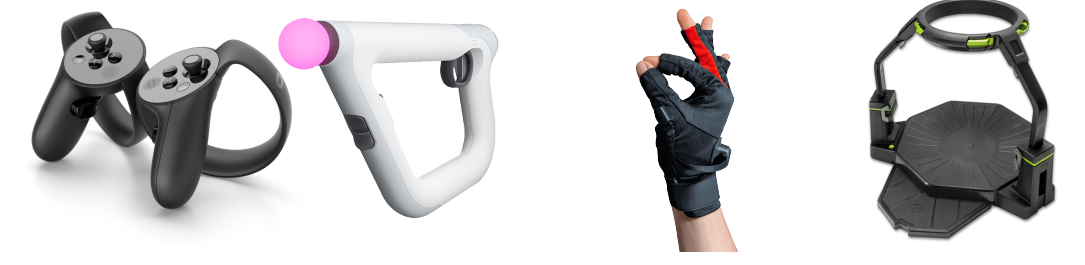

(a) Oculus Touch [\[19\]](#page-89-3) (b) PS VR Aim [\[68\]](#page-93-6) (c) Manus VR [\[48\]](#page-92-4) (d) Virtuix Omni [\[78\]](#page-94-4) Abbildung 2.2: Verschiedene Controller für VR

#### <span id="page-26-0"></span>**2.1.5 Herausforderungen**

Die Interaktion mit einer virtuellen Welt ist trotz der zuvor genannten Ansätze noch immer eine Herausforderung. Denn obwohl einige der Methoden versuchen, die für eine natürliche Interaktion mit der Umgebung wichtige Bewegung der Hände aus der realen in die virtuelle Welt zu übertragen, fehlt bei der Berührung mit Gegenständen in der virtuellen Welt dennoch das haptische Feedback, was nach Slater und Wilbur wie in Abschnitt [2.1.2](#page-19-0) beschrieben die Immersion im Bereich der Extensivität schwächt und ein Eintauchen in die virtuelle Welt behindern kann.

In ihrer aktuellen Studien konnten Gall und Latoschik zeigen, dass haptisches Feedback das Gefühl von Präsenz in einer virtuellen Welt verstärken kann [\[21\]](#page-89-4). Sie setzten dafür einen real existierenden Tisch ein und platzierten ihn so, dass er an derselben Stelle wahrgenommen wird, wo er in der virtuellen Welt angezeigt wird. Die Testpersonen konnten den virtuell dargestellten Tisch also berühren und haptisch erfahren und fühlten sich somit präsenter in der virtuellen Welt. Im Gegenzug stellte sich bei der Studie auch heraus, dass das Gefühl von Präsenz verringert werden kann, wenn es deutliche Diskrepanzen zwischen dem haptischen Feedback und dem virtuell sichtbaren Gegenstand gibt. In einem zweiten Testaufbau veränderten Gall und Latoschik die Position des realen Tisches leicht, sodass die optischen und haptischen Wahrnehmungen sich widersprachen. Diese Abweichung führte zu einem stärkeren Bewusstsein, dass die virtuelle Welt nicht real ist, und somit zu einer verringerten Präsenz in der virtuellen Welt [\[21\]](#page-89-4). Der richtige Einsatz von realen Gegenständen zur Erzeugung von Haptik kann also für ein umfangreiches Erlebnis der virtuellen Welt genutzt werden. Auf diese auch Mixed Reality genannte Form wird weiter unten noch genauer eingegangen.

Es gibt aber auch Ansätze, die versuchen, haptisches Feedback in Virtual Reality künstlich zu erzeugen, ohne dafür reale Gegenstände einsetzen zu müssen. Schorr und Okamura entwickelten beispielsweise ein Gerät, das durch die Manipulation der Haut an den Fingerspitzen mehrere Formen von Haptik künstlich erzeugen kann [\[63\]](#page-93-7). Durch die Veränderung allein von Druck und der Richtung, aus der dieser auf die Haut ausgeübt wird, wird versucht, drei Formen der Haptik zu simulieren, nämlich die Masse eines Objektes, wie fest dieses ist und das Gefühl von Reibung, ohne dass ein wirkliches Objekt vorhanden ist. Sie konnten zeigen, dass so unterschiedliche Massen von rein virtuellen Objekten simuliert und von den Testpersonen richtig erkannt werden konnten, und dass diese auch auf die unterschiedlich wahrgenommenen Massen reagierten und bei als schwerer empfundenen Objekten stärker zugriffen. Allerdings konnten die Testpersonen die zwei weiteren angedachten Formen der Haptik nicht eindeutig unterscheiden, und die Konstruktion beschränkt sich nur auf zwei Finger [\[63\]](#page-93-7).

Die künstliche Erzeugung von haptischem Feedback erweist sich noch als schwierig, weshalb Mixed Reality als eine mögliche Kombination von realen Gegenständen und virtueller Abbildung in vielen Forschungsfragen Anwendung findet. Suhail et al. verwenden etwa einen einzigen realen Gegenstand, der berührt werden kann, und setzen ihn mehrmals in der virtuellen Welt an unterschiedlichen Stellen und mit unterschiedlichen Funktionen

#### 2. Stand der Technik

ein [\[73\]](#page-94-5). Matsumoto et al. verwenden einen ähnlichen Ansatz und benutzen einen einzigen, vierkantigen Tisch in der realen Welt, der durch geschickte Manipulation der Position der Betrachtenden in der virtuellen Welt trotz realer Berührung der Kanten einmal als dreikantig und ein andermal als fünfkantig wahrgenommen werden kann [\[49\]](#page-92-5). Shapira und Freedman stellen in ihrem Artikel eine Methode vor, wie ganze Räume mit den darin enthaltenen Gegenständen gescannt und durch eine virtuelle Skin überlagert werden können, um so eine nahezu vollständige Repräsentation der virtuell vorhandenen Objekte in der realen Umgebung zu erhalten [\[65\]](#page-93-8). Noch ist die Methode allerdings nicht ausgereift, da der Raum nicht in Echtzeit aktualisiert wird, sodass eine Veränderung der realen Gegenstände noch nicht in die virtuelle übertragen werden kann. Trotzdem ist dieser Ansatz für zukünftige Entwicklungen sicher interessant.

Mixed Reality ist eine vielversprechende Herangehensweise, um durch die Verbindung von realer und virtueller Welt ein bereichertes und dennoch gerade auch im haptischen Bereich realistisches Erlebnis zu schaffen. Wichtig dabei ist allerdings die korrekte Kalibrierung der Gegenstände in beiden Welten, sodass sich bei Berührung und Interaktion mit den realen Objekte keine Abweichungen in der Position der virtuellen Gegenstücke ergeben, da ansonsten das Gefühl der Immersion in die virtuelle Welt stark verschlechtert werden kann. Auch ist Mixed Reality auf die vorhandenen Gegenstände limitiert, was im Grunde ein Widerspruch zu Virtual Reality ist, da die dort erzeugten virtuellen Welten sich vor allem dadurch auszeichnen, dass diese Limitierung der realen Welt darin nicht gilt.

Neben den bereits genannten Herausforderungen tritt bei Virtual Reality häufig noch ein weiteres Problem auf, nämlich das Aufkommen von Schwindel, auch als Motion-Sickness oder Simulator-Sickness bezeichnet [\[47\]](#page-92-6). Ng et al. führen dies zu einem großen Teil darauf zurück, dass auch hier eine Diskrepanz zwischen den virtuell erzeugten visuellen Reizen und den durch die Gleichgewichtsorgane wahrgenommenen Reizen besteht und diese Abweichung zu Schwindel führen kann [\[53\]](#page-92-7). Sie versuchen, das Auftreten von Simulator-Sickness durch das Erzeugen einer synchronisierten Bewegung (auf einer beweglichen Plattform) zu reduzieren und vergleichen diese Anordnung mit einer ohne Bewegung in der realen Welt und mit einer mit entgegengesetzter Bewegung, sodass die Bewegung für die Testpersonen visuell ausgeglichen scheint. Es zeigt sich, dass die synchronisierte Bewegung das Auftreten von Simulator-Sickness reduziert und dieser Aufbau gleichzeitig als der aufregendste der drei Testaufbauten beschrieben wird. Am schlechtesten schneidet der Testaufbau ohne eine Bewegung in der realen Welt ab, und die entgegengesetzte Bewegung liegt in ihren Ergebnissen zwischen den beiden, möglicherweise auch deshalb, weil die wahrgenommene reale Bewegung als leichte Ablenkung zu den visuell wahrgenommenen Reizen dient und diese abschwächen kann [\[53\]](#page-92-7).

Von Mammen et al. beschreiben in ihrem Artikel, dass das Auftreten von Motion-Sickness nicht unbedingt bedeutet, dass die Benutzer\_innen von Virtual Reality Anwendungen dabei weniger Spaß haben [\[47\]](#page-92-6). Sie schlagen vor, ein gewisses Maß an diesem auftretenden Schwindel auszunutzen, um das Erlebnis aufregender zu gestalten, gerade wenn es sich um schnelle oder ungewöhnliche Bewegungen in der virtuellen Welt handelt, die die Benutzer\_innen so in der realen Welt nicht erleben können.

#### <span id="page-28-0"></span>**2.2 Content für Virtual Reality**

Nicht nur im Bereich der fehlenden Haptik oder des möglichen Auftretens von Simulator-Sickness gibt es spezielle Anforderungen an Virtual-Reality-Applikationen, sondern auch bei der Gestaltung des Contents, die in diesem Abschnitt genauer untersucht werden sollen. Hardwareanbieter wie Oculus oder Leap Motion bieten auf ihren Webseiten Richtlinien für die Erstellung von Content für VR-Spiele an, bei der auf diese speziellen Anforderungen eingegangen wird [\[20,](#page-89-5) [45\]](#page-91-2).

Beim Tragen eines HMDs muss beispielsweise beachtet werden, dass die Benutzer\_ innen dieses in der Regel nicht zwischendurch ablegen, während sie sich in einer Session befinden. Dies spielt nicht nur bei Ladezeiten und -screens eine Rolle, die noch viel mehr als bei konventionellen Spielen kurz gehalten werden sollen, sondern auch wenn es darum geht, den Benutzer\_innen Zeit zu geben, sich langsam an die virtuelle Welt und den Content zu gewöhnen. Die Richtlinien empfehlen deshalb Rastpositionen innerhalb der Spiele, bei denen die Benutzer\_innen gerade bei längeren Aufenthalten in der virtuellen Welt ein wenig Abstand davon nehmen können, etwa durch eine Pause von actionreichen Handlungen durch den Einsatz von ruhiger gestaltetem Content oder sichere Speicherpunkte [\[20\]](#page-89-5).

Ein wichtiger Punkt, der bei der Erstellung von Content für VR ebenfalls zu beachten ist, ist die Tatsache, dass sich die Augen zum Fokussieren auf eine bestimmte Tiefenebene zwar zueinander bewegen (Vergenz), der in Wahrheit flache Bildschirm aber an einem festen Punkt vor ihnen angebracht ist und eine Anpassung der Linse im Auge deshalb für die Fokussierung nicht erfolgen muss, sodass der so genannte Accommodation-Convergence-Reflex zur Fokussierung auf unnatürliche Weise entkoppelt wird [\[41\]](#page-91-3). Dies ist vor allem dann problematisch, wenn die Benutzer\_innen sehr nahe Objekte fokussieren wollen, da dort die ungewöhnliche Belastung für die Augen sehr stark ist. Aus diesem Grund sollen Objekte, die die Aufmerksamkeit für längere Zeit auf sich ziehen, in der Regel mehr als 50cm von den Betrachter\_innen entfernt dargestellt werden. Dies bezieht sich speziell auch auf die Anzeige von Menüs und der Benutzeroberfläche. Bei weiter entfernten Objekten kann es hingegen für die Benutzer\_innen schwieriger sein, deren Distanz in der virtuellen 3D-Umgebung auch in Relation zueinander abzuschätzen zu können und zu unterscheiden, welche Objekte sich näher zu ihnen befinden, was ebenfalls bedacht werden muss, wenn weiter entfernte Objekte eine wichtige Rolle spielen sollen [\[20\]](#page-89-5).

Bei der Darstellung von Informationen wird von der Verwendung von Head-up-Displays abgeraten, also einer Anzeige direkt auf der Kamera, sodass sie sich auch bei einer Drehung des Kopfes mitbewegen [\[20\]](#page-89-5). Denn dabei kann es zu Problemen mit den verschiedenen Tiefenebenen kommen, beispielsweise wenn sich Objekte nahe bei den Betrachtenden befinden und diese so in der 3D-Anzeige in Konflikt mit der Ebene der dargestellten Informationen geraten. Hingegen wird empfohlen, benötigte Informationen direkt in den Content einzubetten, um diese nicht nur für die Benutzer\_innen angenehmer lesbar zu machen, sondern auch, um die Immersion durch eine überlegte und intuitive Einbindung zu verstärken [\[20,](#page-89-5) [45\]](#page-91-2).

Nicht nur die optische Gestaltung ist von Bedeutung für die Erstellung von VR-Content, sondern auch das Einbinden von Geräuschen. Als wichtigster Faktor dabei wird hier das räumliche Hören hervorgehoben. Die Geräusche sollen so verwendet werden, dass durch sie auf die Richtung der Geräuschquelle geschlossen werden kann [\[20,](#page-89-5) [22\]](#page-89-6).

Auch auf die Verwendung von Avataren, also der virtuellen Repräsentation der Benutzer\_ innen selbst in der virtuellen Welt, wird in den Richtlinien kurz eingegangen. Dadurch, dass die meisten Virtual-Reality-Applikationen eine Ich-Perspektive verwenden, ist das Vorhandensein eines Avatars nicht unbedingt notwendig, kann aber durchaus dazu verwendet werden, um den Benutzer\_innen ein besseres Gefühl für Distanz und den Maßstab in der virtuellen Welt zu geben, vorausgesetzt, der Avatar ist in seiner eigenen Skalierung realistisch umgesetzt. Auch wird hier beschrieben, dass Benutzer\_innen in der Regel positiv darauf reagieren, sich selbst durch einen Avatar repräsentiert zu sehen und so die eigenen Bewegungen in der virtuellen Welt nachvollziehen zu können, wenn die Bewegungen des Avatars diesen entsprechen [\[20\]](#page-89-5).

Pillai et al. präsentieren in einem Artikel ähnliche Guidelines zur Gestaltung von Content für Virtual Reality [\[55\]](#page-92-8). Auch sie heben hervor, dass in VR die Fokussierung von relevanten Objekten besonders bedacht werden muss und empfehlen, innerhalb des Blickfeldes der Benutzer\_innen eine klare Hierarchie in der Wichtigkeit der einzelnen Elemente aufzubauen, um die Fokussierung zu erleichtern. Außerdem geben sie an, dass die Lenkung der Aufmerksamkeit auf bedeutsame Objekte durch den Einsatz von Bewegung unterstützt werden kann. Und auch sie heben die Wichtigkeit der Balance zwischen Action- und Ruhephasen hervor [\[55\]](#page-92-8).

Vosmeer und Schouten untersuchten in ihrer Studie unter anderem die Wirkung von 3D Sound, um die Aufmerksamkeit der Benutzer\_innen zu lenken [\[79\]](#page-94-6). Allerdings spielten sie dabei den Sound schon vor dem eigentlichen Eintreten des Ereignisses ab und konnten so zwar die Aufmerksamkeit durch die Geräusche beeinflussen. Allerdings führte diese zeitliche Diskrepanz und die dadurch fehlende visuelle Entsprechung eher zu Verwirrung als zu einer Unterstützung des visuellen Contents. Sound kann also durchaus dazu benutzt werden, die Aufmerksamkeit zu lenken, darf aber nicht dem widersprechen, was in der virtuellen Welt auch optisch wahrgenommen werden kann [\[79\]](#page-94-6).

Im Bereich der optischen Gestaltung untersuchten Zimmerman et al. die Auswirkungen von drei verschiedenen Virtual-Reality-Landschaften, nämlich einer Stadt, eines Waldes und einer Naturlandschaft [\[84\]](#page-95-1). Sie konnten zeigen, dass je nach verwendetem Content unterschiedliche Gefühle in den Benutzer\_innen hervorgerufen werden können, etwa dass sie sich im Wald entspannter fühlten als in der Stadt. Unterstützt wurde die Optik auch hier mit passendem Sound und einer Windmaschine.

Patterson untersuchte in einer Studie, wie sich Fehler in virtuellen Welten auswirken können und ob Benutzer\_innen je nach Content mehr oder weniger solcher Fehler verzeihen [\[54\]](#page-92-9). Er verwendete dafür verschiedene 360° Fotoaufnahmen und konnte zeigen, dass Fehler wie sich nicht bewegende Schatten in einer virtuellen Welt den Grad der Immersion zwar schmälern können, dass das Erlebnis für die Benutzer\_innen aber nicht

unbedingt davon abhängt. So wurden einige Landschaften trotz solcher Fehler als sehr positiv bewertet. Es zeigt sich also, dass Realismus nicht unbedingt eine Voraussetzung für ein positives Erlebnis für die Benutzer\_innen ist und dass diese bei manchen Landschaften mehr Fehler verzeihen und sie trotzdem als spannender wahrnehmen als andere mit weniger Fehlern [\[54\]](#page-92-9).

#### <span id="page-30-0"></span>**2.3 Klettern in Virtual und Augmented Reality**

Nachdem die allgemeine Gestaltung von Content für Virtual Reality betrachtet wurde, soll hier nun noch speziell auf bereits existierende Applikationen eingegangen werden, die das Klettern zum Inhalt haben, sowohl im Bereich von Virtual Reality als auch im Bereich von Mixed oder Augmented Reality, wo Gegenstände oder Aufbauten aus der realen Welt verwendet werden, um sie für die virtuelle nutzbar zu machen.

Mit dem Aufkommen von Virtual Reality im kommerziellen Bereich wurden auch einige Spiele entwickelt, die das Klettern zum Thema haben. Die Spielefirma Crytek veröffentlichte schon 2016 das Spiel *The Climb Game* für die Oculus Rift, bei dem die Spieler\_innen virtuell auf Berge klettern können [\[10\]](#page-89-7). Das Spiel zeichnet sich dabei vor allem durch eine ansprechende und realistische Optik aus. So können verschiedenste Berglandschaften erkundet werden, von tropischen Küstenlandschaften bis hin zu schneebedeckten Eisfeldern. Eines der Updates ermöglicht das Klettern in der Nähe eines Vulkans, wie es auch für eines der Szenarien im Vreeclimber angedacht ist, allerdings kann in *The Climb Game* nicht in der unmittelbaren Nähe des Vulkans geklettert, sondern dieser nur aus der Ferne betrachtet werden. Der Fokus in diesem Spiel liegt darin, dynamisch und schnell auf bestimmten Routen in den ausgereiften Landschaften zu klettern. Es ist zudem auch möglich, dabei gegen Freunde anzutreten und ihre Position im Vergleich zur eigenen als Schemen anzeigen zu lassen. Während beim Release die Steuerung zunächst nur über den Xbox One Controller möglich war, der bei der Oculus Rift mitgeliefert wurde, ist nun durch ein Update auch eine intuitivere Bedienung mit der neusten Controller-Generation Oculus Touch möglich. Dadurch können beide Hände frei bewegt und die Kletterbewegungen wirklich im Raum ausgeführt werden, was das Erlebnis sicherlich bereichert. Die Spieler\_innen sehen in beiden Varianten ein virtuelles Handmodell vor sich, das die Kletterbewegung ausführt. Abbildung [2.3a](#page-31-0) zeigt dieses Handmodell in einer der Kletterlandschaften [\[10\]](#page-89-7).

Das Spiel ASCENT verfolgt einen ähnlichen Ansatz, allerdings wird das Klettern hier durch das Erzählen einer Geschichte unterstützt, bei der die Spieler\_innen einen Heißluftballon am Gipfel des Berges erreichen müssen, um überleben zu können [\[15\]](#page-89-8). Die Spielmechanik ist dabei ähnlich aufgebaut wie in *The Climb Game*: mit zwei Spitzhacken erklimmen die Spieler\_innen einen schneebedeckten Berg, und auch hier geht es um Schnelligkeit, um das Ziel rechtzeitig zu erreichen. Im Gegensatz zu *The Climb Game* ist der Content hier allerdings auf ein einziges Szenario beschränkt, der Fokus liegt auf einer realistischen Darstellung [\[14\]](#page-89-9).

<span id="page-31-0"></span>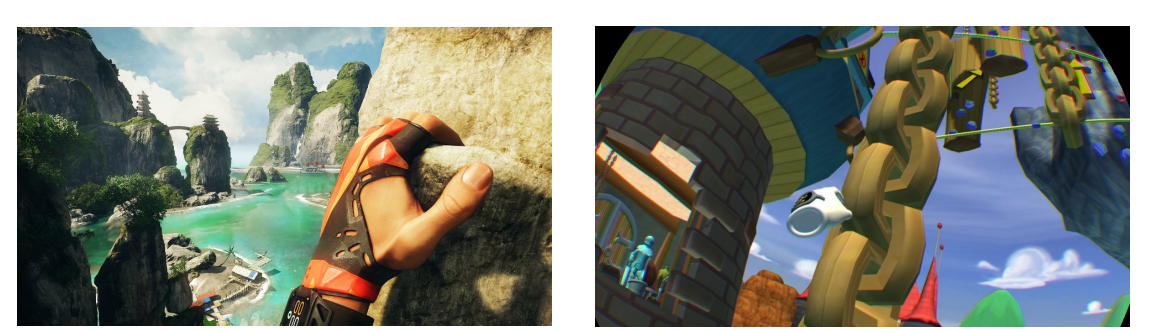

(a) The Climb Game [\[10\]](#page-89-7) (b) Carnival Games VR [\[24\]](#page-90-8)

Abbildung 2.3: Kletterspiele für VR

Im Spiel *Carnival Games VR*, das mehrere Mini-Spiele in sich vereint, gibt es auch den Modus "Climbing Wall", bei dem die Spieler\_innen eine vorgegebene Route erklettern müssen, um den Schatz am Ende der Kletterroute zu erhalten [\[76\]](#page-94-7). Auch bei diesem Spiel gibt es deutliche Parallelen zu den bereits genannten: es geht um Schnelligkeit, die Steuerung erfolgt über die Controller der jeweiligen Konsole und auch hier werden die animierten Hände für die Spieler\_innen vor ihnen angezeigt. Allerdings unterscheidet sich der Content in seiner Gestaltung deutlich von dem der beiden anderen Spiele. Hier geht es nicht um eine realistische, eindrucksvolle Abbildung weiter Landschaften, sondern die Spieler\_innen tauchen in eine bunte, comichafte Welt ein, bei der deutlich der Spaß im Vordergrund steht. Abbildung [2.3b](#page-31-0) zeigt einen Screenshot des Spieles.

Ein Vergleich dieser drei kommerziell erhältlichen Spiele zeigt, dass die Mechanik bei allen sehr ähnlich funktioniert und die Bewegungen der Hände dabei als Input die wichtigste Rolle spielen. Alle Spiele verwenden aber Controller und somit nur die Position der Hände und nicht die Fingerstellung an sich, die durch vorgegebene Animationen ersetzt wird. Haptisches Feedback erfolgt aus diesem Grund ebenfalls nicht, und die Füße werden beim Klettern nicht miteinbezogen. In der Gestaltung des Contents gibt es deutliche Unterschiede, die sich auch in der Zielsetzung der Spiele widerspiegeln: von einer dramatischen Eislandschaft, bei der es ums Überleben geht, über weite, optisch beeindruckende Landschaften für ein atemberaubendes Klettererlebnis bis hin zu eher einfach gehaltener, dafür aber sehr farbenfroher Grafik für spaßige Mini-Spiele.

Im Bereich von Mixed und Augmented Reality gibt es schon einige wissenschaftliche Ansätze, die die Kombination mit realen Kletterwänden untersuchen. Kajastila und Hämäläinen etwa verwendeten in ihrem Projekt Projektionen auf eine reale Boulder-Wand, um diese mit digitalen Elementen zu bereichern [\[35\]](#page-91-4). Hierdurch ist es möglich, Statistiken über die Kletterzeit und die Anzahl der Bewegungen direkt sichtbar zu machen. Außerdem wurde bei dieser Studie getestet, wie sich Action-Elemente wie herabfallende Gegenstände oder Verfolger auf das Klettererlebnis auswirken, wenn die Kletternden auf diese reagieren müssen. Dabei stand allerdings sehr stark ein Trainingsaspekt für die Kletternden im Fokus, und die Action-Effekte wurden lediglich auf die vorhandene reale Wand projiziert anstatt wie in Virtual-Reality-Anwendungen möglich stärker in die

Welt eingebunden. Einige der Teilnehmer\_innen an der Studie gaben an, dass sie diese Elemente eher als ablenkend als unterstützend wahrgenommen haben. Interessant wäre es deshalb zu untersuchen, ob sich dieses Empfinden ändert, wenn die Action-Elemente besser in den Content eingebunden werden. Die erstellten Kletter-Statistiken hingegen wurden gut aufgenommen, auch im Hinblick darauf, die Werte mit anderen Kletternden zu vergleichen. Ob sich dies bei einer rein virtuellen Welt ohne einen Trainingsaspekt ähnlich verhält, wäre noch zu evaluieren [\[35\]](#page-91-4).

Aufbauend darauf wurden Spiele für eine augmented Kletterwand entwickelt. So wurden Hindernisse wie Stromleitungen auf die Wand projiziert, denen die Kletternden ausweichen müssen. Abbildung [2.4a](#page-33-2) zeigt eine solche Projektion auf der Kletterwand. In einem weiteren Spiel müssen die Kletternden eine Fledermaus durch Berühren fangen, die zufällig auf der Kletterwand positioniert wird. Mit steigender Schwierigkeit scheinen mehrere Fledermäuse auf. Hier zeigt sich, dass es den Benutzer\_innen durch die enge Position an der Kletterwand oft schwerfällt, einen Überblick zu erhalten. Erleichtert wurde das Finden der Fledermäuse, indem ihre Bewegungen durch Linien sichtbar gemacht wurden. Diese Erkenntnis, dass die Benutzer\_innen vor allem ihre nächste Umgebung wahrnehmen und weiter entfernte Objekte schnell aus dem Fokus geraten, ist sicher auch für die Erstellung des Contents für das Vreeclimber-Projekt zu beachten [\[36\]](#page-91-5).

Kosmalla et al. kombinieren bereits Virtual Reality und eine künstliche Kletterwand, um so in einer rein virtuellen Welt realistisches, haptisches Feedback und eine realistische Kletterbewegung zu ermöglichen [\[40\]](#page-91-6). Als essentiell für den Erfolg einer solchen Applikation wird hier die Kalibrierung genannt, damit die Position der gescannten Griffmodelle in der virtuellen Welt genau der Position der realen Griffe entspricht. Die Kletternden sehen in der virtuellen Welt das Modell eines real existierenden Berges. Der Bereich, in dem sie klettern können, wurde an die Spitze des Berges gesetzt, damit die Benutzer\_innen ein Gefühl für Höhe bekommen. Abbildung [2.4b](#page-33-2) zeigt den Testaufbau und auch den verwendeten virtuellen Content [\[40\]](#page-91-6).

Dieser Aufbau ist dabei schon sehr ähnlich zu dem, was auch der Vreeclimber erreichen möchte. Allerdings ist dort der Content noch auf eine realistische Klettersituation beschränkt, während der Vreeclimber verschiedene, möglichst unterschiedliche Szenarien anbieten soll. Auch ermöglicht der Vreeclimber durch die Rotation ein Klettern in die Höhe, was durch die eher niedrigen Boulderwände nicht gegeben ist. Vom Inhalt her gibt es einige Parallelen zu der genannten Studie von Kajastila und Hämäläinen an der durch virtuelle Action-Elemente bereicherten Kletterwand, die einen spielerischen Aspekt bieten und das reine Klettern um neuartige Effekte erweitern sollen. Der Vreeclimber kombiniert also einige bereits untersuchte Aspekte in neuartiger Weise und fügt noch weitere wie etwa die Veränderung der Schwierigkeitsstufe durch das Ausblenden real existierender Griffe in der virtuellen Welt hinzu.

<span id="page-33-2"></span>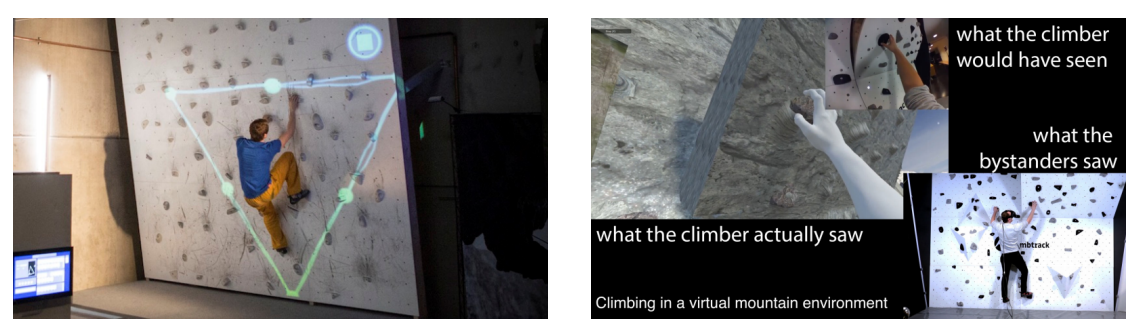

(a) Augmented Reality [\[36\]](#page-91-5) (b) Mixed Reality [\[40\]](#page-91-6)

Abbildung 2.4: Klettern in Augmented und Mixed Reality

#### <span id="page-33-0"></span>**2.4 Verwendete Technologien**

Es wurden bereits einige Technologien zur Umsetzung von VR kurz erwähnt, hier soll nun detaillierter auf die Funktionsweise der für den Vreeclimber verwendeten HTC Vive, einem HMD ähnlich wie die Oculus Rift, auf deren Controller und Tracker [\[29\]](#page-90-9) und auf das in Kombination mit dem Headset verwendete Tracking der Hände durch Leap Motion [\[43\]](#page-91-7) eingegangen werden. Im Anschluss daran soll auch kurz auf die Arbeit von Ludwig Steindl eingegangen werden, die für die Kalibrierung der Testwand des Vreeclimbers verwendet wird [\[72\]](#page-94-8).

#### <span id="page-33-1"></span>**2.4.1 HTC Vive**

Die HTC Vive ist ein kommerziell erhältliches Head Mounted Display zur Erzeugung von Virtual Reality über den Anschluss an einen PC, die seit 2016 zum Startpreis von 959 $\in$ erhältlich ist (mittlerweile liegt der Preis laut der offiziellen Website bei 599 $\in$ ). Die folgende Liste enthält einige der wichtigsten technischen Spezifikationen:

- Gewicht: 555g
- zwei 1080p OLED Displays mit einer Gesamtauflösung von 2160 x 1200
- Bildwiederholungsrate: 90 Hz
- Sichtfeld: 110°
- Tracking über optisches Tracking (Laser), Gyroskope und Beschleunigungssensoren

Die Brille wird über ein Gummiband am Kopf fixiert, das an den beiden Seiten und auch an der Oberseite befestigt ist und an allen drei Stellen in der Weite angepasst werden kann, um so einen perfekten Halt am Kopf zu gewährleisten. Dies ist besonders wichtig, um trotz des Gewichts an der Vorderseite eine sichere Bewegung des Kopfes zuzulassen. Ein auswechselbares Polster an der Innenseite der Brille soll außerdem für ein

angenehmes Tragegefühl sorgen. Die OLED Displays sind im Gehäuse fest verbaut. Zwei Fresnel Linsen ermöglichen ein trotz kleiner Displays vergleichsweise weites Sichtfeld. Der Abstand der Linsen sowohl zum Headset als auch zueinander kann dabei angepasst werden. Die Anschlusskabel der HTC Vive, ein HDMI und ein USB Kabel, verlaufen mit dem Kabel zur Stromversorgung von oben über die Halterungsbänder über den Kopf nach hinten, sodass sie auch bei einer Bewegung im Raum möglichst wenig einschränken. Außerdem besitzt die HTC Vive keine integrierten Kopfhörer wie etwa die Oculus Rift, sodass noch ein weiteres Kabel beim Anschluss eines eigenen Kopfhörers benötigt wird. Die Kabel der HTC Vive besitzen eine Länge von 4.5 Metern. Abbildung [2.5a](#page-34-0) zeigt das Headset der HTC Vive.

<span id="page-34-0"></span>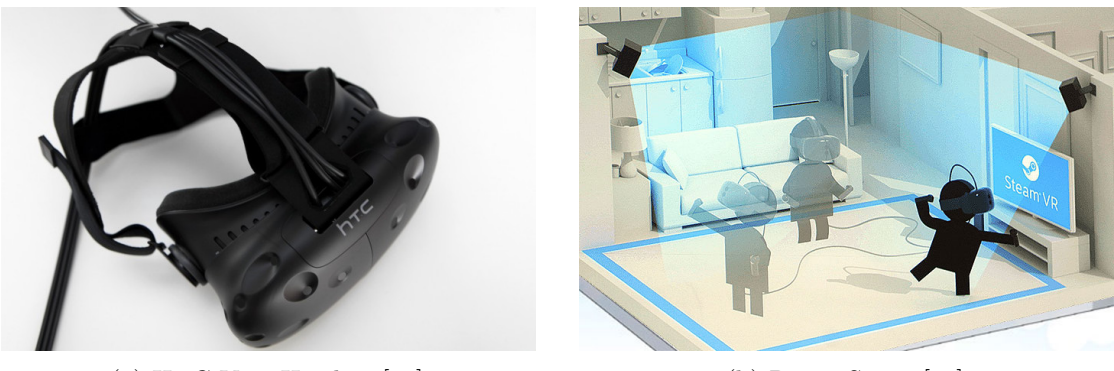

(a) HTC Vive Headset [\[62\]](#page-93-9) (b) Room Setup [\[52\]](#page-92-10)

#### Abbildung 2.5: HTC Vive

Zum Tracking der Position und der Rotation des Headsets und auch der Controller im Raum wird die Lighthouse-Technologie verwendet. Dazu werden zwei Lighthouse-Sensoren verwendet, die durch eine Kombination aus einer Matrix aus Infrarot-LEDs und zwei Lasern einen Raum von bis zu 4.6 x 4.6 m abdecken können. Dazu werden die beiden Lighthouse-Sensoren einander gegenüber an den Rändern des Raumes aufgestellt, den sie erfassen sollen. Dabei soll sichergestellt werden, dass sie sich auch gegenseitig sehen können. Jede dieser Basisstationen hat ein Sichtfeld von 120° und sollte fest montiert werden, da jede Veränderung ihrer Position ein erneutes Kalibrieren des Raumes für ein korrektes Tracking voraussetzt. Auf dem Headset befinden sich 32 Infrarotsensoren, die die Signale der Lighthouses empfangen. Dadurch, dass die Lighthouse-Sensoren diese Signale in einem bestimmten zeitlichen Muster senden, kann aus den Empfangsdaten der Sensoren sehr präzise die aktuelle Position und Rotation errechnet werden, wobei die korrekten Informationen von mindestens 5 Sensoren dafür nötig sind. Abbildung [2.5b](#page-34-0) zeigt ein Beispiel für ein Room Setup durch die Anbringung der beiden Lighthouse-Sensoren [\[52,](#page-92-10) [62,](#page-93-9) [31\]](#page-90-10).

Für die HTC Vive werden standardmäßig zwei Controller mitgeliefert. Diese werden auch für das Room-Setup benötigt, bei dem die Eckpunkte der bespielten Fläche durch das Betätigen eines Buttons auf dem Controller markiert werden. Auch das Bodenniveau wird kalibriert, indem die Controller für einige Momente darauf abgelegt werden.

#### 2. Stand der Technik

Im oberen Bereich der Controller sind 24 Infrarotsensoren angebracht, sodass hier wie auch beim Headset ein präzises Tracking erreicht werden kann. Auf dem Controller gibt es neben mehreren Knöpfen ein Touchpad zur Bedienung, und die Akkuleistung beträgt je nach Anwendung zwischen 6 und 10 Stunden [\[62\]](#page-93-9).

Zusätzlich zu den Controllern gibt es kleinere Tracker, die durch ein Gewinde an der Unterseite leicht an verschiedenen Gegenständen fixiert werden können und so die Position und Orientierung realer Objekte in die virtuelle Welt übertragen können. Wie die Controller und das Headset besitzen die Tracker Infrarotsensoren. Die Daten der Tracker werden kabellos über ein USB Empfangsgerät an den PC gesendet [\[28,](#page-90-11) [7\]](#page-88-8). Abbildung [2.6](#page-35-1) zeigt den Controller und die Tracker der HTC Vive.

<span id="page-35-1"></span>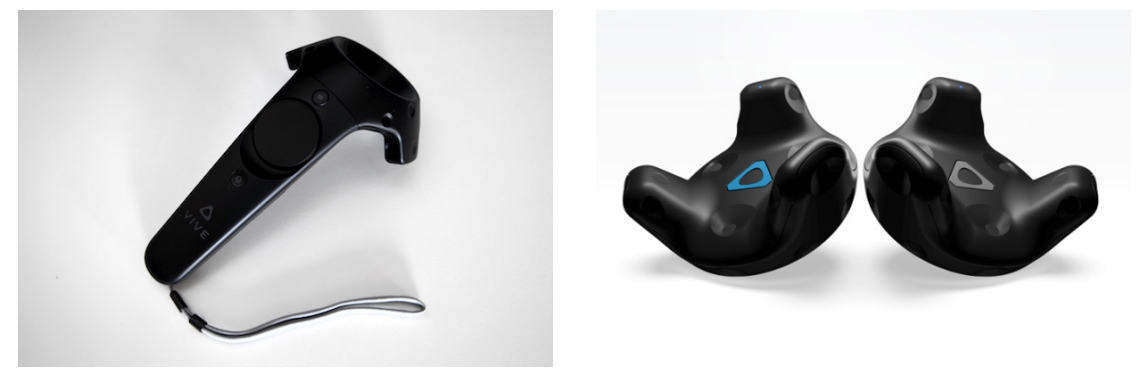

(a) Controller [\[62\]](#page-93-9) (b) Tracker [\[28\]](#page-90-11)

Abbildung 2.6: Zusatzgeräte zur HTC Vive

#### <span id="page-35-0"></span>**2.4.2 Leap Motion**

Ein Tracking System für die Hände, das für die HMDs verschiedener Hersteller und auch für die HTC Vive verwendet werden kann, ist Leap Motion [\[43\]](#page-91-7). Leap Motion verwendet optisches Tracking, das auf Stereo Vision basiert und durch drei Infrarot-Emitter und zwei Infrarot-Kameras realisiert wird. Eingebaut sind diese in abwechselnder Reihenfolge auf einer Linie innerhalb eines schmalen Gehäuses, das durch spezielle Halterungen vorne auf die HMDs verschiedener Hersteller aufgesetzt werden kann. Verbunden wird der Leap Motion Controller über ein USB-Kabel direkt mit dem PC. Die Erkennung der Hände und das Tracking erfolgt in der Software, über deren genaue Funktionsweise sich der Hersteller allerdings bedeckt hält.

Leap Motion bietet Unterstützung für mehrere Entwicklungsplattformen wie Unity oder die Unreal Engine. Dabei kann zwischen verschiedenen schon bereitgestellten Handmodellen gewählt werden und eine Einbindung in eigene Projekte schnell erfolgen. Abbildung [2.7](#page-36-1) zeigt eines dieser Handmodelle und den Aufsatz des Leap Motion Controllers für die HTC Vive.
Dadurch, dass Leap Motion die Bewegung der Hände optisch trackt, ergeben sich einige Einschränkungen. So ist es nötig, dass die Hände sich immer in dem Bereich befinden müssen, der durch die Infrarotkameras auf dem Controller abgedeckt ist. Sobald sich die Hände außerhalb dieses Bereichs befinden, werden die Bewegungen der Hände nicht mehr erfasst. Es wird daher empfohlen, die Benutzer\_innen dazu zu animieren, direkt auf ihre Hände zu blicken, wenn diese abgebildet werden sollen. Zudem ergeben sich Schwierigkeiten, wenn die Hände und auch die Finger zum Teil verdeckt werden. Auf der Website wird daher davon abgeraten, Leap Motion für Interaktionen mit Waffen wie Schwertern oder Schusswaffen zu verwenden.

Das optische Tracking ist aber gleichzeitig auch ein Vorteil gegenüber anderen Methoden zur Erfassung der Handbewegungen, da hier die Hände frei eingesetzt werden können und der Einsatz etwa eines Datagloves nicht erforderlich ist und der Preis vergleichsweise günstig ist. Dies ist auch der Grund, weshalb Leap Motion als Technologie für das Tracking der Hände beim Vreeclimber ausgewählt wurde. Wie sich das optische Tracking in Verbindung mit den Bewegungen beim Klettern und den Handbewegungen um die Klettergriffe bewährt, wird in der Evaluierung untersucht werden [\[43,](#page-91-0) [82\]](#page-94-0).

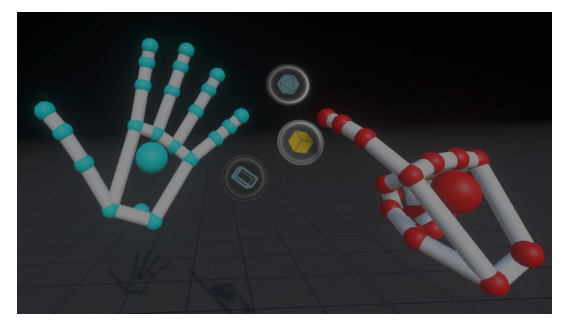

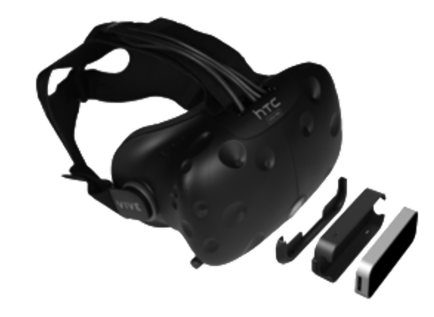

(a) Handmodelle von Leap Motion [\[44\]](#page-91-1) (b) Leap Motion auf der HTC Vive [\[43\]](#page-91-0)

Abbildung 2.7: Leap Motion

### <span id="page-36-0"></span>**2.4.3 Kalibrierung**

In der Diplomarbeit "Hybrid Tracking Technology for Virtual Rock Climbing" von Ludwig Steindl wurde als Vorarbeit für das Projekt Vreeclimber eine Methode zur Kalibrierung einer realen Kletterwand und einer entsprechenden virtuellen Kletterwand entwickelt, die in dieser Arbeit verwendet wird [\[72\]](#page-94-1). Deshalb soll hier kurz auf die Funktionsweise der Kalibrierung eingegangen werden.

Neben der in Matlab entwickelten Tracking- und Kalibrierungsmethode, die hauptsächlich in der Diplomarbeit behandelt wird, wurde dabei auch eine Version zur Kalibrierung in Unity entwickelt. Dabei sind auf der virtuellen Wand Marker in Form von Kugeln an mehreren relevanten Positionen angebracht, etwa entlang der horizontalen und vertikalen Mittelachse der Wand oder an den äußersten Ecken. Um die virtuelle Wand entsprechend der realen Position der Kletterwand in Relation zum Headset der HTC Vive zu kalibrieren, werden nun mit einem Controller der HTC Vive die den Markern auf der virtuellen Wand entsprechenden Positionen auf der realen Testwand in einer in der Kalibrierungs-Benutzeroberfläche in Unity vorgegebenen Reihenfolge dem Kalibrierungsprogramm mitgeteilt, indem der Controller an die gegebene Position gesetzt und der Eingabe-Knopf betätigt wird. Wichtig ist dabei, dass die Lighthouse-Sensoren richtig positioniert sind, das Room-Setup abgeschlossen wurde und das Headset sich innerhalb dieses erfassten Raumes befindet. Mindestens fünf dieser Marker müssen dann für eine korrekte Kalibrierung erfasst werden. Das Programm berechnet nun anhand der erfassten Positionen, wie die Kamera in der virtuellen Welt bzw. das getrackte Headset in Relation zu der virtuellen Kletterwand positioniert werden muss, damit die Relationen aus der realen Welt mit denen in der virtuellen übereinstimmen [\[72\]](#page-94-1).

# <span id="page-37-0"></span>**2.5 Entwicklungsprozess: Prototyping-Methoden**

Die beschriebenen vorhandenen Technologien bilden die Grundlage zur Erstellung eines ersten Prototyps für den Vreeclimber. Als Herangehensweise soll hier ein evolutionärer Prototyp verwendet werden, da alle drei Szenarien auf der gleichen Grundlogik aufbauen sollen und erst dann individuell weiterentwickelt werden. Im folgenden Abschnitt sollen daher verschiedenen Formen des Protoypings und ihre Unterscheidungen kurz dargestellt werden.

Prototyping wird in der Industrie schon lange dafür eingesetzt, Einsichten über die Anforderungen und Designentscheidungen an ein neues Produkt zu gewinnen, bevor dieses produziert wird. Denn nachträgliche Änderungen oder Fehlentscheidungen im Designprozess sind meist mit hohem Aufwand und Kosten verbunden und sollen deshalb durch das Erstellen von Prototypen verhindert werden [\[11\]](#page-89-0). Prototypen bilden also eingeschränkte Funktionalitäten des geplanten Produktes ab und zeichnen sich dadurch aus, dass sie vergleichsweise schnell und kostengünstig erstellt werden können und trotzdem ermöglichen, die wichtigsten Anforderungen an das Produkt bereits zu überprüfen und gegebenenfalls anzupassen. Mit dem stetigen Wachstum von Softwareprojekten wurde auch im Bereich der Softwareentwicklung die Methode des Prototypings immer wichtiger  $|11|$ .

A. Davis erläutert in seinem Artikel, dass Software zwar einfacher anpassbar ist als materielle Produkte, bei denen ganze Fabriken auf die Erstellung dieser ausgerichtet werden müssen, dass dort aber dennoch das Risiko besteht, die eigentlich benötigten Anforderungen nicht zu erfüllen oder Entwicklungsarbeit in Funktionalitäten zu stecken, die am Ende gar nicht benötigt werden [\[11\]](#page-89-0). Heutige Softwareprojekte können viele Monate in der Entwicklung benötigen und sind dementsprechend teuer in der Produktion. Fehlentscheidungen bereits bei der Planung können daher fatale Folgen haben, weshalb der Einsatz von Software-Prototypen ein wichtiger Bestandteil des Entwicklungsprozesses geworden ist.

A. Davis unterscheidet in seinem Artikel zunächst zwei Formen von Prototypen:

- Wegwerf-Prototypen
- Evolutionäre Prototypen

Bei den Wegwerf-Prototypen geht es vor allem darum, diese möglichst schnell und kostengünstig erstellen zu können. Sie bilden in der Regel die Bereiche ab, die bei der Planung noch unklar sind und genauer untersucht werden sollen, um die Anforderungen an die Software in diesen Bereichen besser verstehen zu können. Bereits ausgearbeitete Anforderungen werden nicht durch sie abgedeckt, da bei diesem Ansatz kein Erkenntnisgewinn darin gesehen wird, diese ebenfalls abzubilden. Wegwerf-Prototypen werden, wie der Name bereits sagt, nach Gewinnung der gewünschten Einsichten weggeworfen. Auf den gewonnenen Erkenntnissen wird dann die eigentliche Software von Grund auf neu erstellt [\[11\]](#page-89-0).

Das Gegenteil ist ein evolutionärer Prototyp. Hier wird von Beginn an genauer gearbeitet. Es geht nicht darum, möglichst schnell möglichst isolierte und noch unklare Funktionen zu testen, sondern es werden stattdessen die Funktionalitäten erfasst, die bereits als essentiell festgestellt wurden. Implementiert werden diese qualitativ hochwertig und mit einer vorhandenen Dokumentation. Der verfolgte Ansatz dabei ist, aus den bekannten Anforderungen während der Entwicklung des Prototypen Erkenntnisse über die unklaren oder noch gar nicht bedachten Anforderungen zu erlangen. Nach der Erstellung eines solchen ersten Prototypen werden die Anforderungen an die Software anhand der gewonnenen Erkenntnisse überarbeitet. Im nächsten Schritt wird der Prototyp anhand dieser neuen Anforderungen überarbeitet und der Code angepasst und erneut überprüft. Dieser Prozess kann endlos wiederholt werden, und die Software entwickelt sich dabei evolutionär weiter. A. Davis empfiehlt Wegwerf-Prototypen für isolierte Probleme in einem komplexen Gesamtumfeld, während evolutionäre Prototypen dann verwendet werden sollen, wenn eine Basis aus soliden und ausgearbeiteten Grundanforderungen besteht [\[11\]](#page-89-0).

Bäumer et al. unterscheiden in ihrem Artikel hingegen vier verschiedene Arten von Prototypen: Präsentations-Prototypen, funktionale Prototypen, Breadboards und Pilot-Systeme [\[3\]](#page-88-0). Präsentations-Prototypen werden dabei vor allem dazu verwendet, um aufzuzeigen, wie eine Applikation die vorausgesetzten Anforderungen umsetzt, und fokussieren sich oft auf die Benutzeroberfläche, um dies anschaulich wiederzugeben. Funktionale Prototypen hingegen setzen die wichtigsten Punkte sowohl der Benutzeroberfläche als auch der eigentlichen Funktionalität um. Breadboards haben ihren Fokus auf der technischen Umsetzung und der Architektur und sind nicht dazu gedacht, mit den eigentlichen Benutzer\_innen zu interagieren. Pilot-Systeme schließlich sind schon sehr detailliert ausgearbeitete Prototypen, die weitgehend einsatzfähig sind.

Neben dieser Unterscheidung geben Bäumer et al. auch noch drei verschiedene Prozesse zur Erstellung dieser Prototypen an, die dabei jeweils unterschiedliche der oben genannten Arten von Prototypen als Ergebnis haben:

- Exploratives Prototyping
- Experimentelles Prototyping
- Evolutionäres Prototyping

Exploratives Prototyping wird dabei in der Regel zur Erstellung von Präsentationsund funktionaler Prototypen genutzt. Bei diesem Prozess steht im Fokus die Diskussion darüber, welche Aufgabe durch das System erfüllt werden soll, und davon ausgehend werden die Anforderungen und mögliche Lösungen erarbeitet. Beim experimentellen Prototyping werden bestimmte Anforderungen ausgewählt und die technische Realisierung dieser untersucht. Das Resultat sind in der Regel funktionale Prototypen oder Breadboards. Evolutionäres Prototyping wird als Prozess beschrieben, bei dem verschiedene Arten von Prototypen eingesetzt werden können, um das System kontinuierlich an die sich ändernden Anforderungen anzupassen. Das eigentliche Ziel dieser Form des Prototypings ist aber bereits ein Pilot-System [\[3\]](#page-88-0).

Die Erstellung von Prototypen kann also sowohl im Prozess als auch im Ergebnis unterschiedlich kategorisiert werden. Für die Erstellung des Contents für den Vreeclimber und die Erarbeitung eines evaluierbaren Testaufbaus soll ein evolutionärer Prototyp nach der ersten Definition erstellt werden, da es eine gute Basis und klar definierte Grundfunktionalitäten wie die bereits existierende reale Testwand und die Anforderungen aus Abschnitt [1.2](#page-15-0) gibt.

# <span id="page-39-0"></span>**2.6 Benutzerzentrierte Evaluierung**

Um die erstellten Prototypen der Szenarien testen zu können, sollen mehrere verschiedene Methoden angewendet werden. Da es beim Vreeclimber vor allem um ein positives Erlebnis für die Benutzer\_innen geht, ist der Einsatz von benutzerzentrierter Evaluierung dafür naheliegend. In diesem Abschnitt soll deshalb ein Überblick über mögliche Herangehensweisen zur Evaluierung von Software-Applikationen mit diesem Ansatz gegeben werden.

Benutzerzentrierte Evaluierung (User Centered Evaluation, kurz UCE) wird oft im Zusammenhang mit benutzerzentriertem Design (User Centered Design, kurz UCD) oder auch Usability Design verwendet, da die Evaluierung durch die Benutzer\_innen in der Regel während des Designprozesses stattfindet und dazu dient, das Design anhand der Evaluierungsergebnisse zu adaptieren, wie J. Karat in seinem Buch "Handbook of Human-Computer Interaction" bereits beobachtete [\[37\]](#page-91-2). Denn während Evaluierung zunächst meist nur dazu eingesetzt wurde, um die bereits erstellte Software nachträglich auf ihre Qualität zu testen und auch im Vergleich zu anderen ähnlichen Softwareprodukten

einzuordnen, wurden die Ergebnisse der Evaluierung laut Karat kaum dafür genutzt, um konkrete Verbesserungen umzusetzen. Dieser Fokus der Evaluierung hat sich in den letzten Jahren aber immer mehr in die Richtung verändert, dass in einem evolutionären Prozess Design und Evaluierung miteinander einhergehen. Artikel über UCD können meist also auch zur Erläuterung von UCE angeführt werden, da dort benutzerzentrierte Evaluierungsmethoden Anwendung finden, um das Design zu erarbeiten und zu adaptieren [\[37\]](#page-91-2).

Bei Evaluierungsmethoden wird oft zwischen qualitativen und quantitativen unterschieden. Hier soll nicht im Detail auf die unterschiedlichen Paradigmen, sondern nur kurz auf die wesentlichen Unterschiede eingegangen werden. Quantitative Methoden zielen darauf ab, zählbare Daten zu sammeln und diese statistisch analysieren zu können, um somit Zusammenhänge und Ergebnisse mathematisch nachvollziehbar belegen zu können [\[71\]](#page-94-2). Diese Daten werden dabei anhand einer Auswahl (z.B. Stichprobe) und nicht anhand der Gesamtheit der Population erhoben. Wenn die Auswahl sorgfältig getroffen wird, kann anhand der gesammelten Daten aber auf die Gesamtpopulation geschlossen werden [\[74\]](#page-94-3). Die Datenerhebung bei quantitativen Methoden muss so erfolgen, dass die Ergebnisse auswertbar sind. Statt bei einem Fragebogen also offene Fragen zu wählen, auf die die Befragten frei antworten können, werden Antwortmöglichkeiten vorgegeben und diese klassifiziert, beispielsweise indem die Befragten zwischen Abstufungen von "trifft gar nicht zu" bis "trifft vollständig zu" wählen können. Fragebögen sind eine typische quantitative Methode zur Datenerhebung, ebenso wie der Einsatz von Experimenten. Gerade Fragebögen bieten sich an, um vergleichsweise schnell und kostengünstig eine große Menge an Daten zu erheben und sollen daher unten noch einmal kurz genauer betrachtet werden [\[71\]](#page-94-2).

Qualitative Methoden hingegen legen ihren Fokus auf kleinere Gruppen und gehen dort dafür mehr in die Tiefe. Hier geht es nicht darum, messbare Daten zu erheben, sondern einen allgemeinen und weit fassenden Einblick in die Materie zu erhalten. Meist werden die Daten für qualitative Evaluierung nicht in künstlichen Umgebungen wie bei Experimenten oder auch durch eine künstliche Quantifizierung der Antwortmöglichkeiten bei Fragebögen erhoben. Stattdessen wird versucht, die natürliche Umgebung so gut es geht zu nutzen, um einen unverfälschten Eindruck zu erhalten. Mögliche Arten, die erhobenen Daten zu dokumentieren und später zu analysieren sind beispielsweise das Anfertigen von Notizen und Audio- oder Videoaufnahmen [\[71\]](#page-94-2).

Penta und Tamburri untersuchen in ihrem Artikel sowohl qualitative als auch quantitative Methoden [\[13\]](#page-89-1). Sie heben hervor, dass qualitative Methoden oft verwendet werden, um statistisch signifikante Ergebnisse vorlegen zu können und Zusammenhänge zwischen Variablen besser erkennen zu können. Allerdings geben sie zu bedenken, dass diese Ergebnisse durch unbekannte Variablen mit beeinflusst werden können und dass die Ergebnisse zwar bestimmte Phänomene aufzeigen können, oft aber daran scheitern, sie ausreichend zu erklären. Qualitative Methoden hingegen zeichnen sich dadurch aus, dass sie den Fragen nach dem Wie und Warum nachgehen und auch Erkenntnisse hervorbringen können, die bei qualitativen Studien nicht bedacht und somit auch nicht abgedeckt wurden.

#### 2. Stand der Technik

Allerdings mangelt es qualitativen Methoden dafür oft an ausreichend Ergebnissen zur Kausalität, gerade auch, wenn zur Ermittlung eine größere Anzahl an Testpersonen benötigt werden würde, was oft durch den hohen Aufwand der qualitativen Methoden nicht realisierbar ist. Deshalb empfehlen Penta und Tamburri, Methoden aus beiden Ansätzen zu verwenden und zu kombinieren, um so die Vorteile beider zu nutzen und die jeweiligen Schwachstellen besser ausgleichen zu können. Sie empfehlen dabei, mit einer quantitativen Datenerhebung zu beginnen und beim Design der Studie schon darauf zu achten, dass die daraus gewonnen Informationen durch quantitative Methoden genauer untersucht werden können. So ist es möglich, statistische Ergebnisse vorzuweisen und diese zusätzlich durch die Erkenntnisse der qualitativen Evaluierung genauer erklären und unterstützen zu können [\[13\]](#page-89-1).

Auch zur Evaluierung des Vreeclimber-Prototypen wurde eine solche gemischte Methodik angewendet (siehe Kapitel [5\)](#page-66-0). Ein Fragebogen sollte dabei Daten zur statistischen Auswertung verschiedener Aspekte wie Optik oder Realismus liefern, jeweils bezogen auf die drei verschiedenen Szenarien, sodass diese untereinander verglichen werden können. Zusätzlich dazu wurden die qualitativen Methoden Beobachtung und Thinking Aloud angewendet. Sowohl diese drei Methoden, als auch einige weitere qualitative Methoden für UCE sollen hier abschließend noch kurz vorgestellt werden.

Interviews gehören zu den bekannten Techniken, um durch das Stellen von Fragen Einsichten zu gewinnen. Es gibt dabei eine fragende Person und eine oder mehrere Personen, die auf diese Fragen antworten [\[58\]](#page-93-0). Interviews können in strukturierte, semistrukturierte und unstrukturierte unterteilt werden. Dabei gehen strukturierte Interviews in ihrer extremsten Form schon mehr in Richtung quantitativer Datenerhebungen, nämlich dann, wenn sämtliche Interviewfragen und auch die Antwortmöglichkeiten vorgegeben und für alle Interviewpartner\_innen standardisiert sind, was die eigentlichen Vorteile eines qualitativen Interviews, nämlich tiefere Einsichten zu erhalten, im Grunde genommen unterbindet. Bei einem unstrukturierten Interview gibt es hingegen keine festgelegten Fragen, um das Interview nicht von vorneherein zu beeinflussen und um direkt auf die Antworten der interviewten Person reagieren zu können, ohne durch vorgegebene Fragen gebunden zu sein. Dazwischen bewegt sich das semi-strukturierte Interview, das am häufigsten verwendet wird. Vorab wird ein Leitfaden mit relevant erscheinenden Fragen erstellt, dabei aber auch noch genug Freiraum gelassen, um auf bestimmte Themen und auch auf vorher nicht bedachte Richtungen genauer eingehen zu können [\[58\]](#page-93-0).

Als eine Art erweiterte Form des Gruppeninterviews bezeichnen Kriglstein et al. Fokus-Gruppen, bei denen mehrere Personen zusammenkommen und gemeinsam über die Problemstellung oder ein bestimmtes Artefakt, zum Beispiel einen bereits erstellten Prototypen, diskutieren [\[42\]](#page-91-3). Dabei werden sie von einem Moderator oder einer Moderatorin unterstützt. Im Gegensatz zum Gruppeninterview steht hier aber die Interaktion und die Diskussion der Gruppenmitglieder untereinander im Vordergrund und ist explizit gewünscht. So sollen Informationen über die Meinungen, Erfahrungen, Gefühle und Erwartungen der Teilnehmer\_innen gegenüber der dargebotenen Problemstellung gesammelt werden. Die aktive Diskussion bringt verschiedene Ansichten zusammen und

soll so zu einer breiten Darstellung der Problemstellung führen. Das Ergebnis von Fokusgruppen hängt laut Kriglstein et al. allerdings sehr stark von der jeweiligen Gruppe, deren Dynamik und auch der Aktivität und der Einbindung aller Teilnehmer\_innen ab [\[42\]](#page-91-3)

A. Holzinger beschreibt in seinem Artikel *Thinking Aloud* als eine der wichtigsten Evaluierungsmethoden, wenn es darum geht, ein System für die Endbenutzer\_innen zu evaluieren [\[27\]](#page-90-0). Bei dieser Methode werden die Teilnehmer\_innen aufgefordert, ihre Gedanken laut auszusprechen, während sie mit dem System interagieren. Dadurch kann untersucht werden, wie das System aufgenommen wird und wo Schwierigkeiten auftreten, weil die Teilnehmer\_innen dieses eventuell anders interpretieren oder anders damit interagieren, als von den Entwickler\_innen vorgesehen war. Thinking Aloud kann auch variiert werden, indem zwei Teilnehmer\_innen gleichzeitig miteinander das System austesten (konstruktive Interaktion). Dadurch kann für sie das Aussprechen der Gedanken natürlicher wirken. Als einen großen Vorteil von Thinking Aloud beschreibt Holzinger dabei die Direktheit der Methode. Die Teilnehmer\_innen liefern die Informationen ohne zeitliche Verzögerung und nicht erst nach dem Testdurchlauf aus den Erinnerungen daran, was die Gefahr, Aspekte zu vergessen oder nachträglich anders zu bewerten, verringert. Als Nachteil der Methode nennt Holzinger, dass sie recht zeitaufwendig ist und die Teilnehmer\_innen durch den starken Fokus auf die Testumgebung diese eventuell anders benutzen, als sie dies in einer natürlichen Umgebung tun würden [\[27\]](#page-90-0).

Dieser Problematik entgegen wirkt die Methode der Beobachtung. Hier geht es darum, die Testpersonen in einer möglichst natürlichen Umgebung ohne eine direkte Beeinflussung zu beobachten und dadurch Erkenntnisse über weitgehend reale Anwendungsfälle zu erhalten. Dabei sollen die Beobachter\_innen für die Beobachteten unsichtbar bleiben, damit diese ihr Verhalten nicht durch die ungewöhnliche Situation verändern. Beobachtung zielt laut Holzinger vor allem darauf ab, große und relevante Schwierigkeiten bei einer natürlichen Anwendung der Systeme zu erkennen. Zur Dokumentation können Notizen oder Videoaufnahmen angefertigt werden, wobei Holzinger die Verwendung von Video kritisch und den zusätzlichen Zeitaufwand zur Analyse der Aufnahmen meist nicht im Verhältnis zu zusätzlich gewonnenen, relevanten Erkenntnissen sieht [\[27\]](#page-90-0).

In seinem Artikel erwähnt Holzinger auch die Methode der Fragebögen. Er sieht den Vorteil dieser vor allem darin, Informationen über die Zufriedenheit und auch die möglichen Besorgnisse der Testpersonen zu erhalten, die seiner Aussage nach objektiv schwer zu bewerten sind. Auch können sie detaillierte Informationen über die am besten und schlechtesten aufgenommenen Features der Anwendung liefern. Zur Erstellung von Fragebögen benötigt es laut Holzinger Erfahrung, und sie sollten mit anderen Methoden kombiniert werden, da sie nur die subjektive Empfindung der Teilnehmer\_innen und diese zudem zeitlich versetzt zur Interaktion mit der Anwendung wiedergeben [\[27\]](#page-90-0).

Qualitative Methoden können unstrukturierte Daten in großem Umfang liefern. Hier soll abschließend noch eine Methode zur Analyse solcher Daten vorgestellt werden, nämlich die so genannte *Grounded Theory*. Dabei wird versucht, durch eine genaue Betrachtung der vorhandenen Daten, wie die Aufzeichnungen von Interviews oder den bei einer

#### 2. Stand der Technik

Beobachtung angefertigten Notizen, bestimmte Indikatoren für relevante Kategorien ausmachen zu können. Diese Indikatoren werden durch eindeutige Bezeichnungen codiert und dann verglichen, um so ähnliche Indikatoren zu Kategorien zusammenfassen und vergleichbar machen zu können und so die relevanten Inhalte erkennen zu können [\[13\]](#page-89-1).

In den nächsten Kapiteln soll nun die Anwendung der Theorie im Rahmen des Vreeclimber-Projekts beschrieben werden, beginnend mit der Konzeption der drei verschiedenen Szenarien.

# KAPITEL<sup>3</sup>

# <span id="page-44-0"></span>**Konzeption der Szenarien**

# **3.1 Herangehensweise**

Wie bereits in Abschnitt [2.5](#page-37-0) bei der Ausarbeitung des Stands der Technik erkannt wurde, bot sich zur Entwicklung der Szenarien evolutionäres Prototyping an. Die bekannten Basisfunktionalitäten des Vreeclimbers sind durch die real existierende Kletterwand mit den Griffen und den Anforderungen aus Abschnitt [1.2](#page-15-0) vorgegeben. Das Design der drei Szenarien mit der Umgebung und den Effekten sollte also um diese Grundfunktionalitäten aufgebaut werden, was bei der Konzeption bedacht werden musste.

Ein weiterer Grund für die Verwendung eines evolutionären Prototyps war die Abhängigkeit von verfügbaren Modellen und Effekten. Im Rahmen der Anforderungen sollten nach Möglichkeit die verwendeten Modelle nicht selbst erstellt, sondern vorhandene ausgesucht und zu einer neuen Welt kombiniert werden. Aus diesem Grund war eine frühzeitige Festlegung auf ein konkretes Design nicht sinnvoll, da die Form der Umsetzung zu viele unplanbare Abhängigkeiten aufwies. Die Konzepte für die Welten sollten also zunächst sehr offen erarbeitet werden und verschiedene Abwandlungsmöglichkeiten bieten, um flexibel auf die vorhandenen Ressourcen reagieren zu können.

Für die Konzeption der ersten, groben Richtung wurde dennoch zunächst ohne eine vorzeitige Sichtung der verfügbaren Modelle eine Auswahl an Kletterszenarien getroffen, um bei der Grundidee nicht bereits von vorhandenem Content beeinflusst zu werden. Die Szenarien sollten sich dabei von üblichen Kletterlocations abgrenzen und durch geeignete, in die Umgebung eingebundene Effekte das Klettererlebnis noch weiter bereichern. Dies waren die einzigen Anforderungen an das erste Grobkonzept.

Bei der finalen Designauswahl hingegen wurde bereits parallel überprüft, ob geeignete Assets für eine Umsetzung vorhanden wären, allerdings nicht, um sich schon darauf festzulegen, sondern nur, um einen Überblick darüber zu erhalten, was vorhanden wäre und ob die Umsetzung einer konzipierten Welt im gewünschten Design mit den vorhandenen

Ressourcen realistisch machbar wäre. Dies bezog sich aber vor allem auf die Modelle und weniger auf die Effekte, da die Effekte einfacher durch Skripte in Unity erstellt werden können.

# **3.2 Designauswahl**

Bei der Auswahl des Designs lag der Fokus zunächst darauf, drei sehr unterschiedliche Welten zu erstellen, um die Auswirkungen von verschiedenem Content untersuchen zu können. Die Unterschiede sollten dabei einmal in der Welt an sich liegen, also verschiedene Locations abbilden, aber auch in der Optik bzw. dem erreichten Realismus der Grafik, um untersuchen zu können, ob eine weniger realistische Darstellung die Immersion negativ beeinflussen würde.

Als erstes Konzept wurde ein Vulkan entwickelt, da dieser sich als besondere und in der Realität nicht kletterbare Location für den Vreeclimber anbot und auch im Bereich der möglichen Effekte viel Spielraum bieten würde. Die Kletterwand könnte innerhalb des Kraters angebracht werden, mit dem Lava gefüllten Abgrund unter den Kletternden, und dadurch das Erlebnis noch interessanter gestalten. Bei der ersten Überprüfung, ob sich dieses Konzept umsetzen ließ, zeigte sich, dass Berge und Felsen und auch Feuer zu den Assets gehören, die im Unity Asset Store ausreichend und kostenlos in guter Qualität verfügbar sind. Dies führte bei der Konkretisierung des Designkonzepts auch dazu, dass der Vulkan optisch ansprechend gestaltet werden sollte und hier eher in Richtung realistisch als in Richtung comichaft oder im Bereich der Low-Poly-Modelle [\[64\]](#page-93-1) angesiedelt sein sollte.

Ausgehend von diesem ersten Konzept für eines der Szenarien wurden die beiden anderen entwickelt, um einen Kontrast dazu zu bilden. Da der Vulkan insgesamt eine eher düstere und karge Location sein würde, sollte das zweite Szenario hell, farbig und freundlich gestaltet werden und einen stärkeren Bezug zu Pflanzen und Tieren haben.

Für das zweite Szenario standen drei Konzepte in der näheren Auswahl: eine Urwald-Landschaft, eine von der Natur zurückeroberte Stadtruine oder ein Kliff direkt am Meer, wobei das Kliff aufgrund der Ähnlichkeit zu der felsigen Vulkanwand zunächst eher ungeeignet erschien. Beim Suchen nach geeigneten Modellen zu diesen Konzepten konnten auch einige bereits sehr detailliert ausgearbeitete und ansprechende Szenerien im Asset Store gefunden werden, weshalb es sich angeboten hätte, dieses Szenario als das realistischste der drei zu gestalten.

Bei einer näheren Betrachtung der vorhandenen Modelle zeigte sich aber, dass es bei der Umsetzung der Anforderungen einige Schwierigkeiten geben würde. Die reale Kletterwand ist eine glatte, durchgehende Fläche und erfordert auch eine annähernd solche in der virtuellen Welt, um eine entsprechende Abbildung zu ermöglichen. Bei der Stadtruine bestanden die hohen Häuser, an denen geklettert werden sollte, allerdings zu einem großen Teil nur noch aus einzelnen Streben. Die Griffe hier entsprechend zu platzieren und vor allem genügend Griffe auf dem eingeschränkten Platz abbilden zu können, um

auch einen einfachen Level mit allen Griffen umsetzen zu können, wäre hier ohne ein starkes Abändern der vorhandenen Modelle nicht möglich gewesen. Aus diesem Grund wurde das Konzept der Stadtruine verworfen.

Auch bei dem Dschungel-Szenario stellte die glatte Wand ein Problem dar. Da die Landschaft dort bereits sehr detailliert ausgearbeitet war, hätte diese stark verändert werden müssen, damit kein zu großer Bruch zwischen der Kletterwand und der Umgebung entstehen würde. Zudem war das Dschungel-Szenario grafisch sehr aufwendig und detailliert gestaltet, was für den Einsatz in Virtual Reality aufgrund der benötigten Rechenleistung ein Problem werden könnte.

Anhand der Konzeption des zweiten Szenarios wurde deutlich, dass sehr detailliert ausgearbeitete, bereits vorhandene Szenarien zwar optisch oft ansprechend erschienen, dass es aber sehr schwierig sein würde, diese an die Anforderungen des Vreeclimbers anzupassen. Aus diesem Grund wurde hier entschieden, das Szenario aus vorhandenen, kleineren Assets zusammenzustellen anstatt ein großes Asset zu verändern. Auch hat sich gezeigt, dass eine realistische Naturlandschaft mit hoher Wahrscheinlichkeit zu hohe Anforderungen an die Rechenleistung stellen würde, weshalb das zweite Szenario schließlich als das optisch am wenigsten realistische gewählt wurde. Abgesehen davon wurde im Konzept für dieses Szenario nur festgelegt, dass es ein Kliff über offenem Wasser und mit einer lebendig gestalteten Flora und Fauna sein sollte, um so bei der Implementierung flexibel mit den verfügbaren Assets arbeiten zu können.

Als drittes Szenario sollte eine futuristische Umgebung gewählt werden, da die beiden anderen in der Natur angesiedelt waren. Auch hier gab es mehrere Möglichkeiten für Konzepte. So stand zur Auswahl, ähnlich wie im Vorgängerprojekt *TU Jump Into The Future* [\[16\]](#page-89-2) ein lokales Gebäude in Wien zu wählen, um daran klettern zu können, wie etwa den Stephansdom oder die Karlskirche. Allerdings wären dafür bereits vorhandene Modelle dieser Gebäude und auch der Stadt um sie herum nötig gewesen, und auch hier ergab sich das Problem, dass die Gebäudefassaden nicht einheitlich flach sind und diese hätten angepasst werden müssen. Auch sollte dieses Szenario optisch aufwendiger gestaltet werden als das vorige Szenario, und die vorhandenen Modelle für die Stadt Wien erfüllten diese Anforderungen nicht. Andere bekannte Gebäude wie der Eiffelturm würden zu ähnlichen Problemen führen wie die Stadtruinen, weshalb eher zu Wolkenkratzern mit einer sehr glatten Oberfläche tendiert wurde. Bei einem ersten Suchen konnten hier auch ansprechende Modelle gefunden werden, allerdings stellte sich heraus, dass der Import in Unity bei externen Modellen problematisch ist, und die Suche konzentrierte sich daher auf den Unity Asset Store, wo es in dieser Kategorie eher wenig Assets zur freien Verfügbarkeit gab.

Aus diesem Grund wurde vom städtischen Konzept Abstand genommen. Um aber weiter ein futuristisches Szenario als Kontrast zu den vorhandenen entwerfen zu können, wurde hierfür der Bereich Science-Fiction gewählt. Für dieses Genre bot der Unity Asset Store auch wesentlich mehr Modelle in optisch ansprechender Qualität an, und das Konzept erfüllte auch die Anforderung sehr gut, in ansonsten nicht erreichbaren Welten klettern zu können.

Obwohl der Vreeclimber Kletterrouten in endlose Höhen erlauben würde, sollten die Routen so konzipiert werden, dass sie eine festgelegte Höhe haben und damit ein Ziel erreicht werden kann. Dies ist einerseits praktikabler, um für die Kletternden eine abschließbare, ausgestaltete und mit balancierten Effekten vorbereitete Route zur Verfügung zu stellen und so die Dauer des Kletterns eher einschätzen zu können. Andererseits können die Kletternden so ein Erfolgserlebnis haben, wenn sie das Ziel erreichen, und es ist einfacher, einen vergleichbaren Highscore etwa anhand der Messung der Zeit zu erstellen.

Aufbauend auf diesen drei noch sehr weit gefassten Konzepten sollten im Anschluss einige Effekte dafür ausgearbeitet werden.

## <span id="page-47-0"></span>**3.3 Effekte**

Bei den Effekten für den Vreeclimber lassen sich zwei Arten unterscheiden. Einerseits die Effekte, die an das Szenario selbst gebunden sind, wie Feuer beim Vulkan oder Raumschiffe beim Weltraum-Szenario. Auf der anderen Seite sollten auch Konzepte für das Klettern an sich erarbeitet werden, wie die Art der Darstellung eines Highscores.

Zunächst sollen die Konzepte der allgemeinen Effekte vorgestellt werden. Die einfachste Möglichkeit, einen Highscore für die Kletternden zu erstellen, ist die Messung der Zeit. Dies sollte als Minimalanforderung aus Abschnitt [1.2](#page-15-0) eingebaut werden. Das Starten der Zeit kann dabei von Beginn an oder ab Erreichen einer gewissen Höhe erfolgen, und das Stoppen, sobald die letzte Griffreihe in der virtuellen Welt erreicht wurde.

Auch für die Anzeige des Highscores gab es mehrere Möglichkeiten. So können der eigene Score und der Tages-Highscore während des Kletterns angezeigt werden, oder aber nur die eigene Zeit oder auch keines von beiden. Für die erste Konzeption sollten zunächst beide Scores angezeigt werden und im Rahmen der Evaluierung untersucht werden, ob die Anzeige dieses Scores die Immersion stören würde.

Neben der Zeitmessung könnte die Erstellung eines Highscores auch noch die Schwierigkeit der Levels oder der gewählten Route miteinbeziehen. Bei den Levels könnte auch jeweils ein Highscore für jeden verfügbaren Level gespeichert werden, damit auch Anfänger sich untereinander messen können. Ein wirkliches Tracking der gewählten Kletterroute und eine sinnvolle Auswertung dieser wäre aber in der Umsetzung schwierig. Stattdessen könnten Checkpoints eingebaut werden, die die Kletternden berühren müssen und für die sie Punkte erhalten. Neben dem Beitrag zum Highscore könnte dies auch eine Bereicherung des Klettererlebnisses sein und spielerisch in die verschiedenen Welten eingebunden werden, möglicherweise auch mit Abwandlungen wie den Einsatz eines Buttons, der gedrückt werden muss, um weitere Griffe freizuschalten oder Hindernisse zu entfernen.

Der Einsatz von solchen virtuellen Hindernissen wäre ebenfalls eine Möglichkeit, die Schwierigkeitsstufe neben der Minimalanforderung, nämlich das Ausblenden von Griffen zur Erhöhung des Levels, anzupassen. So könnten bei höheren Levels mehr virtuelle Blockaden wie Felsen oder Feuer eingefügt werden, die umklettert werden müssen. Ob solche virtuellen Hindernisse wirklich dazu führen, dass die Kletternden nicht trotzdem

versuchen, nach den realen Griffen zu greifen, soll in der Evaluierung ebenfalls untersucht werden. Zudem wäre es denkbar, die Griffe bei einem höheren Level zunächst auszublenden und erst dann erscheinen zu lassen, wenn sich die Kletternden diesen nähern, oder durch die Umgebung ein Zeitlimit einzubauen, etwa, indem die Lava im Vulkan langsam ansteigt und die Kletternden das Spiel verlieren, sobald sie von dieser eingeholt werden. Denkbar wäre es auch, die Schwierigkeit innerhalb eines Levels stetig zu erhöhen, beispielsweise, indem weiter oben immer weniger Griffe angezeigt werden.

Ein weiterer Effekt bei allen Szenarien ist das Verhalten ab dem Zeitpunkt, ab dem das Klettern auf der Wand beendet sein soll. Sobald die Kletternden die oberste Griffreihe erreichen, soll die Zeit gestoppt werden. Wünschenswert wäre es, dass die Kletternden danach langsam auf dem Boden zu stehen kommen können und ihren Score im Vergleich zum Highscore und die Welt um sich herum noch einmal in Ruhe betrachten können. Um dies zu erreichen, könnte in der virtuellen Welt nach dem Erreichen der höchsten Griffe ein Aufstehen simuliert werden und gleichzeitig die Rotation des Vreeclimbers so weit fortgeführt werden, dass die Kletternden mit den Füßen den Boden erreichen und die Griffe loslassen können. Außerdem wäre es wünschenswert, den Blick nach diesem Aufstehen ansprechend und dem jeweiligen Szenario entsprechend zu gestalten, etwa, indem beim Weltraum-Szenario ein Raumschiff auf die Kletternden wartet oder beim Vulkan die eigentliche Landschaft außerhalb des Kraters sichtbar wird.

Neben diesen allgemeinen Konzepten wurden für die verschiedenen Szenarien folgende Effekte in einem ersten Entwurf konzipiert:

Weltraum:

- Drohne, die die Kletternden verfolgt
- Alien, das die Kletternden angreift und evtl. Schleim auf die Kamera spuckt, den die Kletternden wegwischen müssen
- Gegner, die auf die Kletternden schießen, und evtl. die Möglichkeit für die Kletternden, zurückzuschießen
- Vorbeifliegende Gegenstände, denen die Kletternden ausweichen müssen

Vulkan:

- Feuereffekte aller Art
- Erdbeben (Wackeln der Kamera) und herabfallende Steine
- Rauch, der die Sicht behindert

Kliff:

- Tiere auf der Kletterwand (Schlangen, Spinnen, usw.)
- Herabfallende Steine
- Veränderung der Tageszeit (beschleunigter Tag- und Nachtkreislauf)

Diese Effekte schienen im Rahmen der Diplomarbeit umsetzbar. Im nächsten Abschnitt soll noch ein Ausblick auf weitere mögliche Effekte gegeben werden, die in darauf aufbauenden Projekten verwendet werden könnten.

## **3.4 Ausblick und Möglichkeiten**

Bei der Konzeption der drei Szenarien wurden einige andere Szenarien erwägt und aber nicht umgesetzt, auch, weil das Angebot an vorhandenen Modellen nicht ausreichend war. In späteren Projekten, wo möglicherweise auch Modelle eigens erstellt werden können, könnten diese noch einmal überprüft werden.

Aber auch sonst würden sich andere Konzepte als Content für den Vreeclimber anbieten. Das Programm Gaia [\[57\]](#page-92-0) etwa ermöglicht eine einfache Erstellung von optisch ansprechenden Landschaften und könnte als Basis für eine mittelalterliche Welt dienen, wo die Kletternden Burgtürme erklimmen könnten. Ebenfalls denkbar wären Fantasy-Welten, um das Potential von Virtual Reality voll ausnutzen zu können und Welten mit Fabelwesen wie Drachen und fantasievollen Gebäuden und Landschaften zu erstellen, in denen sich die Kletternden bewegen und magische Effekte erleben können. Auch das Konzept von lokalen oder berühmten Gebäuden sollte weiterverfolgt werden. Bei geeigneten Modellen und einer Anpassung dieser, sodass sie mit dem Vreeclimber nutzbar sind, könnte es gerade auch bei Veranstaltungen interessant sein, die jeweilige Stadt miteinzubinden. Geschichtliche Monumente könnten ebenfalls abgebildet werden, wie Tempel neben den Pyramiden in Ägypten, während diese sich gerade im Bau befinden, oder das Colosseum in Rom. Ebenfalls denkbar wären Raumstationen wie die ISS oder ein Klettern auf dem Mars oder anderen, fremden Planeten, oder auch das Klettern unter Wasser. Beim Grad des Realismus kann noch stärker variiert werden. So könnten gerade auch für jüngere Kletternde solche Welten umgesetzt werden, die bewusst in einem comichaften Stil gehalten sind.

Virtual Reality bietet unendlich viele Möglichkeiten, die reale Kletterwand des Vreeclimbers zu überlagern. Die Evaluierung der drei hier ausgewählten Contents kann einen ersten Anhaltspunkt dafür bieten, wie eine unterschiedliche Gestaltung solcher Kletterszenarien von den Kletternden aufgenommen wird. Diese Erkenntnisse können bei der Konzeption von weiteren Szenarien genutzt werden.

# **KAPITEL**

# **Implementierung**

Im Folgenden soll dargestellt werden, wie die Konzepte aus Kapitel [3](#page-44-0) umgesetzt wurden. Zunächst wird darauf eingegangen, wie die real existierende Kletterwand in die virtuelle übertragen wurde, um dann auf dieser gemeinsamen Grundfunktionalität die verschiedenen Szenarien aufzubauen. Im Anschluss daran wird beschrieben, wie eines der Szenarien durch ein Zusammenstellen der vorhandenen Modelle und dem Hinzufügen von Effekten ausgearbeitet wurde, um dann ausgehend von den dabei gewonnenen Erkenntnissen die beiden weiteren Szenarien umzusetzen. Zusätzlich soll hier auch auf den Einsatz von Soundeffekten eingegangen und erläutert werden, wie das Tracking mit Leap Motion und die Kalibrierung eingebunden wurden. Abschließend wird noch ein kurzer Überblick darüber gegeben, wie die Logik für die Rotation des Vreeclimbers vorbereitet wurde.

# **4.1 Erstellen der Kletterwand**

### **4.1.1 Modellierung**

Die Modellierung der Kletterwand orientierte sich sehr stark an der realen Wand, um diese möglichst genau in der virtuellen Welt abbilden zu können. Der Grundaufbau besteht zunächst also aus den 28 Brettern von der Größe 3 Meter auf 0.25 Meter, der so in Unity durch die Verwendung von 28 skalierten Cubes übertragen wurde. Unity verwendet als Maßeinheit Meter, daher war eine einfache Übertragung des Maßstabes mühelos möglich. Ein virtuelles Brett hat also die Länge 3. Die virtuellen Bretter werden im Basis-Skript *LoadCommmon.cs* durch eine einfache Schleife erstellt und automatisch übereinander gestapelt und bilden so die Kletterwand in ihren realen Dimensionen ab.

Auch die Positionierung der Griffe erfolgt ähnlich. Die Griffe auf der Kletterwand sind in gleichmäßigen Abständen von 30 cm zueinander angebracht und es wechselt sich immer ein Brett mit acht Griffen mit einem Brett mit neun Griffen ab. Die realen Griffe wurden in einem früheren Projekt bereits durch einen 3D-Scan virtualisiert.

#### 4. Implementierung

Allerdings bildete dieser Scan die Griffe nicht perfekt ab, sondern schuf um sie herum eine Art "Noise", sodass die Modelle erst davon freigestellt werden mussten, um sie richtig anwenden zu können.<sup>[1](#page-51-0)</sup> Das Load-Skript liest die Griffmodelle aus einem Ordner ein und positioniert sie dann automatisch. Die Anordnung der Griffe auf der realen Kletterwand kann durch das Eingeben der Nummer der Griffmodelle im Skript in der richtigen Reihenfolge (von unten nach oben) umgesetzt werden. Ebenso kann angegeben werden, ob diese Anordnung bei einem Brett mit acht oder mit neun Griffen beginnt, um beide Möglichkeiten abzudecken.

Eine Rotation der Griffmodelle entsprechend der realen Orientierung der Griffe auf der Kletterwand könnte hier beim Einlesen der Modelle zusätzlich angegeben werden. Wenn ein Griff in mehreren Rotationen auf der Kletterwand vorkommt, müsste dieses Griffmodell kopiert und mit einer neuen Griffnummer versehen werden, um so eine Unterscheidung vorzunehmen. Es ist ebenfalls möglich, beim Load-Skript ein Material anzugeben, das für die Griffe verwendet werden soll, um sie an das jeweilige Szenario anpassen zu können. Insgesamt gibt es über 50 gescannte Griffmodelle, von denen aber nicht alle auf der Testwand verwendet wurden.

#### **4.1.2 Level-Konzept**

Um die verschiedenen Schwierigkeitsgrade für die Kletterrouten umzusetzen, müssen bei höheren Levels einzelne Griffmodelle ausgeblendet werden, sodass sie für die Kletternden nicht mehr sichtbar sind. Hier wurden drei verschiedene Levels umgesetzt, die durch die Eingabe einer der Zahlen 1, 2 oder 3 in Unity verändert werden können.

Bei Level 1, der einfachsten Schwierigkeitsstufe, werden alle Griffe angezeigt. Bei den höheren Levels bestand die Schwierigkeit darin, eine Formel zum Ausblenden der Griffe zu finden, die kein zu regelmäßiges Muster schaffen würde. Denn wenn beispielsweise einfach nur jeder zweite Griff ausgeblendet wird, würde dies die Kletterwand zu gleichmäßig und zu eintönig gestalten. Deshalb wurde zum Ausblenden der Griffe bei Level 2 folgende Bedingung bei den Brettern mit gerader Griffanzahl erarbeitet:

$$
(j + ((i + 1) mod 3)) mod 2 == 0
$$
\n(4.1)

und folgende bei denen mit ungerader Griffanzahl:

$$
(j + (i \mod 3)) \mod 3 \ll 9 \tag{4.2}
$$

mit

$$
i := Brettuummer \tag{4.3}
$$

$$
j := \text{Griffnummer} \tag{4.4}
$$

<span id="page-51-0"></span><sup>1</sup>Die Umsetzung dieser Freistellung erfolgte durch Onur Gürcay.

Bei Level 3 wurde bei den Brettern mit gerader Griffanzahl zusätzlich auch beim Eintreten folgender Bedingung der entsprechende Griff ausgeblendet:

$$
(j + ((i + 1) \bmod 3)) \bmod 3 \lt > 0 \tag{4.5}
$$

Abbildung [4.1](#page-52-0) zeigt die eingeblendeten Griffe bei verschiedenen Levels. Dabei sind dort bereits mehr Bretter als nur die 28 des Vreeclimbers zu sehen. Darauf wird noch in Abschnitt [4.6](#page-64-0) genauer eingegangen.

<span id="page-52-0"></span>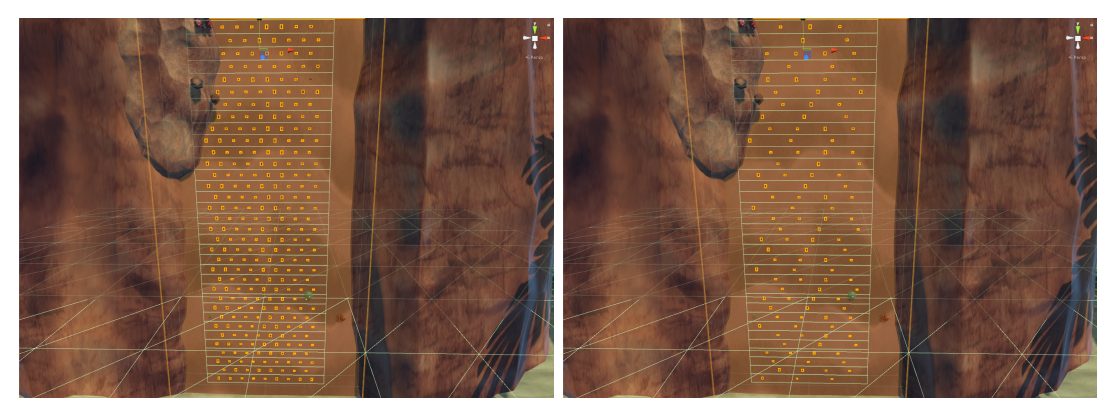

 $(a)$  Level 1 (b) Level 2

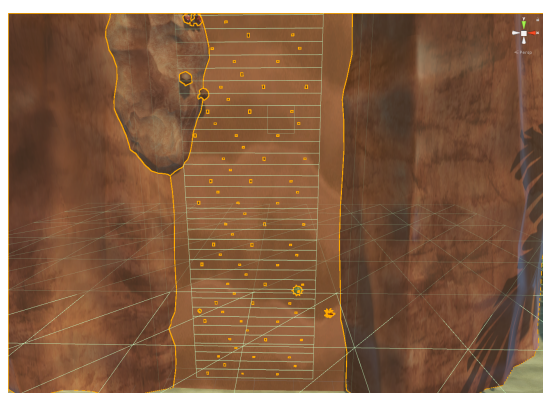

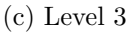

Abbildung 4.1: Anordnung der Griffe bei verschiedenen Levels

In Unity kann beim Load-Skript eingestellt werden, ob die Griffe neu geladen oder ob die bereits geladenen verwendet werden sollen. Dies war als Performance-Einsparung gedacht, hat sich bisher aber nicht als nötig erwiesen. Wird der Level verändert, müssen die Griffe neu geladen werden, damit die entsprechenden Griffe aus- oder eingeblendet werden.

# **4.2 Erstellen der virtuellen Welt**

#### **4.2.1 Unity Asset Store**

Nachdem die Kletterwand als Modell in der virtuellen Welt vorhanden war, konnten die Konzepte aus Kapitel [3](#page-44-0) um diese Kletterwand herum aufgebaut werden. Dabei wurde ausschließlich auf den Unity Asset Store [\[77\]](#page-94-4) zurückgegriffen.

Ursprünglich war es angedacht, auch andere, frei verfügbare Modelle zu verwenden, da dies die Auswahl erheblich vergrößert hätte, doch der Import solcher Modelle speziell mit aufwendigen Texturen erwies sich wie bereits bei der Konzeption erwähnt als schwierig, nicht nur beim Import der Textur-Dateiformate, sondern auch bei der richtigen Verknüpfung dieser mit dem Modell. Deshalb wurde für dieses Projekt darauf verzichtet, Modelle zu importieren, und mit den Assets gearbeitet, die sicher mit Unity kompatibel sind. Dies schließt nicht nur Modelle ein, sondern auch Skripte in C#, Partikeleffekte oder Animationen. Der Fokus wurde dabei auf kostenlose Assets gelegt. Zwar war das kostenpflichtige Programm Gaia auf dem Entwicklungs-Rechner verfügbar, doch für keines der ausgewählten Konzepte konnte der Landschafts-Editor eingesetzt werden.

Um eine Eignung der Assets aus dem Store zu überprüfen, war es meist nötig, sie herunterzuladen und direkt im Projekt auszuprobieren. Die Assets, die sich dann als ungeeignet herausstellten, wurden wieder aus dem Projekt gelöscht. Für das Weltraum-Szenario gab es etwa ein Projekt im Asset Store, das viele detaillierte Modelle enthielt und es ermöglichte, fast das gesamte Szenario aus diesem "Baukastensystem" zu erstellen und nur noch mit Details aus anderen Assets zu erweitern. Bei den anderen Szenarien hingegen mussten mehrere Projekte einbezogen werden. So verwendet das Insel-Szenario für das Terrain ein eigenes Asset aus dem Store, ebenso für die Felsen, auf denen geklettert werden soll, für das Wasser, für die Details und für die Effektlogik. Auch beim Vulkan wurde das Szenario aus ähnlich vielen verschiedenen Quellen erstellt, und zusätzlich musste hier das Terrain selbst in Unity mit dem Terrain-Editor verändert werden, um die Anforderungen an das Szenario zu erfüllen.

In der Folge soll nun darauf eingegangen werden, wie die Assets aus dem Unity Asset Store im Detail verwendet und zusammengestellt wurden, um die drei Szenarien umzusetzen. Die Quellen zu den verwendeten Assets befinden sich in den Projektordnern in der Datei *readme.txt*.

#### **4.2.2 Zusammenstellung der virtuellen Welt aus den Assets**

Zu Beginn wurde bei den Szenarien die Umgebung erstellt und sich dann langsam zu den Details vorgearbeitet. Beim Weltraum-Szenario wurden die Modelle aus dem Haupt-Asset verwendet, um sie aneinander zu reihen und so eine Weltraum-Station zusammen zu setzen. Die ursprüngliche Skybox wurde mit einer aus einem anderen Asset ersetzt, um das Gefühl der Weite im Weltraum für die Kletternden zu erzeugen. Unter den Modellen befanden sich auch verschiedene Formen von Aufbauten und Mauern.

Diese wurden dazu verwendet, um die Raumstation nach oben zu erweitern und einen geeigneten Untergrund für die Kletterwand zu schaffen. Eine Schwierigkeit dabei war, dass der verwendete Untergrund ebenmäßig und ohne besondere Erhebungen oder Ungleichheiten sein musste, um die reale Wand des Vreeclimbers richtig abbilden zu können. Bei einer der Weltraum-Mauern, die eigentlich als Basis der Kletterwand dienen sollte, hatte ein Teil der Wand aber eine leichte Ausbuchtung. Es wurde zunächst versucht, die virtuellen Bretter an diese geringe Abweichung in ihrer Position anzupassen, doch es zeigte sich, dass auch eine sehr geringe Veränderung in der Tiefe der Wand, die sich über eine größere Fläche zog, zu einer zu großen Abweichung der Position der Griffe führen würde, sodass die Griffe entweder in der virtuellen Wand verschwinden würden, oder aber in der virtuellen Welt näher an den Kletternden liegen würden als in der realen. Deshalb war es wichtig, eine absolut glatte Fläche für den Part zu verwenden, auf dem die Kletterwand liegen sollte.

Diese glatte Fläche musste dann an der aus den virtuellen Brettern bestehenden Kletterwand ausgerichtet werden. Die Bretter selbst wurden nach der Ausrichtung ausgeblendet, sodass nur noch die Griffe und die Wand des Szenarios sichtbar waren, nicht aber die virtuellen Bretter der Kletterwand. Diese Vorgehensweise wurde aus dem Weltraum-Szenario mitgenommen und bei der Erstellung der anderen Szenarien von Beginn an angewendet.

<span id="page-54-0"></span>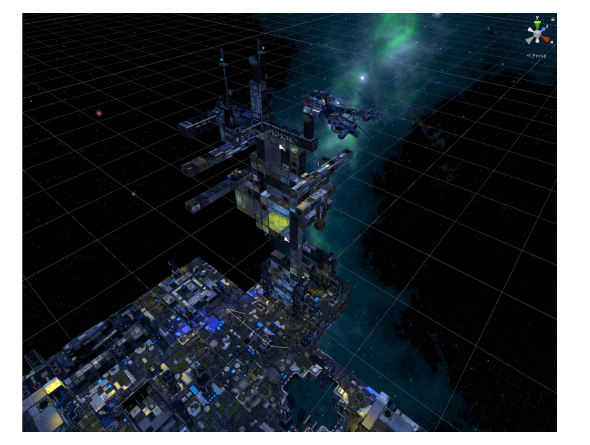

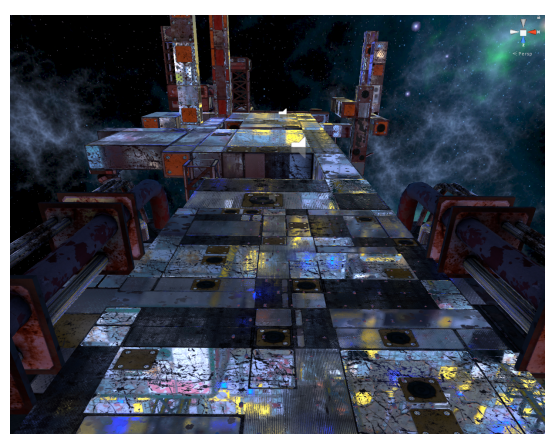

(a) Szenerie (b) Kletterwand

Abbildung 4.2: Weltraum-Szenario

Neben der problematischen Abweichung der virtuellen Kletterwand durch Ausbuchtungen in der Tiefe gab es aber auch die Variante, dass ganze Bereiche ausgespart wurden, etwa durch Löcher in der Wand. So wurde im Weltraum-Szenario auch eine Mauerform eingesetzt, die sich an einer Stelle stark verschmälert. Dies konnte dazu eingesetzt werden, um das Klettern interessanter zu gestalten. Anders als bei Ausbuchtungen konnte die virtuelle Wand hier leichter an diese Abweichung zur realen Wand angepasst werden, indem im Load-Skript die betroffenen Griffe ähnlich wie bei den schwierigeren Levels in dem Bereich ausgeblendet wurden, der in der virtuellen Welt nicht vorhanden war.

#### 4. Implementierung

Durch solche Aussparungen kann das Klettern abwechslungsreicher gestaltet werden. Zusätzlich können sie dazu genutzt werden, die Kletternden auf bestimmte Routen zu lenken. Abbildung [4.2](#page-54-0) zeigt einmal das gesamte Szenario [\(4.2a\)](#page-54-0) und den Blick auf die Kletterwand [\(4.2b\)](#page-54-0).

Im Anschluss an das Weltraum-Szenario wurde das Kliff-Szenario erstellt. Dies gestaltete sich als etwas schwieriger, da hier kein ähnlich vollständiges Asset wie beim ersten Szenario im Store vorhanden war. Dafür bietet der Unity Asset Store unter dem Begriff "Low-Poly" viele einfach gehaltene Modelle, die hier eingesetzt werden sollten, um einen Kontrast zum optisch aufwendigeren Weltraumszenario zu schaffen. Allerdings gab es im Bereich von Kliffs kaum passende Terrains, weshalb im Laufe der Suche das Konzept dahingehend angepasst wurde, als Basis für das Szenario eine Insel zu wählen und das Kliff als Felswand darauf zu realisieren.

Als Basis diente in diesem Szenario also ein Asset, das das Inselterrain, die Palmen und den Steg bereits bereitstellte und bei dem das Terrain nur leicht an den Rändern in der Höhe und bei der Verteilung der Textur und der Palmen angepasst werden musste. Auch hier wurde eine Skybox separat hinzugefügt. Darauf wurde mit verschiedenen Fels-Modellen der Insel-Aufbau erstellt und als Untergrund für die Kletterwand ein Cube mit einer zu den Felsen passenden Textur verwendet, da die Felsen keine durchgehend ebenmäßige Fläche aufwiesen. An den Rändern der Kletterwand wurden die Felsmodelle zum Teil in den Cube hinein verschoben, um den Übergang zwischen dem Cube und den Felsen natürlicher zu gestalten.

<span id="page-55-0"></span>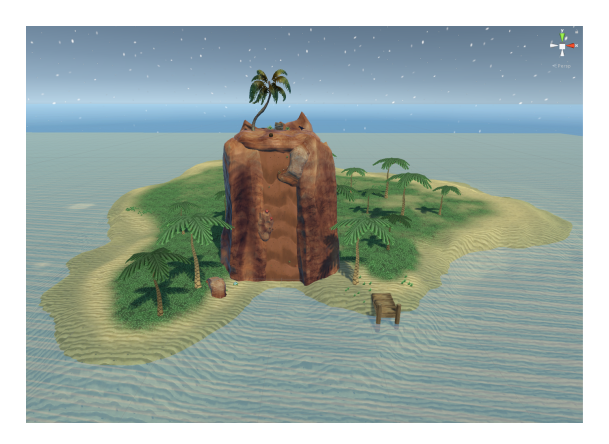

Abbildung 4.3: Insel-Szenario

Trotzdem ist eine komplett glatte Fläche für eine Felswand wenig ansprechend und konnte hier auch nicht durch eine spannende Textur wie im Weltraum-Szenario ausgeglichen werden. Um dem entgegenzuwirken, wurden weitere Felsmodelle auf der Kletterwand verteilt und dienten so nicht nur als optische Verschönerung, sondern bildeten auch virtuelle Hindernisse, da sie einen Teil der Griffe verdeckten. Durch verschiedene weitere Assets wie Pilz-Modelle oder Blumen wurde die Kletterwand mit ansprechenden Details versehen. Außerdem wurden neben den Felsen auf der Wand auch Modelle von Kakteen

verwendet, die neben und auf den Griffen platziert wurden und so ebenfalls virtuelle Hindernisse für die Kletternden darstellten, deren Auswirkung bei der Evaluierung untersucht werden sollten. Abbildung [4.3](#page-55-0) zeigt das fertige Insel-Szenario.

Der Vulkan schließlich gestaltete sich bei der Erstellung am schwierigsten, denn hierfür gab es kein vorgefertigtes Terrain und auch keine passenden Modelle, die als Basis dienen konnten. Auch für Lava bot der Unity Asset Store kaum frei verfügbare Assets an.

Daher bildete die Grundlage für dieses Szenario zunächst ein Berg-Terrain, das mit dem Terrain-Editor in Unity durch starke Veränderung angepasst wurde, sowohl in der Textur als auch in der Form. Ursprünglich war es geplant, innerhalb des Vulkans klettern zu können. Die dabei erreichte Höhe nach Beenden der Kletterroute an der Spitze des Vulkans erwies sich allerdings als problematisch, da die Kletternden sich dann an der höchsten Stelle des Terrains befunden hätten und das gesamte Terrain inklusive dessen deutlich sichtbaren Ränder hätten überblicken können, die sich trotz farblicher Anpassung stark von der separat eingefügten Skybox abhoben. Dies ist ein Problem, das in Unity noch nicht einfach und effizient gelöst werden kann. Deshalb wurde die finale Kletterposition nach unten verschoben, sodass der Blick auf den eigentlichen Vulkan möglich ist und der Horizont bzw. die Terrainkante von den Felsen in der Umgebung verdeckt wird. Der Kletterbereich befindet sich also in einem Krater am Fuß des Vulkans, der durch Veränderung des Terrains geschaffen wurde.

Die ursprüngliche Vorstellung, das Terrain selbst als Untergrund für die Kletterwand verwenden zu können, wurde verworfen, da eine senkrecht abfallende Fläche zum einen mit dem in Unity vorhandenen Editor kaum umsetzbar ist, und zum anderen, weil eine solche Streckung des Terrains in vertikale Richtung auch die aufgebrachte Textur dehnt und es so nicht möglich ist, einen auch aus der Nähe ansprechenden Untergrund zu gestalten. Deshalb wurde auch hier wie schon im Inselszenario ein Cube als eigentliche Kletterfläche verwendet. Der Cube wurde mit einer passenden Stein-Textur versehen und am oberen Rand des Kraters platziert.

<span id="page-56-0"></span>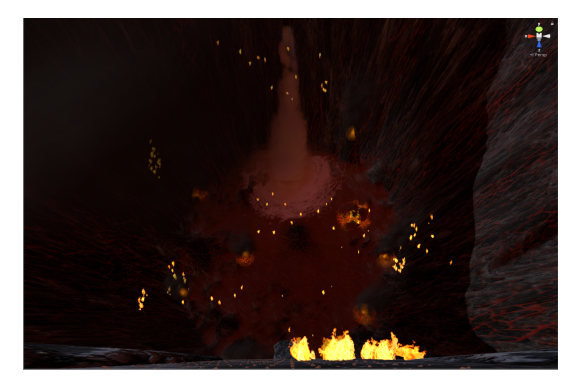

(a) Blick nach unten (b) Kletterwand

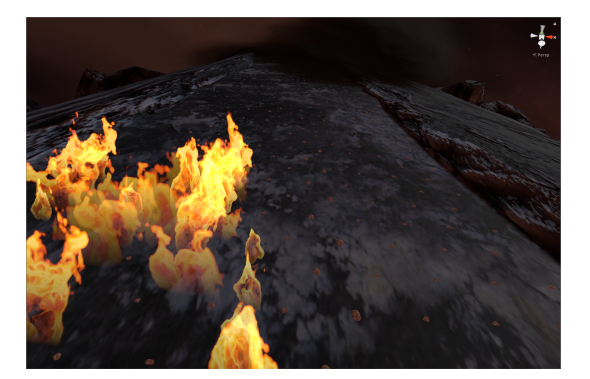

Abbildung 4.4: Vulkan-Szenario

Um diesen Cube herum wurden Felsen-Modelle so platziert, dass sie einen ansprechenden Übergang zwischen dem Cube und dem Terrain bildeten. Innerhalb des Kraters wurde Wasser und ein Wasserfall aus den *Unity Standard Assets* eingefügt, die Farbe auf Rot geändert und die Fließgeschwindigkeit reduziert, um Lava zu simulieren. Abbildung [4.4](#page-56-0) zeigt einmal den Blick nach unten in den Krater [\(4.4a\)](#page-56-0) und einmal den Blick auf die Kletterwand [\(4.4b\)](#page-56-0).

#### **4.2.3 Einschränkungen**

Insgesamt bietet der Unity Asset Store viele frei verfügbare Assets in unterschiedlichen Bereichen, von vollständigen Welten über Terrains bis hin zu einzelnen Modellen. Gerade was Felsen, Skyboxes oder Texturen angeht, kann hier auf eine große Auswahl zurückgegriffen werden. Bei spezielleren Anforderungen wie etwa Lava ist die Auswahl allerdings klein und nicht alles kann verwendet werden bzw. passt optisch zusammen. So gab es zwar ein Asset für Lava, bei dem die Lava aber nur in eine Richtung floss und farblich und von der Stimmung her nicht in das restliche Szenario gepasst hätte.

Die Voraussetzung, dass die Kletterwand möglichst glatt sein soll, erschwerte die Gestaltung der Szenarien. Zwar kann durch den Einsatz eines Cubes das Problem umgangen werden, wirklich natürlich ist diese Lösung aber nicht und kann bei Szenarien, wo keine Felsen um den Cube herumgebaut werden können, vielleicht weniger gut eingesetzt werden. Auch die Texturen für den Untergrund müssen möglichst glatt gewählt werden und dürfen nicht zu unruhig sein, damit die kleinen Griffe darauf sichtbar bleiben. Je nach Szenario könnte dies auch eine Herausforderung darstellen.

# **4.3 Effekte**

#### **4.3.1 Beschreibung der Effekte**

Nach dem Aufbau der Umgebung in den Szenarien wurden die Effekte hinzugefügt. Auch hier wurde auf den Unity Asset Store zurückgegriffen und sowohl Modelle als auch Skripte dafür verwendet, kombiniert und angepasst.

Für das Weltraum-Szenario konnten Lasereffekte, Modelle von Science-Fiction-Geschütztürmen und mehrere Skripte kombiniert werden, um den Effekt der schießenden Gegner umzusetzen. Zusätzlich bot die Gestaltung des Kletteraufbaus es an, einen vorher nicht konzipierten Effekt hinzuzufügen, nämlich, dass eine der verwendeten Mauern um die vertikale Achse zu rotieren beginnt, sobald die Kletternden sich auf diesem Mauerstück befinden. Dies würde sich auch dazu eignen, um die Auswirkungen einer solchen Bewegung in der virtuellen Welt ohne eine entsprechende Bewegung in der realen Welt auszutesten. Umgesetzt wurde dieser Effekt durch einfache Rotation um einen festgelegten Punkt in der Welt, um den sowohl die Mauer, als auch die Griffmodelle und die Kletternden selbst bzw. die Kamera gleichermaßen rotieren müssen.

Beim Insel-Szenario bot der Asset Store im Bereich der Effekte viele Möglichkeiten an. Modelle für Steine und auch für eine Kokosnuss wurden eingesetzt, um sie neben den Kletternden oder von oben auf sie herabfallen zu lassen, was in Unity durch das Setzen des Parameters "isKinematic" auf *false* im Skript einfach umzusetzen ist, um die Schwerkraft erst ab diesem Moment auf die Modelle wirken zu lassen. Die Steine mussten dann nur noch geeignet auf den Felsen der Umgebung platziert werden, um eine ansprechende Rotation beim Fallen zu erhalten und im Kletterbereich herunterzufallen.

Für die Umsetzung des Konzeptes von Tieren auf der Kletterwand konnte das Modell einer Spinne mit verschiedenen Animationen wie Stehen, Laufen und auch Angreifen aus dem Asset Store verwendet werden. Im Skript wurden dann die Animationen mit der Bewegung des Modells auf der Kletterwand kombiniert, um zu einem bestimmten Zeitpunkt auf die Kletternden zuzulaufen und sie anzugreifen, um danach wieder an den Rand der Kletterwand zurückzukehren. Ebenfalls wurden fliegende Vögel eingesetzt, um die Welt durch bewegliche Details zu bereichern. Auch hier gab es ein Modell mit vorhandener Animation, das durch ein Skript kopiert und mehrmals nebeneinander zu einer Gruppe zusammengesetzt wurde, die sich im Kreis um die Felswand herum bewegt.

Als zusätzlicher Effekt wurde hier das Wasser verwendet. Die Kletternden stehen zu Beginn vor der Felswand auf einem schmalen Strandstreifen und das Meer beginnt erst einige Schritte hinter ihnen. Um trotzdem das Gefühl vom Klettern über offenem Wasser zu ermöglichen, wird die Wasserebene durch ein Skript langsam angehoben, sobald die Kletternden eine gewisse Höhe erreicht haben. Das Terrain wurde dafür so angepasst, dass durch den steigenden Wasserspiegel genau die Stelle überspült wird, wo sich die Kletternden zu Beginn aufgehalten haben, damit sie bei einem Blick nach unten später direkt auf das Wasser sehen können.

Beim Vulkan gibt es zwei verschiedene Arten von Effekten, nämlich die, die unter den Kletternden im Krater platziert sind, und die auf der Kletterwand, wobei erstere nur die Optik betreffen und keine direkte Auswirkung auf die Kletternden haben und deshalb eigentlich noch zur Umgebung gezählt werden können.

Der Krater wurde mit verschiedenen Feuereffekten aus den *Unity Standard Assets* ausgestattet, die dort durch Partikel-Effekte umgesetzt wurden. Dies sind einmal Flammen, die an den Wänden platziert wurden und die durchgehend aktiv sind, und als Ergänzung dazu kurzzeitig aktive Effekte wie Explosionen. Durch das Verwenden einer Schleife wiederholen sich diese allerdings in einem gewissen Zeitraum wieder, um den Krater während der gesamten Kletterzeit optisch attraktiv zu gestalten.

Auf der Kletterwand wurden diese beiden Effekte ebenfalls eingesetzt. Die Flammen bildeten hier ähnlich wie die Felsen oder die Kakteen bei der Insel stationäre Hindernisse, die sich über die Griffe legen. Allerdings bleiben bei den Flammen im Gegensatz zu den im Inselszenario verwendeten Modellen die Griffe darunter sichtbar, und bei der Evaluierung soll untersucht werden, ob die Kletternden trotz der Flammen nach den sichtbaren Griffen greifen oder ob sie von diesem rein virtuellen Hindernis davon abgehalten werden.

#### 4. Implementierung

Die Explosionen auf der Kletterwand hingegen wurden nicht in einer Schleife wiederholt, sodass sie nur einmalig auftreten. Zusätzlich gibt es auf der Kletterwand den Effekt des Feuerstrahls, der über mehrere Sekunden anhält und ebenfalls als ein kurzzeitiges Hindernis dienen kann.

Wie schon bei der Insel wurden hier herabfallende Steine eingefügt. Zusätzlich zu denen, die von oben auf die Kletternden herabfallen, wurde hier als Startposition für die Kletternden ein schmaler Fels verwendet, auf dem sie zu Beginn stehen. Ähnlich wie beim Wasser im Inselszenario soll hier das Gefühl von Höhe unterstützt werden, indem der ursprüngliche Startpunkt verschwindet. So wurde der Effekt hinzugefügt, dass der Fels unter den Kletternden hinabfällt, sobald sie eine gewisse Höhe erreicht haben, und die Kletternden so einen ungehinderten Blick auf den Abgrund unter sich haben.

#### **4.3.2 Auslösen der Effekte**

Um einen Effekt zu starten, gibt es verschiedene Möglichkeiten. Im vorigen Abschnitt wurde bereits erwähnt, dass die Höhe der Kletternden dabei eine Rolle spielen kann. Beim Entwickeln der Effekte wurden verschiedenen Methoden dafür eingesetzt.

Zunächst besteht die Möglichkeit, einen Trigger im Szenario zu positionieren, der den Effekt startet, sobald eine Kollision mit den Kletternden festgestellt wird. Diese Methode wurde beispielsweise zum Anheben der Wasserfläche verwendet. Dabei wurde eine unsichtbare Ebene in der Höhe platziert, bei der sich die Kletternden bereits ein Stück über dem Grund befinden würden, und mit einem Trigger versehen. Diese Methode wird auch für die Rotation eingesetzt, die in Abschnitt [4.6](#page-64-0) noch näher behandelt wird. Für Effekte, die nur einmal vorgekommen, ist diese Art zum Auslösen der Effekte durchaus funktional. Bei mehreren gleichzeitigen Effekten allerdings kann der Einsatz von solchen Trigger-Ebenen schnell unübersichtlich werden.

Deshalb wurde als weitere Option die Angabe des virtuellen Brettes hinzugefügt, bei dessen Erreichen durch die Kletternden der Effekt gestartet werden soll. Auch hier wird die Höhe der Kletternden als Kriterium für die Startzeit des Effekts verwendet, allerdings kann dabei ohne zusätzliche Objekte gearbeitet werden. Außerdem fallen dadurch leichte Ungenauigkeiten bei der Kollision mit der Ebene weg, wie etwa die Unterscheidung zwischen Eintreten und Verweilen in diesem Bereich. Deshalb arbeiten die meisten Effekte wie die herabfallenden Steine, die Explosionen oder der Feuerstrahl mit dieser Logik. Das Skript zum Auslösen wird dabei direkt dem Effekt hinzugefügt und das entsprechende Brett-Objekt kann dem Skript ebenso wie das Player-Objekt, das die Kamera enthält, als Parameter hinzugefügt werden. Anhand der Position des Brettes und der Position der Kletternden bzw. der Kamera kann dann errechnet werden, ob der Effekt gestartet werden soll. Dafür wurde nur der y-Wert der Position bedacht. Diese Grundfunktion kann für speziellere Effekte erweitert werden. So kann etwa bei den Flammenstrahlen noch die Dauer des Effektes eingestellt werden.

Bei anderen Effekten wie den Geschütztürmen und der Spinne wurde das Auslösen mehrstufig entwickelt. Denn beide sollten nicht sofort angreifen, sondern die Kletternden

zuerst fixieren und durch ein Ausrichten in ihre Richtung bedrohen. Außerdem sollten diese Stufen nicht nur anhand der Höhe, sondern auch anhand der allgemeinen Distanz zu den Kletternden umgesetzt werden, damit auch die Position der Kletternden in der Breite der Kletterwand eine Rolle spielen würde. Diese Effekte verwenden also zwei Parameter, eine erste Distanz, bei der die Ausrichtung zu den Kletternden gestartet wird, und eine zweite Distanz, bei der angegriffen wird. Bei den Geschütztürmen kann zusätzlich variiert werden, wie oft hintereinander diese auf die Kletternden schießen.

#### **4.3.3 Timer, Highscore und Erreichen des Kletterziels**

Von den szenariounabhängigen Effekten wurde zunächst der Timer umgesetzt, der die Zeit vom Starten des Programms an misst. Diese Funktionalität wurde in das *LoadCommmon.cs* Skript eingebaut, das auch die Griffe einliest und die Kletterwand vorbereitet. Dabei wird die beste Zeit in einem von Unity bereitgestellten *PlayerPrefs* gespeichert. Die Daten in einem *PlayerPrefs* werden lokal gespeichert und können dadurch auch nach Beenden des Programms erhalten bleiben. Im Skript kann zusätzlich eingestellt werden, ob der Highscore und auch die aktuelle Kletterzeit während des Kletterns angezeigt werden soll oder erst am Ende, wenn die Kletternden oben angelangt sind, um hier eine Variation zu ermöglichen, sollte sich die Anzeige des Highscores während des Kletterns bei der Evaluierung als störend herausstellen.

Wie in der Konzeption bereits erarbeitet, sollte am Ende eines Szenarios ein Aufstehen der Kletternden simuliert werden und so ein Erreichen des Ziels deutlich gemacht werden. Ähnlich wie bei den Effekten wurde hier die Höhe des obersten Brettes herangezogen, um anhand dessen zu beurteilen, ob die Kletternden oben angekommen sind. Sobald dies erkannt wird, wird die Kamera automatisch nach oben und in die Mitte der Kletterwand bewegt, sodass die Kletternden an einer festgelegten Position ankommen. Hier kann dann je nach Szenario variiert werden.

Beim Vulkan und beim Weltraum-Szenario bietet sich für die Kletternden der Blick nach unten auf die bewältigte Kletterwand und auch auf die Umgebung, die vorher nicht sichtbar gewesen ist, wie die raue Landschaft und der Blick auf den eigentlichen Vulkan oder der Blick auf ein Raumschiff, das neben dem Kletteraufbau schwebt. Auch beim Inselszenario können die Kletternden erst oben die gesamte Umgebung überblicken. Zusätzlich gibt es hier noch eine Schatzkiste, deren Deckel sich langsam öffnet. Solche kleinen Effekte nach Beenden der Kletterroute sollen zusätzlich für ein positives Klettererlebnis sorgen.

#### **4.3.4 Sound**

Bei Virtual Reality darf natürlich auch der Einsatz von Sound nicht fehlen, um ein vollständiges Erlebnis zu schaffen. Um die verschiedenen Szenarien auch mit geeigneten Geräuschen zu versehen, wurde einmal auf den Unity Asset Store zurückgegriffen, der auch Soundeffekte und Musiksammlungen beispielsweise speziell für Science-Fiction-Welten anbietet. Für alle dort nicht abgedeckten Sounds wurde auf *freesounds.org* zurückgegriffen.

#### 4. Implementierung

Alle Quellen für die eingesetzten Sounds sind ebenfalls in der *readme.txt* Datei in den Projekten aufgelistet.

Beim Weltraum-Szenario wurde im Hintergrund Science-Fiction-Musik aus dem Asset Store abgespielt, beim Insel-Szenario typische Umgebungsgeräusche einer Insel wie Wind und Wellenrauschen von *freesounds.org* und beim Vulkan ein leichtes Grollen, um auch die verschiedenen Auswirkungen von Umgebungsgeräuschen evaluierten zu können.

Auch die Effekte wurden durch geeignete Geräusche unterstützt. Durch den Einsatz von Unitys *AudioSource* bei den Effekten und dem *AudioListener* bei der Kamera kann auch die räumliche Gestaltung der Geräusche abgebildet werden. So wird das Rufen der Möwen, die die Insel umkreisen, mit ihrem Abstand zu den Kletternden lauter und leiser, und wenn ein Stein ins Wasser fällt, kommt auch dieser Klang aus der entsprechenden Richtung.

#### **4.3.5 Nicht umgesetzte Effekte**

In Abschnitt [3.3](#page-47-0) wurden einige Effekte konzipiert, die aber im Rahmen dieser Diplomarbeit durch die zeitliche Einschränkung nicht umgesetzt werden konnten.

Im Insel-Szenario etwa wurde zwar die Veränderung der Tages- und Nachtzeit mit Hilfe eines bereits gut ausgearbeiteten Assets aus dem Store vorbereitet, die Einbindung in das Szenario erwies sich aber durch bestimmte Fehler wie eine zu weit in die Wasserebene hineinreichende Sternenkuppel als schwierig. Zusätzlich würde eine Veränderung in der Tages- und Nachtzeit bei einer sehr kurzen Kletterzeit wie bei der geplanten Evaluierung im Rahmen der Diplomarbeit wenig Sinn machen, da der Übergang so sehr beschleunigt werden müsste, dass es unnatürlich wirkt.

Ebenfalls schon vorbereitet, aber noch nicht eingesetzt wurde die Verwendung von Rauch im Vulkan-Szenario, der die Sicht für einige Sekunden erschwert, da die Feuereffekte für eine kurze Testzeit bereits ausreichend schienen. In der Weiterentwicklung könnten diese aber aktiviert werden, um etwa auch bei höheren Levels weitere Herausforderungen für die Kletternden hinzuzufügen.

Ein Modell für eine Drohne im Weltraum-Szenario mit bereits vorhandenen Animation ähnlich wie die Spinne wurde ebenfalls schon in das Projekt eingebunden, aber nicht eingesetzt. Vor allem die Art des Angriffs und die Verdeckung der Kamera durch Schleim wäre als Effekt in der Ausarbeitung zu aufwendig geworden und wurde deshalb in dieser Arbeit nicht priorisiert.

Auch Effekte, die in ihrer Art recht ähnlich waren, wurden aus Zeitgründen weggelassen, wie vorbeifliegende Gegenstände im Weltraum, die sich ähnlich wie die herabfallenden Steine in den anderen beiden Szenarien verhalten würden, oder das Wackeln der Kamera als Erdbeben-Simulation, das ähnlich wie die rotierende Wand im Weltraum eine Bewegung rein in der virtuellen Welt ohne Entsprechung in der realen dargestellt hätte.

Nicht umgesetzt wurden aus Zeitgründen ebenfalls die Variationen beim Klettern und beim Erstellen des Highscores, wie etwa die Beurteilung der Route durch das Einsetzen von Checkpoints, interaktive Hindernisse, die durch die Buttons entfernt werden können, oder das Einblenden der Griffe erst bei einer Näherung der Hand. Auch das Starten des Timers ab einer gewissen Höhe wurde noch nicht eingebaut, sollte aber durch die bereits vorhandenen Skripte für die Effekte leicht adaptierbar sein. Beide Effekte wären auf einer niedrigen Testwand und einer kurzen Kletterzeit nur schwer realisierbar gewesen. Diese noch nicht umgesetzten Effekte könnten aber in aufbauenden Projekten entwickelt werden.

# **4.4 Skripte**

Die verwendeten Skripte zur Steuerung der Logik können in zwei verschiedene Arten unterteilt werden: die Basis-Skripte, die für die Grundfunktionalitäten wie die Zeitmessung für den Timer, den Aufbau der Kletterwand mit der Positionierung der Griffe und später die Rotation zuständig sind, und die Effekt-Skripte, die die Effekte steuern.

Zu den Basis-Skripten gehören die *LoadCommmon.cs* Klasse, die einen Großteil der Logik verwaltet, das *GameFinishedBehaviourCommmon.cs*, das ein Aufstehen am Ende der Kletterroute simuliert und der *HighscoreManager.cs*. *LoadCommmon.cs* übernimmt den Aufbau der Kletterwand, die Anpassung der Levels und in Zukunft auch die Steuerung der Rotation. Sie stoppt außerdem den Timer durch Aufrufen der öffentlichen Methode *stoppTimer()* im *HighscoreManager.cs* und startet das abschließende Verhalten durch Aufrufen der Methode *startMoving()* im *GameFinishedBehaviourCommmon.cs*, sobald erkannt wird, dass das oberste Brett erreicht wurde. Sollte der Timer erst ab einer bestimmten Höhe gestartet werden, kann dies ebenfalls durch einen Aufruf der bereits öffentlich angelegten Methode *startTimer()* im *HighscoreManager.cs* erfolgen. Eine weitere Klasse für die Grundlogik ist *MoveTriggeCommmon.cs*, die an die Trigger-Ebene gekoppelt ist, die die Rotation auslösen soll. Sobald eine Kollision erkannt wird, ruft das Skript die Methode *rotate()* in *LoadCommmon.cs* auf.

Insgesamt sind die Abhängigkeiten zwischen den Skripten sehr gering. Bei den Effekt-Skripten gibt es keine Abhängigkeiten zu anderen Skripten, sie funktionieren unabhängig und arbeiten nur mit einer Referenz zum Player-Objekt, in dem sich die Kamera befindet, und zum auslösenden Brett. Abbildung [4.5](#page-63-0) zeigt eine Übersicht über die wichtigsten Klassen und zwei Beispiel-Effekte. Zur besseren Übersichtlichkeit sind hier von den Basis-Skripten nur die allgemeinen aufgelistet, sie sind also nicht auf ein bestimmtes der drei Szenarien bezogen, zwischen denen sich Abweichungen ergeben können. Diese individuellen Änderungen wurden durch Vererbung realisiert. So überschreibt beispielsweise das Skript *LoadSciFi.cs* Methoden wie *addGrips()* in *LoadCommmon.cs*, um die Positionierung der Griffe an die Aussparungen in der Kletterwand anzupassen.

Das *GameFinishedBehaviourCommon.cs* bietet in der Methode *IndividualBehaviour()* ebenfalls Anpassungsmöglichkeiten für abgeleitete Klassen, wie beispielsweise im Insel-Seznario das zusätzliche Öffnen der Schatztruhe.

Außerdem wurden hier zur besseren Übersichtlichkeit die privaten Variablen nicht aufgelistet, sondern nur jene, die über den Unity -Editor eingegeben und somit variiert werden können. Die Parameter in den Klammern zeigen die Anpassungen an die statische Testwand, durch die die Effekte zu einem bestimmten Zeitpunkt gestartet werden können. Darauf wird in Abschnitt [5.1](#page-66-1) noch genauer eingegangen. Nicht aufgelistet ist zudem die Klasse *PlayerSimulator.cs*. Diese spielt für die Spiel-Logik keine Rolle, sondern dient dazu, diese testen zu können. Sie ermöglicht es, das Player-Objekt durch die Tastatur bewegen zu können und so das Auslösen der Effekte und die Rotation auch ohne eine reale Bewegung mit der VR-Brille simulieren zu können. Die Klasse ist also für die Funktionalität nicht relevant, sondern dient einer besseren Testbarkeit dieser.

<span id="page-63-0"></span>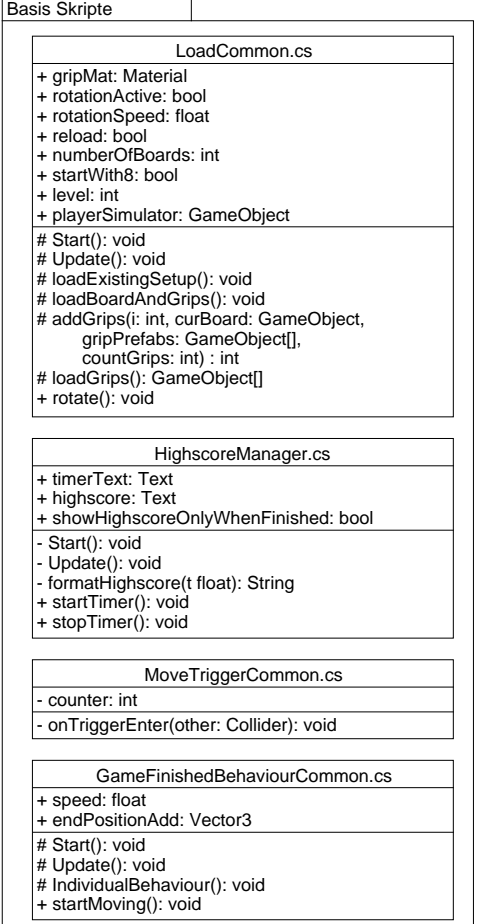

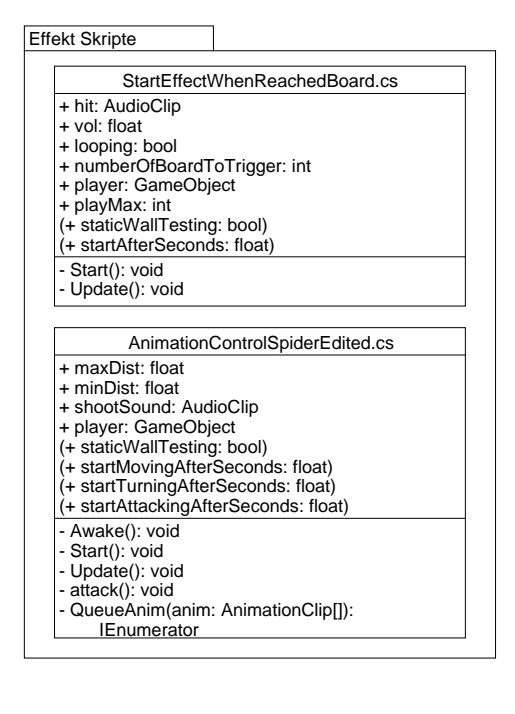

Abbildung 4.5: Überblick über die wichtigsten Klassen

# **4.5 Einbindung der zusätzlichen Funktionalitäten für den Vreeclimber**

Um die virtuelle Kletterwand mit der realen zu kalibrieren, wurde die bereits speziell dafür entwickelte Kalibrierung aus Abschnitt [2.4.3](#page-36-0) verwendet und in Unity in das Projekt eingefügt. Die Kalibrierung arbeitet dabei mit einer eigenen Testwand, die in der Höhe und der Anordnung der Griffe der in Kapitel [5](#page-66-0) zur Evaluierung verwendeten realen Testwand entspricht. Aus diesem Grund wurde für die Evaluierung diese Wand verwendet und die durch *LoadCommmon.cs* erstellte ausgeblendet. Für eine weitere Entwicklung müsste die Kalibrierung angepasst werden, sodass sie auch mit der in *LoadCommmon.cs* erstellten Testwand arbeiten und diese richtig ausrichten kann. Da die Kalibrierung aber nicht die Wand selbst, sondern die Position der Kamera im Verhältnis dazu verändert, müsste diese Anpassung gut umsetzbar sein.

Um das Klettern zu ermöglichen, müssen die Hände und Füße für die Kletternden sichtbar sein. Leap Motion zum Tracking der Hände bietet ein Asset für Unity, durch das die Funktionalität gut in das Projekt eingebunden werden kann. Um die Füße ebenfalls in der virtuellen Welt abbilden zu können, wurden die Tracker von HTC Vive verwendet und mit Modellen für die Füße versehen. Die Tracker müssen auf den Schuhen der Kletternden befestigt werden, um die Bewegung und auch die Ausrichtung auf die Modelle übertragen zu können.[2](#page-64-1)

# <span id="page-64-0"></span>**4.6 Vorbereiten der Rotationslogik**

Auch wenn sich im Laufe der Implementierung bereits herausgestellt hat, dass die Rotationslogik für die Evaluierung aufgrund einer eingeschränkten Testwand nicht benötigt werden würde, wurde sie im Code bereits vorbereitet und soll hier kurz vorgestellt werden.

Es wurden zwei verschiedene Möglichkeiten zur Umsetzung der Rotation angedacht. Die eine ist, auch die virtuellen Bretter rotieren zu lassen. Dabei wird bei einer Rotation der realen Kletterwand des Vreeclimbers in der virtuellen Welt ebenfalls das unterste Brett von der aktuellen Position an die Stelle über dem obersten Brett verschoben. Dies hat den Vorteil, dass wie in der realen Umsetzung nur 28 Bretter erstellt werden müssen.

Die zweite Möglichkeit ist, mehr als diese 28 Bretter zu erzeugen und keine virtuelle Rotation der Bretter vorzunehmen. Dabei kann im Skript angegeben werden, wie viele Bretter insgesamt erzeugt werden sollen. Die Logik verwendet daraufhin die Reihenfolge der Griffe für die untersten 28 Bretter und wiederholt diese dann für die Bretter, die weiter oben folgen. Diese Methode wurde umgesetzt, da so schon von Beginn an alle Griffe auf der Kletterwand an ihrer Position sichtbar sind und diese nicht erst durch eine Rotation bestimmt wird.

<span id="page-64-1"></span><sup>2</sup>Die Vorbereitung der zusätzlichen Funktionalitäten, die Anpassung der virtuellen Testwand und auch die Unterstützung bei der Einbindung erfolgte durch Onur Gürcay.

#### 4. Implementierung

Das erleichtert das Erstellen der Szenarien, um die Effekte und Hindernisse bzw. Aussparungen und auch das Ende der Kletterroute bereits anhand dieser Positionen für die gesamte Kletterfläche umsetzten zu können.

Ein weiterer Vorteil ist, dass die Bretter hier nicht bewegt werden müssen. Denn wenn bei der anderen Herangehensweise das unterste Brett ganz nach oben verschoben wird, muss dies so geschehen, dass es den Kletternden nicht auffällt. Wenn die Funktion umgesetzt wird, dass nur die nächstgelegenen Griffe eingeblendet werden, würde diese Problematik wegfallen. Beim einfachsten Level aber, wo alle Griffe immer angezeigt werden sollten, könnten die untersten Griffe entweder durch langsames Verblassen ausgeblendet werden oder langsam in die Kletterwand hinein verschoben und an oberster Stelle so wieder eingefügt werden. Trotzdem bestünde so immer die Gefahr, dass die Kletternden hinsehen, wenn die Rotation stattfindet, und diese Veränderung bemerkt wird.

Die Steuerung der Rotation ist im *LoadCommmon.cs* Skript eingebettet und arbeitet im Moment noch mit einer unsichtbaren Trigger-Ebene, könnte aber ähnlich wie bei den Effekten in Zukunft stattdessen mit der Position der Kletternden bzw. der Kamera arbeiten. Sobald die Trigger-Ebene eine Kollision mit den Kletternden registriert, stößt sie die aktuell noch rein virtuelle Rotation an, in Zukunft dann auch den Motor der realen Kletterwand des Vreeclimbers. Eine Rotation bedeutet eine Bewegung von einer Bretthöhe, also 25 cm. In der Logik wird die reale Rotation dann gegenrotiert, also die y-Position der Trigger-Ebene und auch der Kletternden um diese 25 cm nach oben verschoben, während sie sich in der realen Welt mit der Rotation nach unten bewegen und diese Bewegung von den HTC-Lighthouse-Sensoren erkannt wird, damit beide Rotationen sich aufheben und die Kletternden in ihrer ursprünglichen y-Position in der virtuellen Welt verbleiben und die Bewegung im besten Fall nicht wahrnehmen. Die Rotationsgeschwindigkeit kann dabei als Parameter im *LoadCommmon.cs* Skript eingegeben und an die Rotationsgeschwindigkeit der realen Wand angeglichen werden. Sollten die Kletternden so schnell sein und während einer Rotation erneut in die schon nach oben verschobene Trigger-Ebene stoßen, wird dort eine weitere Rotation um 25 cm veranlasst. Der Motor sollte dann ohne Unterbrechung eine Rotation von 50 cm vornehmen.

Eine Überprüfung der richtigen Funktionsweise dieser Logik steht allerdings noch aus und kann erst dann erfolgen, wenn die reale Kletterwand rotieren und der Motor durch Unity angesteuert werden kann. Zusätzlich muss noch überlegt werden, ob der Vreeclimber nach einem Durchlauf so weit rotieren soll, bis er wieder in der ursprünglichen Ausgangsposition ankommt, oder ob durch einen Parameter im Code angegeben werden kann, wie die aktuelle Rotation der Bretter ist, etwa durch die Angabe der Nummer des aktuell untersten Brettes, sodass die Griffe in ihrer Reihenfolge daran angepasst werden können, ohne die gesamte Anordnung erneut eingeben zu müssen.

# KAPITEL<sup>5</sup>

# **Evaluierung**

<span id="page-66-0"></span>In diesem Abschnitt soll die Evaluierung der zuvor beschriebenen Implementierung behandelt werden. Zunächst wird auf den Testaufbau und die Durchführung eingegangen. Anschließend werden die Ergebnisse ausgewertet und kritisch diskutiert. Als Evaluierungsmethode wurde hierfür wie in Abschnitt [2.6](#page-39-0) und in Abschnitt [1.3](#page-16-0) bereits erwähnt ein Fragebogen in Kombination mit Beobachtung und der Thinking-Aloud-Methode verwendet.

# <span id="page-66-1"></span>**5.1 Testaufbau**

Die Tests wurden ohne Rotation auf einer statischen Testwand mit einer Höhe von 2.75 Meter durchgeführt. Um die verschiedenen Szenarien zu testen, war eine Rotation der Wand noch nicht notwendig. Die Anordnung der Griffe und auch die Breite der Testwand (3 Meter) entsprachen bereits der geplanten Ausprägung des Vreeclimbers.

Außerdem wurde eine Sicherung für die Kletternden vorbereitet, ein handelsüblicher Klettergurt, wie er auch bei normalen Kletterwänden verwendet wird, um die Teilnehmer\_ innen beim Klettern abzusichern. Um die Füße tracken zu können, wurden zwei HTC-Vive-Tracker verwendet und auf den Schuhen der Testpersonen fixiert. Außerdem wurde zum HTC-Vive-Headset ein Kopfhörer hinzugefügt und die Kabel zusammengefasst, damit sie die Kletternden nicht stören.

Abbildung [5.1](#page-67-0) zeigt den Aufbau für die Durchführung der Tests, Abbildung [5.2](#page-67-0) die Position der Tracker auf den Schuhen.

#### 5. Evaluierung

<span id="page-67-0"></span>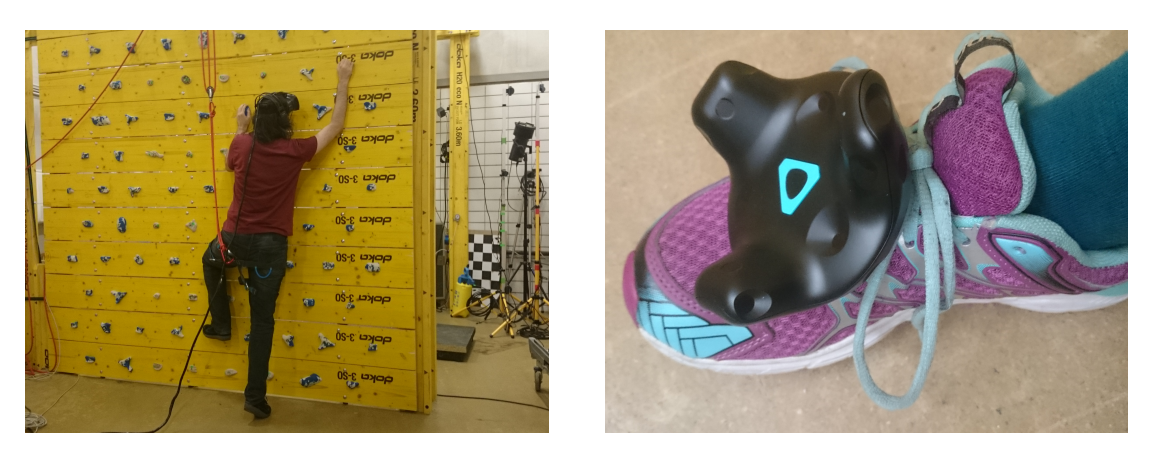

Abbildung 5.1: Testaufbau Abbildung 5.2: HTC-Vive-Tracker

Zusätzlich mussten in den Szenarien und auch im Code einige Änderungen durchgeführt werden, um sie an die Testwand anzupassen. So wurde die Startposition der Kletternden im Weltraum-Szenario von der Ebene der Raumstation auf eine kleine Startplattform nach oben verschoben, um einerseits das Gefühl von Höhe hervorzurufen und um andererseits die Effekte testen zu können, die hier stärker an die Umgebung gebunden sind als in den beiden anderen Szenarien (die rotierende Wand um die vertikale Achse und auch die auf dem Kletterturm positionierten Laser-Geschütztürme). In den anderen beiden Szenarien wurden die Effekte hingegen in den Bereich der Testwand hinein verschoben. Beim Vulkan waren dies zwei Feuerstrahlen, die Flammen und eine Explosion auf der Wand, bei der Insel die angreifende Spinne und die herabfallenden Steine, sowie einige Kakteen in der Nähe der Griffe.

Das ursprüngliche Verhalten, die Effekte beim Erreichen einer bestimmten Höhe auszulösen, musste ebenfalls angepasst werden. Bei einer niedrigen Wand ist ein Auslösen anhand der Position der Kletternden nicht sinnvoll, weil geübte Kletterende die obersten Griffe bereits innerhalb weniger Sekunden erreichen können. Auch würde die niedrige Testwand nicht genug Platz bieten, um die Auslöser für mehrere Effekte gleichmäßig über die geringe Höhe zu verteilen. Deshalb wurde im Code als zweite Möglichkeit zur Auslösung der Effekte ein Timer hinzugefügt, der die Startzeit des Effekts angibt und so ermöglicht, einen genauen und einheitlichen Testablauf vorzugeben. Tabelle [5.1](#page-68-0) zeigt eine Übersicht über die verwendeten Startzeiten der Effekte.

Der Nachteil beim Auslösen anhand der Zeit anstatt der Position ist allerdings, dass dies unabhängig von der Aufmerksamkeit der Kletternden geschieht. Die Spinne beispielsweise sollte ursprünglich dann angreifen, wenn die Kletternden sich innerhalb eines gewissen Radius in ihrer Nähe befinden. Da bei der vergleichsweise kleinen Fläche der Testwand die Kletternden aber innerhalb kürzester Zeit in den Radius aller Effekte gelangt wären, wurde dieses Verhalten durch den Timer ersetzt, damit die Effekte nicht alle bereits zu Beginn ausgelöst werden. Beim finalen, rotierenden Vreeclimber sollen die Effekte dann wieder gleichmäßig über die Kletterwand verteilt werden.

<span id="page-68-0"></span>

| Szenario     | $E$ ffekt                 | Startzeit (in m:ss) |
|--------------|---------------------------|---------------------|
| Vulkan       | Explosion                 | 2:00                |
|              | Flammenstrahl 1           | 2:30                |
|              | Flammenstrahl 2           | 3:00                |
| <b>Insel</b> | Herabfallende Steine      | 1:00                |
|              | Spinne (drehen)           | 2:00                |
|              | Spinne (angreifen)        | 2:10                |
|              | Herabfallende Kokosnuss   | 2:30                |
| Weltraum     | Drehen der Kletterwand    | 1:00                |
|              | Geschützturm 1 (drehen)   | 3:20                |
|              | Geschützturm 1 (schießen) | 3:40                |
|              | Geschützturm 2 (drehen)   | 3:35                |
|              | Geschützturm 2 (schießen) | 3:55                |

Tabelle 5.1: Startzeiten der Effekte

Da es bei der niedrigen Testwand kein Erreichen des Ziels gab, wurde die Messung der besten Zeit für die Evaluierung deaktiviert. Es wurde also noch kein Tages-Highscore gespeichert. Der Timer hingegen wurde angezeigt und seine Position in den drei Szenarien bewusst variiert, um eine geeignete Platzierung zu evaluieren. Im Insel-Szenario wurde der Timer an der Felswand selbst angezeigt, knapp über der Höhe der obersten Griffreihe. Bei einer höheren Kletterwand müsste der Timer mit den Kletternden nach oben wandern, um während der gesamten Zeit gut sichtbar zu bleiben. Bei diesem Test, wo sich die Kletterwand noch nicht bewegt, reichte eine statische Positionierung allerdings aus. Im Weltraum-Szenario wurde der Timer zu den Füßen der Kletternden auf der Startplattform angebracht. Auch hier würde sich beim rotierenden Vreeclimber die Problematik ergeben, dass der Timer sich mitbewegen müsste oder bei einer Anbringung auf dem Boden der Raumstation so groß sein müsste, dass er von der obersten Position auf der Kletterwand auch weiterhin erkennbar sein würde. Beim Vulkan-Szenario schließlich wurde der Timer auf dem Handgelenk der Hand-Modelle wie eine Uhr positioniert. Abbildung [5.6](#page-76-0) zeigt die Position der Timer in den drei Szenarien.

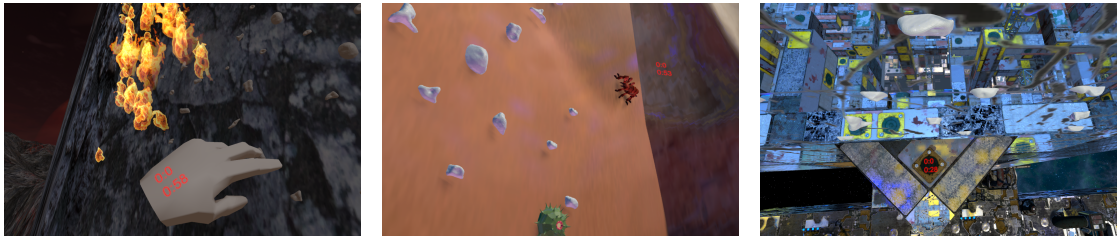

(a) Vulkan (b) Insel (c) Weltraum

Abbildung 5.3: Anzeige des Timers in den Prototypen

## **5.2 Durchführung**

Aus Kostengründen wurde mit einer vergleichsweise kleinen Testgruppe getestet. Eine geeignete Auswahl sollte aber ein möglichst diverses Spektrum abdecken. So nahmen insgesamt sechs Personen an der Evaluierung teil, drei Frauen und drei Männer von unterschiedlicher Körpergröße. Außerdem wurde darauf geachtet, Personen mit unterschiedlicher Erfahrung im Bereich von Virtual Reality und Klettern auszuwählen. Tabelle [5.2](#page-70-0) auf Seite [57](#page-70-0) zeigt die allgemeinen Angaben der Testpersonen. Im Folgenden wird der genaue Testablauf dargestellt:

- 1. Die Testperson erhält das Informationsblatt, die Einwilligungserklärung und den Haftungsausschluss und kann dazu Fragen stellen. (Dauer ca. 4 Minuten)
- 2. Die Testperson wird in den Testablauf und die Sicherung eingewiesen. (Dauer ca. 2 Minuten)
- 3. Die HTC-Vive-Tracker werden auf den Schuhen der Testperson befestigt. (Dauer ca. 2 Minuten)
- 4. Die Testperson wird gesichert. (Dauer ca. 2 Minuten)
- 5. Die Testperson wird angewiesen, einen Klettertest an der Wand durchzuführen. (Dauer ca. 2 Minuten)
- 6. Die Testperson stellt sich vor die Kletterwand und setzt die VR-Brille auf. (Dauer ca. 1 Minute)
- 7. Die Applikation wird gestartet.
- 8. Die Testperson kann sich umsehen und entscheidet selbst, wann sie zu klettern beginnen möchte.
- 9. Die Testperson kann sich auf der Kletterwand bewegen und mit der Zeit werden die Effekte nacheinander ausgelöst.
- 10. Nach spätestens 5 Minuten wird das Szenario beendet und der Testperson von der Kletterwand geholfen. (Dauer insgesamt pro Szenario 5 Minuten)
- 11. Die drei Szenarien werden nacheinander mit einer Pause dazwischen getestet. (Dauer Pause ca. 3 Minuten)
- 12. Danach wird die Testperson gebeten, den Fragebogen auszufüllen. (Dauer ca. 5 Minuten )

<span id="page-70-0"></span>

| Alter |   | Geschlecht   VR-Erfahrung | Klettererfahrung |
|-------|---|---------------------------|------------------|
| 29    | m |                           |                  |
| 29    | m |                           |                  |
| 28    | w |                           |                  |
| 28    | w |                           |                  |
| 27    | w |                           |                  |
|       |   |                           |                  |

Tabelle 5.2: Allgemeine Angaben der Testpersonen (1: keine, 5: sehr hoch)

Insgesamt wurde pro Testperson also ein Zeitfenster von 45 bis 60 Minuten eingeplant. Diese Zeitvorgabe konnte bei allen Testpersonen auch eingehalten werden, allerdings ergaben sich beim Durchführen auch einige Probleme.

So erwies sich die Befestigung der HTC-Vive-Tracker auf den Schuhen als schwierig. Sie wurden provisorisch mit Bändern und Gummibändern am Schuh fixiert. Durch die starke Bewegung der Füße während des Kletterns lockerten sich diese Befestigungen allerdings immer wieder und mussten zum Teil zwischen den Szenarien nachgezogen werden. Denn obwohl die Tracker zwar nicht heruntergefallen sind, reichte eine leichte Verschiebung etwa zur Seite oder nach vorne schon aus, um die Darstellung der Füße bezüglich ihrer Rotation oder Position in der virtuellen Welt zu verfälschen, was das Klettern erschwerte, wie auch die Ergebnisse zeigen werden. Für den Vreeclimber sollte daher eine bessere Befestigungsmöglichkeit für die Tracker gefunden werden, die auch einer intensiven Bewegung der Füße standhalten kann.

Auch die Sicherung erwies sich als problematisch. Normalerweise werden die Klettergurte so getragen, dass das Sicherungsseil vor den Kletternden hängt. Bei einem ersten Vortest hat sich aber gezeigt, dass das Seil vor der kletternden Person bei einer Kopfdrehung mit der VR-Brille kollidiert und zusätzlich das optische Tracking der Hände durch Leap Motion blockiert. Aus diesem Grund wurde für diesen ersten Testlauf der Klettergurt andersherum getragen, sodass das Sicherungsseil hinter den Testpersonen nach oben verlief. Dies ist zwar möglich, aber nicht ideal, da die Kletternden bei einem Sturz durch diese Art der Sicherung eher Gefahr laufen, sich nach vorne zu drehen, und dadurch mit dem Kopf gegen die Kletterwand stoßen könnten. Die Art der Sicherung müsste also verbessert werden.

Ebenfalls hat sich beim Testen herausgestellt, dass die Griffe schon beim Klettertest ohne VR-Brille als schwierig empfunden wurden. Auf diese Problematik wird noch im Zuge der Evaluierung genauer eingegangen.<sup>[1](#page-70-1)</sup>

<span id="page-70-1"></span><sup>1</sup>Onur Gürcay unterstützte mich beim Testen und übernahm auch die Sicherung der Testpersonen.

## **5.3 Ergebnisse**

Zunächst soll im Rahmen der Auswertung auf die Ergebnisse des Fragebogens eingegangen werden. Abbildung [5.4](#page-72-0) zeigt einen allgemeinen Vergleich, wie die einzelnen Szenarien hinsichtlich der untersuchten Aspekte Optik, Realismus, Geräusche, Immersion, ob ein erneutes Klettern gewünscht wäre, Höhenangst und Schwindel von den sechs Testpersonen bewertet wurden (1 ist dabei die geringste Wertung, 5 die höchste). Insgesamt kann beobachtet werden, dass alle drei Szenarien in den genannten Aspekten recht nahe beieinander liegen, es aber doch bei manchen Aspekten leichte Abweichungen gibt.

#### **Realismus, Optik und Immersion**

So zeigt sich etwa, dass das Weltraum-Szenario beim Realismus ähnlich gut oder besser als die beiden anderen Szenarien abgeschnitten hat, bei der Bewertung der Immersion und des Wunsches, noch einmal in der Welt zu klettern, leicht hinter den beiden zurück bleibt. Dies zeigt eine ähnliche Tendenz wie schon die Erkenntnis von Patterson in seiner Studie [\[54\]](#page-92-1), dass ein positives Erlebnis in einer virtuellen Welt nicht zwangsläufig abhängig von einer realistischen Optik dieser Welt ist.

#### **Schwindel und Höhenangst**

Bei den negativen Aspekten war das Auftreten von Schwindel oder Höhenangst insgesamt eher gering. Das Insel-Szenario schneidet dabei am besten ab, allerdings muss hier bedacht werden, dass bei diesem Szenario im Vergleich zu den anderen beiden der Startpunkt nicht bereits auf einer gewissen Höhe gewählt wurde, sondern auf dem Boden der virtuellen Welt lag. Daher war das Auftreten von starker Höhenangst hier nicht zu erwarten. Höhenangst trat etwas häufiger auf als Schwindel und dabei in den Szenarien Vulkan und Weltraum ähnlich stark. Beide Startpunkte lagen hier weiter oben, im Weltraum auf einer kleinen Plattform in etwa der Mitte der insgesamt kletterbaren Höhe, und beim Vulkan zwar am ursprünglichen Startpunkt, einem schmalen Felsen, der aber vom Design des Szenarios her bereits als über einem tiefen Abgrund liegend konzipiert wurde. In beiden Szenarien konnten die Kletternden also an der schmalen Startplattform vorbei weit nach unten blicken. Beim Vulkan bewertete eine Testperson die Höhenangst mit 4, insgesamt vergab aber niemand die höchste Bewertung und niemand brach die Szenarien während des Testens ab. Auch hat die Beobachtung und das Ergebnis der Befragung nach dem "noch einmal Klettern wollen" nicht gezeigt, dass die Höhe als zu problematisch wahrgenommen wurde. Dies müsste aber durch eine genauere Befragung noch weiter untersucht werden.

Bei der Bewertung des Schwindels ist es interessant, dass trotz der rotierenden Wand beim Weltraum nur eine der Testpersonen hier das Gefühl von Schwindel mit 3 bewertete. Ansonsten scheinen die Szenarien nicht zu Schwindel geführt zu haben, was eine gute Voraussetzung für die geplante Rotation der realen Wand des Vreeclimbers und der Gegenrotation in der virtuellen Welt ist.
<span id="page-72-0"></span>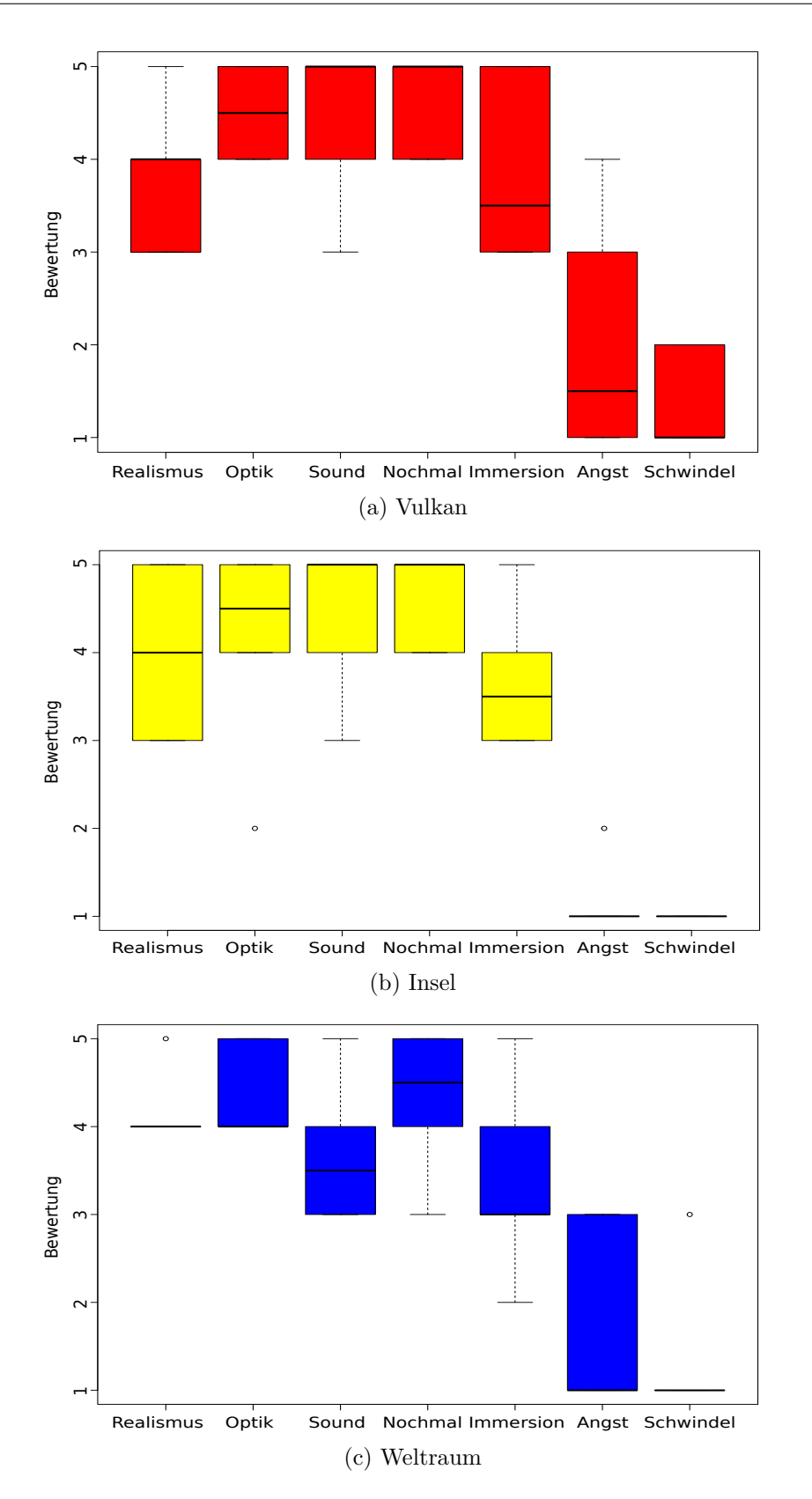

Abbildung 5.4: Vergleich der drei Szenarien

59

#### **Geräusche**

Bei der Bewertung des Sounds sind die Ergebnisse deutlicher. So wurden die Geräusche bei der Insel und beim Vulkan gleich gut bewertet und der Sound im Weltraum wesentlich schlechter. Offensichtlich wünschen die Kletternden eine geeignete Geräuschkulisse, jedoch bevorzugt ohne Musik im Hintergrund. Möglicherweise führt die Verwendung von Musik anstatt von natürlichen Umgebungsgeräuschen auch zu einem stärkeren Bewusstwerden davon, dass man sich in einer virtuellen Welt befindet. Inwieweit Sound zu einer stärkeren Immersion beitragen kann, müsste in weiteren Studien untersucht werden.

#### **Effekte**

In den folgenden Grafiken wird die Wahrnehmung der Effekte ausgewertet. Abbildung [5.5a](#page-74-0) auf Seite [61](#page-74-0) zeigt, welche Effekte von den Kletternden wie stark wahrgenommen wurden.

Der Feuerstrahl auf der Kletterwand im Vulkan-Szenario wurde dabei als am stärksten wahrgenommen bewertet. Einschränkend dazu muss hier erwähnt werden, dass im Vulkan-Szenario beim Testen zwei dieser Feuerstrahlen an leicht unterschiedlichen Positionen und mit unterschiedlicher Startzeit eingesetzt wurden. Möglich wäre es also auch, dass nur einer dieser beiden bemerkt wurde. Allerdings kann die intensive Wahrnehmung dieses Effekts auch darauf zurückzuführen sein, dass der Feuerstrahl Licht verbreitet und die Kletternden die veränderte Helligkeit auch dann bemerken konnten, wenn sie sich nicht direkt beim Effekt auf der Kletterwand befunden haben und sich nach der Ursache umgesehen haben, was auch die Beobachtung gezeigt hat.

Die angreifende Spinne, die Geschütztürme und die rotierende Wand folgen an zweiter Stelle. Hier ist interessant, dass die zweistufigen Effekte wie die Spinne und die Geschütztürme ebenfalls eine gute Wahrnehmung aufweisen, obwohl die Geschütztürme im Szenario relativ weit von den Kletternden entfernt waren. Mehrstufige Effekte, wo die "Bedrohung" schon vorab entdeckt werden kann, scheinen gut geeignet, um die Problematik der Entfernung auszugleichen. Bei den Geschütztürmen, die weiter entfernt waren als die Spinne, kommt zusätzlich noch einmal die Rolle von Licht hinzu, die die Laserstrahlen verbreiten. Die Beobachtung hat hier auch gezeigt, dass einige der Kletternden wie auch beim Feuerstrahl zunächst nur das Licht bemerkt haben und sich dann nach der Quelle umgesehen haben. Auch die Rotation der Wand wirkt sich indirekt auf einen vergleichsweise großen Bereich der Umgebung und somit auch der Wahrnehmung aus. Sobald die Kletternden ihren Blick von der Kletterwand weg und auf die Umgebung gerichtet haben, ist ihnen die Rotation aufgefallen. Auch hier hat der Effekt also ein recht großes Umfeld abgedeckt, in dem er wahrgenommen werden kann.

Am schlechtesten wurden die sehr kurzen und sehr lokalen Effekte, nämlich die herabfallenden Steine und die Explosion auf der Kletterwand wahrgenommen. Bei den Steinen wurde auch die Kokosnuss hinzugezählt, die ähnlich wie der zweite Feuerstrahl zeitund positionsversetzt gestartet wurde. Obwohl der Effekt hier also ebenfalls zwei Mal aufgetreten ist, wurde er dennoch sehr viel schwächer wahrgenommen.

<span id="page-74-0"></span>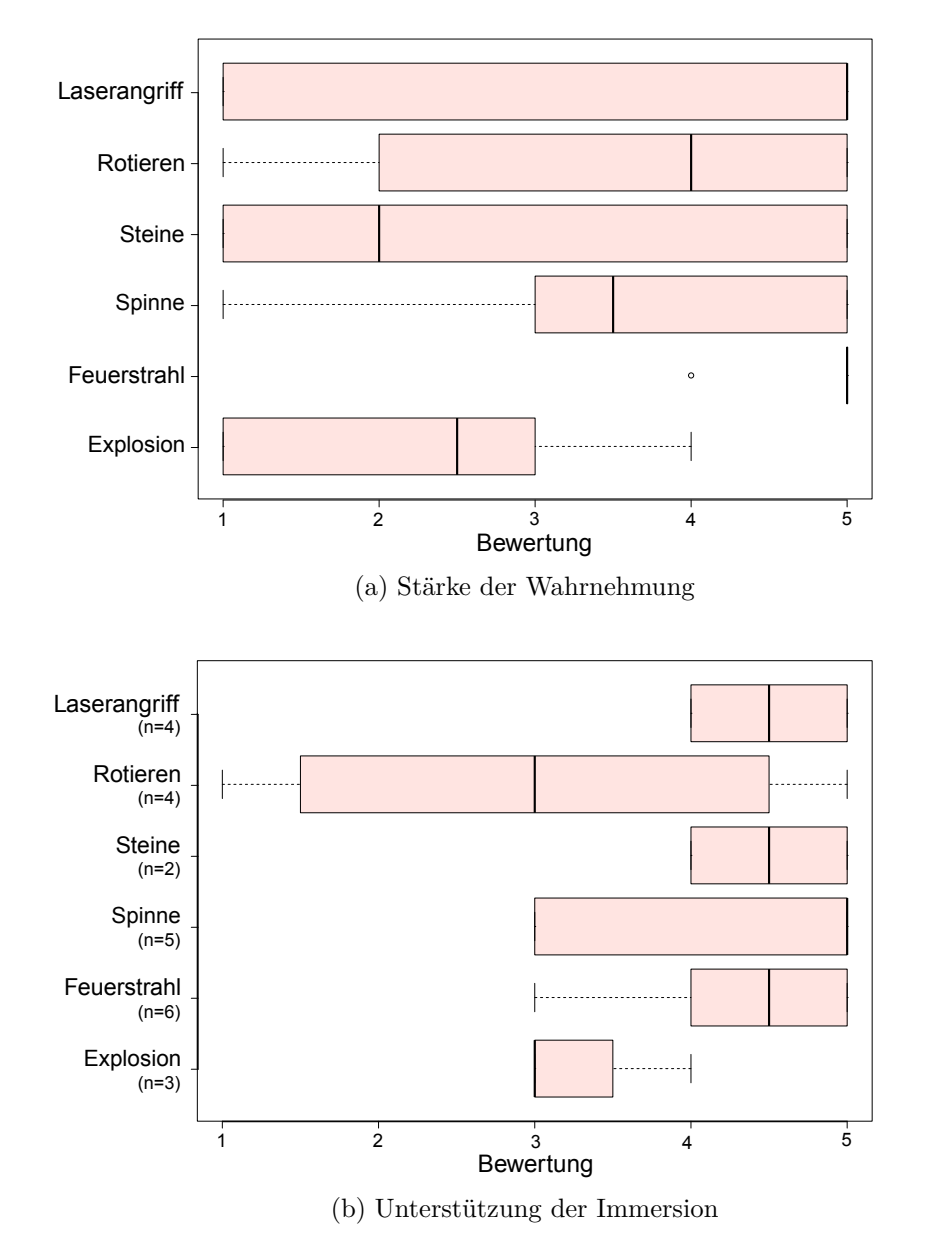

Abbildung 5.5: Vergleich der Effekte

Dies ist sehr wahrscheinlich mit dem schon bei der Untersuchung von Kajastila und Hämäläinen beobachteten Effekt zu erklären, dass die Kletternden ihre Aufmerksamkeit beim Klettern meist auf ihre direkte Umgebung beschränken [\[36\]](#page-91-0). Die Beobachtung unterstützt die Ergebnisse des Fragebogens. Selbst wenn sich die Kletternden direkt neben den herabfallenden Steinen befunden haben, reichte es schon aus, dass sie kurz in eine andere Richtung geblickt haben, um den Effekt zu verpassen.

Bei der Kokosnuss gaben einige Testpersonen an, dass sie zwar das Geräusch gehört haben, wie diese ins Wasser gefallen ist, und daraus geschlossen haben, dass etwas herunter gefallen sein musste, die genaue Ursache haben sie aber nicht bemerkt. Interessant ist auch die Explosion, da diese ebenfalls Licht verbreitet, dennoch aber sehr schwach wahrgenommen wurde. Beide Effekte, die Steine und die Explosion, sind sehr kurz und dauern nur etwa eine Sekunde, während die anderen Effekte entweder mehrere Sekunden anhalten (wie der Feuerstrahl oder die Rotation) oder mehrstufig aufgebaut wurden (die Spinne und die Geschütztürme). Daraus lässt sich schließen, dass Effekte, um besser wahrgenommen werden zu können, über einen längeren Zeitraum anhalten müssen, um den Kletternden die Möglichkeit zu geben, ihre Aufmerksamkeit bewusst auf sie zu richten. Bei den Steinen könnte dies vielleicht durch die Verwendung von Geräuschen schon vor dem eigentlichen Herabfallen unterstützt werden, da die Kokosnuss gezeigt hat, dass nicht nur die Optik, sondern auch Geräusche die Aufmerksamkeit der Kletternden auf sich ziehen können.

Bei der Frage danach, ob die Effekte die Immersion unterstützen, wurden nur die Antworten gewertet, bei denen die Befragten die Effekte stärker als mit der Wertung 2 wahrgenommen haben, um die Antworten herauszufiltern, bei denen die Effekte ohnehin kaum oder gar nicht bemerkt wurden (Abbildung [5.5b](#page-74-0) auf Seite [61\)](#page-74-0). Hier schneidet die Rotation der Wand am schlechtesten ab. Dies könnte einmal daran liegen, dass die Rotation zu Schwindel führen kann und das negative Gefühl ein Eintauchen in die Welt erschwert. Außerdem zeigte die Beobachtung, dass hier durch eine der Testpersonen angemerkt wurde, dass die reale Wand sich nicht drehen kann. Dies ist insofern interessant, da die anderen Effekte alle vollständig virtuell waren und nur die rotierende Wand zumindest teilweise in der realen Welt existierte. Eine andere Testperson hielt die Rotation zunächst auch für einen Fehler im Programm. Möglicherweise sind die Ansprüche der Benutzer\_innen bei den Gegenständen, die in der realen Welt vorhanden sind und durch entsprechende virtuelle Gegenstände überlagert werden, höher als bei denen, die ohne Gegenstück in der realen Welt existieren, und scheinbar führt eine auftretende Diskrepanz zwischen den Welten leichter zu einem Bruch in der Immersion. Dies sollte bei der zukünftigen Erstellung von Effekten bedacht werden.

#### **Timer**

Im Fragebogen wurde ebenfalls nach der Wahrnehmung des Timers in den drei Szenarien gefragt. Hier sind die Ergebnisse sehr deutlich, wie Abbildung [5.6a](#page-76-0) auf Seite [63](#page-76-0) zeigt. Der Timer im Vulkan-Szenario, der sich direkt am Handgelenk befindet (siehe auch Abbildung [5.3](#page-68-0) auf Seite [55\)](#page-68-0), wurde am besten wahrgenommen, gefolgt vom Timer zu den Füßen der Kletternden und abschließend der Timer an der Wand auf der Insel. Dieses Ergebnis ist nicht überraschend, da die Hände beim Klettern präsent sind und sich im Gegensatz zu den stationären Timeranzeigen mit den Kletternden mitbewegen.

Spannender ist dagegen die Bewertung, inwieweit die Timeranzeige die Immersion unterstützt hat (Abbildung [5.6b\)](#page-76-0).

<span id="page-76-0"></span>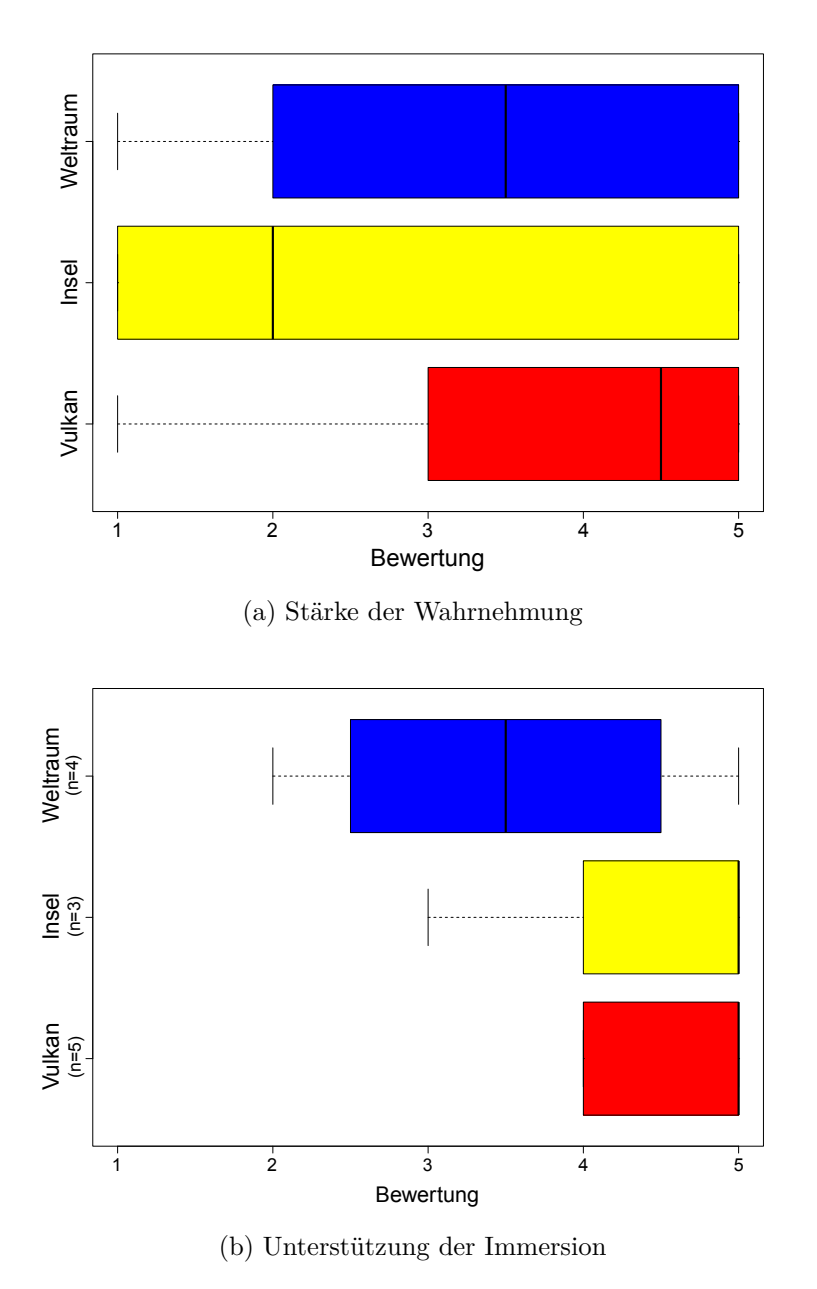

Abbildung 5.6: Vergleich der Timer

Wie bereits bei den Effekten wurden auch hier nur die Angaben der Testpersonen miteinbezogen, die den Timer stärker als mit der Wertung 2 wahrgenommen haben. Auch hier wurde die Anzeige auf dem Handgelenk am besten bewertet, womöglich auch aufgrund der Ähnlichkeit zu einer Uhr, die eine Zeitanzeige am Handgelenk nicht ungewöhnlich wirken lässt. Warum dagegen die Insel hier besser abgeschnitten hat als die Anzeige im Weltraum, ist schwerer nachvollziehbar.

#### 5. Evaluierung

Vielleicht empfinden es die Benutzer\_innen als unnatürlicher, eine Information am Boden anzeigen zu lassen als etwa auf Augenhöhe an einer Wand. Es wäre interessant, weiter zu untersuchen, ob eine Positionierung solcher Anzeigen in einer für die Benutzer\_innen ungewohnten Art die Immersion stärker stört als etwa ein ungeeignetes Einbinden in die Umgebung (eine Zeitanzeige in einem Weltraum-Szenario scheint auf den ersten Blick besser in die Umgebung zu passen als eine Zeitanzeige auf einer Felswand).

#### **Klettererfahrung**

Die folgende Abbildung [5.7](#page-77-0) vergleicht zusammenfassend die Stärke der Wahrnehmung abhängig von der Klettererfahrung der Testpersonen. Hier zeigt sich ein Trend, dass, je erfahrender die Kletternden sind, weniger Effekte wahrgenommen wurden.

<span id="page-77-0"></span>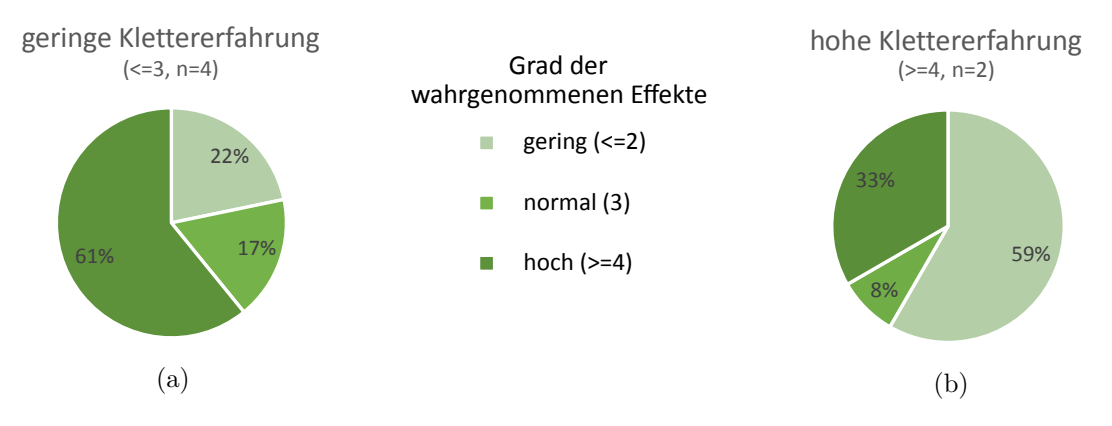

Abbildung 5.7: Wahrnehmung der Effekte und Klettererfahrung (über alle Effekte, Personen und Szenarien)

<span id="page-77-1"></span>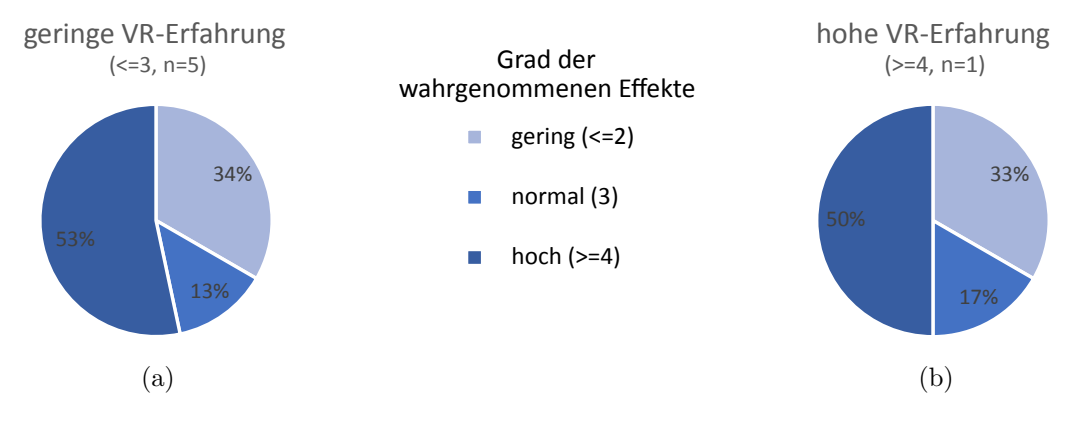

Abbildung 5.8: Wahrnehmung der Effekte und VR-Erfahrung (über alle Effekte, Personen und Szenarien)

So haben die unerfahrenen Kletternden (Klettererfahrung 1, 2 oder 3) lediglich 22% der Effekte mit einer Wahrnehmungsstärke unter 2 bewertet, während die erfahrenen Kletternden (Klettererfahrung 4 und 5) über 50% der Effekte so bewertet haben. Abbildung [5.8](#page-77-1) zeigt im Vergleich dazu die Wahrnehmung zusammen mit der Erfahrung mit Virtual Reality. Dort scheint es keine deutlichen Unterschiede zwischen den erfahrenen und der unerfahrenen Testpersonen zu geben, allerdings muss hier auch beachtet werden, dass nur eine der Testpersonen in die Gruppe der Erfahrenen fällt und somit ein aussagekräftiger Vergleich nicht gemacht werden kann. Es wäre interessant, diese potentiellen Zusammenhänge mit mehr Testpersonen zu untersuchen.

Die Beobachtung allerdings stützt die Erkenntnis über den Zusammenhang mit der Klettererfahrung, da sich die erfahrenen Kletternden vor allem auf das Klettern konzentriert haben und ihre Aufmerksamkeit dadurch sehr oft in ihrer direkten Umgebung lag, während die unerfahrenen Kletternden sich sehr viel mehr Zeit genommen haben, auch einmal inne zu halten und die Umgebung zu betrachten.

Für die Gestaltung der Szenarien könnte das bedeuten, dass die Umsetzung verschiedener Levels für erfahrenere Kletternde nicht nur anhand der Anzahl der eingeblendeten Griffe angepasst werden sollte, sondern eventuell auch durch die Anordnung und den Einsatz der Effekte, um der unterschiedlichen Wahrnehmung gerecht zu werden.

#### **Allgemeine Ergebnisse der Beobachtung und Thinking Aloud**

Im Zuge der Beobachtung und der Thinking-Aloud-Methode konnten noch weitere Erkenntnisse gewonnen werden. Es hat sich gezeigt, dass die Testpersonen ohne einen expliziten Hinweis, sich zunächst in Ruhe umzusehen, dazu neigen, sofort mit dem Klettern zu beginnen und die Umgebung um sich herum dadurch weniger wahrnehmen. Für die spätere Umsetzung im Vreeclimber könnte diese Erkenntnis dazu genutzt werden, den Timer für die Zeitmessung nicht sofort zu starten, sondern den Benutzer\_innen zunächst eine gewisse Zeit einzuräumen, um sich mit der Umgebung vertraut machen zu können, auch, um mehrstufige Effekte schon hier zu entdecken (wie etwa die Geschütztürme oder die Spinne) und sie dann eher wahrzunehmen.

Die Details in den Szenarien, die nur in der virtuellen Welt existierten und nicht in der realen, wurden von den Testpersonen größtenteils positiv aufgenommen. So versuchten einige, die Pilze oder die Kakteen, einmal sogar die Spinne, im Insel-Szenario zu berühren. Sie erkannten dabei zwar, dass diese Details in der realen Welt nicht existierten, beschrieben die Inselwelt aber insgesamt als die Welt, in der es am meisten zu entdecken gab. Interessant ist auch, dass die auf der Kletterwand positionierten Details die Testpersonen nicht davon abgehalten haben, an diese Stellen zu greifen, wie etwa die Kakteen auf einigen Griffen oder das Feuer beim Vulkan. Rein virtuelle Hindernisse sind also nicht ausreichend, um die Kletternden auf eine gewisse Route zu drängen, jedenfalls nicht, wenn die Griffe darunter noch sichtbar sind.

Zu einem bereichernden Erlebnis beigetragen haben auch die Vögel, die um die Insel herumfliegen. Eine der Testpersonen beschrieb, dass sie es sehr ansprechend fand, sie näher kommen zu hören, und dass sie anhand der Geräusche darauf gewartet hat, bis sie wieder herankamen, um sie noch einmal beobachten zu können. Auch die Details beim Vulkan wurden als sehr positiv beschrieben. Vor allem der Blick in die Tiefe mit den Explosionen und der Lava wurde von mehreren der Testpersonen als besonders spannend hervorgehoben. Diese Beobachtung und die durch die Aussagen der Testpersonen während des Kletterns gewonnen Erkenntnisse werden auch durch die Freitextfragen im Fragebogen zu den Aspekten, die den Testpersonen am besten und am wenigsten gut gefallen haben, unterstützt. Zwei der Testpersonen hoben beim Inselszenario besonders die Details wie die Kakteen oder die Vögel hervor, zwei werteten die Geräuschkulisse als besonders positiv, und zwei die allgemeine "Urlaubsstimmung" in diesem Szenario. Keine der Testpersonen listete beim Inselszenario hingegen etwas Negatives auf. Beim Vulkan hoben fünf der sechs Testpersonen die Gestaltung des Abgrunds als das hervor, was ihnen am besten gefallen hat. Eine Testperson lobte allgemein die Feuereffekte und das Gefühl der Höhe in diesem Szenario.

Negative Anmerkungen gab es hier von zwei Personen zur niedrigen Framerate, worauf in der Folge noch kurz eingegangen wird. Beim Weltraum lobten vier der sechs Testpersonen vor allem die Optik als besonders positiv, eine die Lasergeschütztürme und eine die ausgefallene und realistische Umgebung. Negativ hervorgehoben wurde hier von zwei Testpersonen die rotierende Wand, die zu Schwindel führte. Eine der Testpersonen kritisierte, dass es zu wenig Effekte gab, und eine, dass die Welt durch die spiegelnde Optik wenig übersichtlich war.

Insgesamt zeigt sich also, dass viele auch statische Details die virtuellen Welten bereichern können und diese nicht unbedingt realistisch oder optisch ausgefeilt sein müssen (wie etwa die Kakteen oder die Pilze), und dass diese trotz einer fehlenden Entsprechung in der realen Welt zu einem besseren Erlebnis beitragen.

#### **Klettern**

Abschließend soll noch das Klettern an sich untersucht werden. Hier gab es beim Prototypen noch einige Schwachstellen, deren Auswirkungen beim Testen deutlich geworden sind. Die HTC-Vive-Brille wird über die Lighthouse-Sensoren getrackt. Wenn sich die Kletternden mit ihrem Gesicht sehr nahe an der Kletterwand befinden, verlieren die Basis-Stationen schnell das Signal und das Tracking unterbricht, wodurch die Kletternden in der virtuellen Welt oft in die Kletterwand hinein verschoben wurden. Dies war vor allem bei den geübten Kletternden zu beobachten, die sich mit ihrem Körper immer sehr nahe an der Kletterwand aufhalten. Auch Leap Motion scheint Probleme mit dem Tracking der Hände zu haben, wenn diese sich um weiter entfernte Griffe schließen. Vermutlich ist es schwieriger, die Hände bei einer solchen Position noch als solche zu erkennen, und in der virtuellen Welt werden die Handmodelle für einige Sekunden nicht angezeigt, was natürlich zu Schwierigkeiten beim Klettern führt. Für ein stabiles und sicheres Klettererlebnis müssten diese beiden Probleme gelöst werden.

Eine weitere Schwachstelle war die Positionierung der Griffe. Grundsätzlich arbeitet die Kalibrierung der Wand sehr genau, sodass die Position der Griffe in der realen Welt nahezu perfekt denen in der virtuellen Welt entspricht. Allerdings scheint die Perspektive der Kamera diese Kalibrierung zu verzerren. So sind die Griffe dann richtig positioniert, wenn die Kletternden direkt davor stehen, bei weiter entfernten Griffen wird aber die virtuelle Position verzerrt und weicht dann um einige Zentimeter von der realen Position der Griffe ab. Diese Abweichung ist bereits zu groß, als dass die Griffe richtig gefunden werden können, wenn sie etwas weiter entfernt sind. Dadurch konnten die Testpersonen nicht so klettern, wie dies eigentlich angedacht war, und sie versuchten, die Griffe mehr zu ertasten, als gezielt nach ihnen zu greifen. Die beiden erfahrenen Kletternden meinten hierzu, dass dies für sie bei den Füßen eher ein Problem sei als bei den Händen, weil das Ertasten bei den Füßen um einiges schwieriger sei. Die Abweichungen bei den Griffen machten es auch schwierig, die Auswirkung der Schwierigkeitslevels zu untersuchen.

Allerdings sind zwei der Testpersonen nicht nur die Abweichungen, sondern auch das Fehlen einiger Griffe besonders aufgefallen, und sie fragten nach, ob es sich dabei um einen Fehler handelte. Auch hier zeigt sich wie schon bei der rotierenden Wand, dass die real existierenden Gegenstände bei Abweichungen stärker beurteilt werden als die, die ohnehin nur rein virtuell existieren. Ein Problem ist natürlich auch, dass die Testpersonen die reale Wand zuvor gesehen haben und wussten, wie viele Griffe sich darauf befinden.

Auffällig war dennoch, dass vor allem die beiden erfahrenen Kletternden zunächst versucht haben, nur nach den Griffen zu greifen, die sie auch sehen konnten, während die unerfahrenen schon viel früher begonnen haben, mehr nach den Griffen zu tasten als sie wirklich zu sehen. Möglicherweise sind Menschen mit mehr Erfahrung es eher gewohnt, eine Route anhand der sichtbaren Griffe zu erstellen und danach zu klettern, und diejenigen mit weniger Erfahrung versuchen mehr, sich an den nahe gelegenen Griffen festzuhalten, sobald sie diese ertasten können. Wie genau sich dies verhält, müsste aber dann untersucht werden, wenn die Griffe auch bei größerer Entfernung weiterhin richtig positioniert bleiben.

Interessant ist ebenfalls, dass einige der Griffe von ihrer Rotation her nicht den abgebildeten Griffen in der virtuellen Welt entsprachen. Dies wurde allerdings von den Testpersonen als weniger störend wahrgenommen, auch wenn einige auf Nachfrage nach dem Testen dies durchaus bemerkt hatten. Sie gaben an, dass sie nicht erwarteten, dass die virtuellen Modelle ganz genau den realen Griffen entsprachen und dass die richtige Position viel wichtiger sei als die genaue Form, um sicher klettern zu können. Die erfahrenen Kletternden merkten zudem an, dass die Griffe selbst für sie zu einer schwierigen Kategorie gehören. Sie empfahlen, größere und leichter greifbare Griffe zu verwenden, einmal, um das Klettern an sich angenehmer und vor allem für Anfänger leichter zu gestalten, aber auch, um kleinere Abweichungen besser ausgleichen zu können.

Insgesamt sollte also überlegt werden, größere Griffe zu verwenden. Dennoch muss die Kalibrierung auch bei größeren Griffen zweifellos so angepasst werden, dass die Abweichungen auch bei weiter entfernten Griffen minimiert wird.

Wenn die Griffe besser ausgerichtet sind und ohne Abweichung denen in der realen Welt entsprechen, kann auch die Auswirkung von ausgeblendeten Griffen für die Schwierigkeitsstufen besser und aussagekräftiger untersucht werden. Auch ist es dann vielleicht leichter für die Kletternden, ihre Umgebung besser wahrzunehmen, wenn sie sich nicht mehr so stark auf das Klettern konzentrieren müssen.

#### **5.4 Diskussion**

Insgesamt konnten durch die Evaluierung einige interessante Aspekte zur Gestaltung des Contents für den Vreeclimber identifiziert werden. So bestätigte sich die in Abschnitt [2.2](#page-28-0) bereits in anderen Studien beschriebene Erkenntnis, dass Realismus nicht unbedingt eine Voraussetzung für ein positives Klettererlebnis oder für einen höheren Grad der Immersion ist. Ebenfalls zeigt die Problematik der Griffposition die schon von anderen Untersuchungen festgestellte Relevanz einer korrekten Kalibrierung der realen und virtuellen Welt bei Mixed-Reality-Anwendungen.

Leider führte die Abweichung der Griffposition bei der Evaluierung auch dazu, dass bestimmte Aspekte nur unzureichend untersucht werden konnten, wie etwa das Ausblenden von Griffen zur Anpassung der Level, da die Teilnehmer\_innen durch die Abweichungen automatisch mehr nach den Griffen tasteten als gezielt danach zu greifen. Die Beobachtung zeigt aber einen Anhaltspunkt dafür, dass besonders geübte Kletternde eher nur die Griffe verwenden, die sie vorab sehen können, und bietet somit gute Voraussetzungen dafür, die Griffe vor allem für diese Zielgruppe auszublenden. Auch hat sich gezeigt, dass die richtige Positionierung gerade bei den Füßen wichtig ist, da hier Fehler weniger gut durch Tasten ausgeglichen werden können.

Bei der Gestaltung des Contents scheinen vor allem die Details und weniger eine ausgearbeitete, realistische Optik zu einem positiven Erleben der Welt beizutragen. Die Optik scheint zwar für den ersten Eindruck in der Welt eine Rolle zu spielen, bei einem längeren Aufenthalt in der virtuellen Welt sind es aber vor allem die Effekte, sowohl die aktiven, die die Kletternden auf der Wand beeinflussen, aber auch die passiven wie vorbeifliegende Vögel, die das Erlebnis bereichern. Auch der Inhalt der Szenarien beeinflusst die Kletternden. Der Vulkan wurde teilweise als gruselig beschrieben, während die Insel eher ein entspanntes Empfinden hervorgerufen hat. Dies könnte dazu verwendet werden, auch inhaltlich auf die Anforderungen der Kletternden zu reagieren, um etwa Personen, die leicht Höhenangst verspüren, eher in einem Szenario wie der Inselwelt klettern zu lassen als im Vulkan.

Bei den Effekten hat sich durch die Evaluierung bestätigt, dass der räumliche Bereich der Aufmerksamkeit beim Klettern, wie in Abschnitt [2.3](#page-30-0) erwähnt, recht eingeschränkt ist und kurze Effekte leicht außerhalb dieses Bereichs liegen können und daher nicht bemerkt werden. Für die Effekte scheinen daher länger andauernde oder mehrstufige Effekte geeigneter als kurze und singuläre. Unterstützt werden kann die Lenkung der Aufmerksamkeit der Kletternden dabei durch den Einsatz von Geräuschen. Weiteres scheinen als Hintergrundgeräusche natürliche Sounds besser geeignet zu sein als Hintergrundmusik. Für die Platzierung des Timers scheint der Rücken der Handmodelle die beste Position zu sein. Ansonsten hat sich bei der Evaluierung auch gezeigt, dass die Höhe der Platzierung für eine natürliche Wahrnehmung eine Rolle spielen könnte und eine Anzeige auf knapp über Augenhöhe als geeigneter wahrgenommen wird als eine Platzierung auf dem Boden, unabhängig davon, ob der Content diese Platzierung unterstützt oder im Kontrast dazu steht.

Interessant ist abschließend auch der Zusammenhang zwischen Klettererfahrung und der Wahrnehmung der Effekte. Es ist eine Tendenz zu erkennen, dass erfahrenere Kletternde die Effekte weniger gut wahrnehmen als solche, die über weniger Erfahrung verfügen. Allerdings ist die kleine Anzahl an Testpersonen hier eine deutliche Einschränkung in der Aussagefähigkeit der gewonnen Daten. Die qualitative Auswertung allerdings stützt diese Vermutung.

# **KAPITEL**

## **Zusammenfassung und Ausblick**

Im Rahmen dieser Diplomarbeit konnten drei unterschiedlichen Szenarien für den Vreeclimber entwickelt und in einem ersten Testlauf auf einer statischen Wand evaluiert werden. Sowohl bei der Entwicklung als auch bei der Evaluierung konnten einige Erkenntnisse über die Gestaltung solcher Kletterszenarien für eine Mixed-Reality-Applikation gewonnen werden.

Die Literaturrecherche hat gezeigt, dass es schon mehrere Ansätze gibt, eine real existierende Kletterwand mit virtuellem Content zu überlagern. Neben Projektionen von Statistiken und spielerischen Elementen auf eine Kletterwand kamen auch HMDs zum Einsatz, sodass die Kletternden nur die virtuelle Welt sehen konnten. Allerdings war dort der Kletterbereich durch die Höhe der realen Boulderwand vorgegeben, und der virtuelle Content war auf ein Bergszenario beschränkt. Im Vreeclimber-Projekt hingegen können durch das Setup der rotierenden Wand höhere und dadurch abwechslungsreichere Szenarien gestaltet werden. Außerdem stehen drei verschiedene Szenarien mit unterschiedlichen Schwierigkeitsstufen für die Kletternden zur Verfügung, die durch Effekte bereichert werden.

Getestet wurden die drei Szenarien und die Effekte auf einer statischen Testwand. Als wichtigster kritischer Punkt zeigte sich dabei eine korrekte Kalibrierung der virtuellen und realen Wand. Dieses Problem muss in der Weiterentwicklung des Vreeclimbers gelöst werden, damit ein sicheres und attraktives Klettern möglich wird. Auch die Art der Sicherung und die Befestigung der Tracker auf den Schuhen muss dafür noch einmal überarbeitet werden, genauso wie die Problematik des Trackings der Hände nahe der Griffe durch Leap Motion oder das Tracking des HTC-Vive-Headsets bei einer Kletterposition nahe der Wand, was möglicherweise durch eine bessere Platzierung der Lighthouse-Sensoren und der Verwendung von drei statt zwei Sensoren erreicht werden könnte.

Der Content wurde von den Testpersonen weitgehend positiv aufgenommen. Details spielen dabei für ein positives Erlebnis eine große Rolle, und die Effekte können dann besser wahrgenommen werden, wenn sie länger andauern oder durch mehrere Stufen oder durch Geräusche angekündigt werden, gerade auch bei den Testpersonen, die eine höhere Klettererfahrung aufweisen. Der Zusammenhang zwischen Klettererfahrung und der Wahrnehmung der Effekte könnte mit mehr Teilnehmer\_innen noch genauer untersucht werden.

Die unterschiedliche Stimmung der Szenarien könnte dazu genutzt werden, um beispielsweise Kletternden mit Höhenangst eine entspanntere Atmosphäre zu bieten oder das Klettern für diejenigen mit mehr Erfahrung aufregender zu gestalten. Außerdem könnten einige der Konzepte noch ausgearbeitet werden, die im Rahmen dieser Arbeit nicht umgesetzt werden konnten, wie beispielsweise der Einsatz von lokalen Gebäuden in den Szenarien.

Das Hinzufügen von virtuellen Checkpoints auf der Wand für eine nicht nur von der Zeit abhängige Erstellung des Highscores könnte ebenfalls noch ausgearbeitet und umgesetzt werden, genauso wie die Verwendung von virtuellen Buttons zum Entfernen von Hindernissen auf der Wand, um das Klettererlebnis durch diese spielerischen Elemente zu bereichern. So könnten die Möglichkeiten, die Virtual-Reality-Content im Vergleich zu einer rein physischen Kletterwand bietet, noch weiter ausgeschöpft werden.

# **Abbildungsverzeichnis**

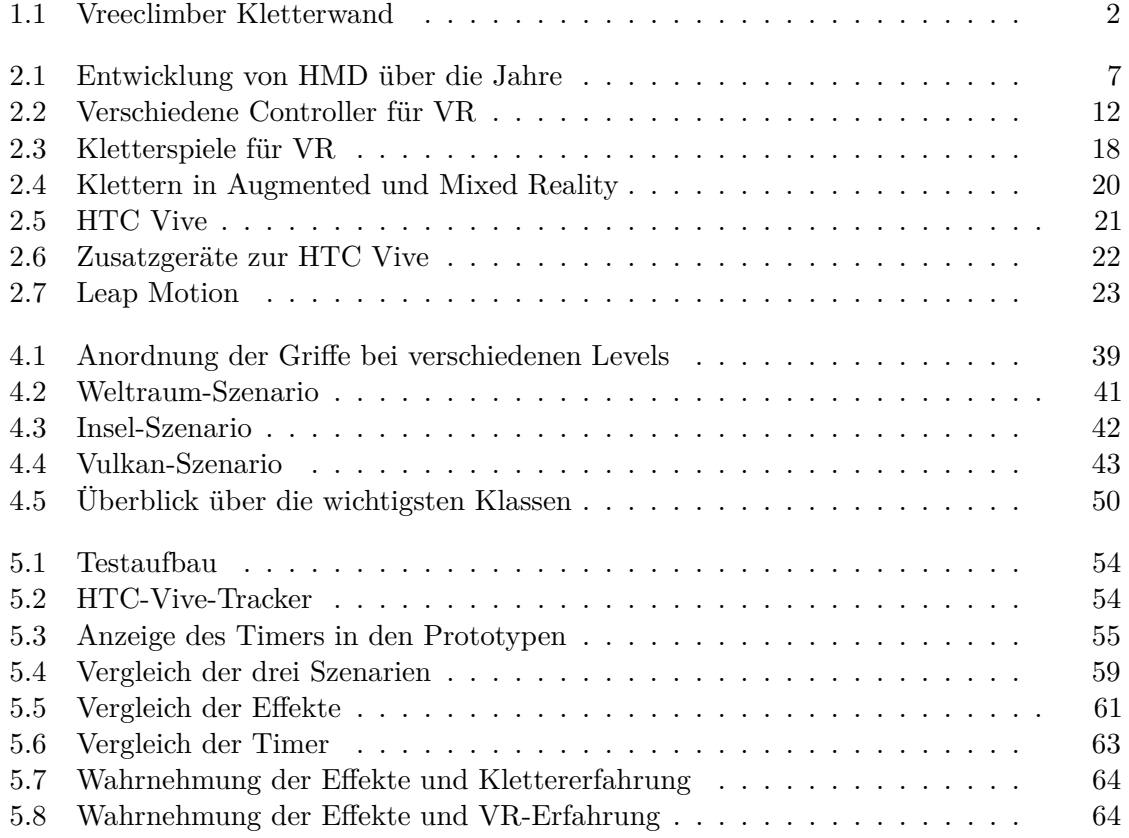

### **Literaturverzeichnis**

- [1] BACK, M.; CHILDS, T.; DUNNIGAN, A.; FOOTE, J.; GATTEPALLY, S.; LIEW, B.; Shingu, J. ; Vaughan, J. : The virtual factory: Exploring 3D worlds as industrial collaboration and control environments. In: *2010 IEEE Virtual Reality Conference (VR)*, 2010. – ISSN 1087–8270, S. 257–258.
- [2] Baheti, A. ; Seshadri, S. ; Kumar, A. ; Srimathveeravalli, G. ; Kesavadas, T. ; Guru, K. : RoSS: Virtual Reality Robotic Surgical Simulator for the da Vinci Surgical System. In: *2008 Symposium on Haptic Interfaces for Virtual Environment and Teleoperator Systems*, 2008. – ISSN 2324–7347, S. 479–480.
- [3] Bäumer, D. ; Bischofberger, W. R. ; Lichter, H. ; Züllighoven, H. : User Interface Prototyping - Concepts, Tools, and Experience. In: *Proceedings of the 18th International Conference on Software Engineering*. IEEE Computer Society (ICSE '96). – ISBN 0–8186–7246–3, 532–541.
- [4] Bekele, M. K. ; Pierdicca, R. ; Frontoni, E. ; Malinverni, E. S. ; Gain, J. : A Survey of Augmented, Virtual, and Mixed Reality for Cultural Heritage. In: *J. Comput. Cult. Herit.* 11 (2018), März, Nr. 2, S. 7:1–7:36. – ISSN 1556–4673.
- [5] Bibliographisches Institut GmbH: *Duden Immersion*. [https://www.duden.](https://www.duden.de/rechtschreibung/Immersion) [de/rechtschreibung/Immersion](https://www.duden.de/rechtschreibung/Immersion). – besucht am 15.9.2018.
- [6] Boas, Y. : Overview of virtual reality technologies. In: *Interactive Multimedia Conference* Bd. 2013, 2013.
- [7] Brown, M. ; Holly, R. : *HTC Vive Tracker*. [https://www.vrheads.com/](https://www.vrheads.com/everything-we-know-about-vive-tracker) [everything-we-know-about-vive-tracker](https://www.vrheads.com/everything-we-know-about-vive-tracker). – besucht am 17.9.2018.
- [8] CARLIN, A. S.; HOFFMAN, H. G.; WEGHORST, S.: Virtual reality and tactile augmentation in the treatment of spider phobia: a case report. In: *Behaviour Research and Therapy* 35 (1997), Nr. 2, S. 153–158.
- [9] Cruz-Neira, C. ; Sandin, D. J. ; DeFanti, T. A.: Surround-screen Projectionbased Virtual Reality: The Design and Implementation of the CAVE. In: *Proceedings of the 20th Annual Conference on Computer Graphics and Interactive Techniques*. New York, NY, USA : ACM, 1993 (SIGGRAPH '93). – ISBN 0–89791–601–8, S. 135–142.
- [10] Crytek GmbH: *The Climb Game* . <http://www.theclimbgame.com/>. besucht am 24.4.2018.
- [11] Davis, A. M.: Operational prototyping: a new development approach. In: *IEEE Software* 9 (1992), Sept, Nr. 5, S. 70–78. – ISSN 0740–7459.
- [12] Department of Computer Science at UNC-Chapell Hill: *UNC Walkthru Project*. <http://www.cs.unc.edu/~walk/>. – besucht am 15.9.2018.
- [13] Di Penta, M. ; Tamburri, D. A.: Combining Quantitative and Qualitative Studies in Empirical Software Engineering Research. In: *2017 IEEE/ACM 39th International Conference on Software Engineering Companion (ICSE-C)*, 2017, S. 499–500.
- [14] Dufour, T. ; Pellarrey, V. ; Chagnon, P. ; Majdoubi, A. ; Torregrossa, T. ; Nachbaur, V. ; Li, C. ; Ibarra Cortes, R. ; Clermont, J. ; Dumas, F. : ASCENT: A First Person Mountain Climbing Game on the Oculus Rift. In: *Proceedings of the First ACM SIGCHI Annual Symposium on Computer-human Interaction in Play*, 2014 (CHI PLAY '14). – ISBN 978–1–4503–3014–5.
- [15] Ebim Studio: *Ascent Spiel*. [https://store.steampowered.com/app/](https://store.steampowered.com/app/790800/Ascent_Spirit/) [790800/Ascent\\_Spirit/](https://store.steampowered.com/app/790800/Ascent_Spirit/). – besucht am 17.9.2018.
- [16] EIDENBERGER, H. ; BERLANDA, J. ; FROIHOFER, T. ; MAESTRI, L. ; MOSSEL, A. ; Kaufmann, H. ; Yilanci, O. ; Mohammadkhani, R. : *TU Fly Jump Simulator*. <https://www.ims.tuwien.ac.at/projects/virtualjumpsimulator>. – besucht am 9.9.2018.
- [17] Facebook Technologies, LLC: *Oculus Rift*. [https://www.oculus.com/](https://www.oculus.com/blog/oculus-rift-pre-orders-now-open-first-shipments-march-28/) [blog/oculus-rift-pre-orders-now-open-first-shipments-march-](https://www.oculus.com/blog/oculus-rift-pre-orders-now-open-first-shipments-march-28/)[28/](https://www.oculus.com/blog/oculus-rift-pre-orders-now-open-first-shipments-march-28/). – besucht am 15.9.2018.
- [18] Facebook Technologies, LLC.: *Oculus Rift Kickstarter*. [https:](https://www.kickstarter.com/projects/1523379957/oculus-rift-step-into-the-game) [//www.kickstarter.com/projects/1523379957/oculus-rift-step](https://www.kickstarter.com/projects/1523379957/oculus-rift-step-into-the-game)[into-the-game](https://www.kickstarter.com/projects/1523379957/oculus-rift-step-into-the-game). – besucht am 15.9.2018.
- [19] Facebook Technologies, LLC.: *Oculus Touch*. [https://www.oculus.com/](https://www.oculus.com/rift/accessories/) [rift/accessories/](https://www.oculus.com/rift/accessories/). – besucht am 16.9.2018.
- [20] Facebook Technologies, LLC.: *Oculus VR Guidelines*. [https://developer.](https://developer.oculus.com/design/latest/concepts/book-bp/) [oculus.com/design/latest/concepts/book-bp/](https://developer.oculus.com/design/latest/concepts/book-bp/). – besucht am 17.9.2018.
- [21] GALL, D.; LATOSCHIK, M. E.: The Effect of Haptic Prediction Accuracy on Presence. In: *2018 IEEE Conference on Virtual Reality and 3D User Interfaces (VR)*, 2018, S. 73–80.
- [22] Google LLC: *Google VR Guidelines*. [https://designguidelines.](https://designguidelines.withgoogle.com/cardboard/interactive-patterns/feedback.html) [withgoogle.com/cardboard/interactive-patterns/feedback.html](https://designguidelines.withgoogle.com/cardboard/interactive-patterns/feedback.html). – besucht am 25.9.2018.
- [23] Habgood, M. J. ; Wilson, D. ; Moore, D. ; Alapont, S. : HCI Lessons From PlayStation VR. In: *Extended Abstracts Publication of the Annual Symposium on Computer-Human Interaction in Play*. New York, NY, USA : ACM, 2017 (CHI PLAY '17 Extended Abstracts). – ISBN 978–1–4503–5111–9, S. 125–135.
- [24] Hanson, E. : *Carnival Games VR Bild*. [https://www.youtube.com/watch?](https://www.youtube.com/watch?v=KCCG5ivXPdc) [v=KCCG5ivXPdc](https://www.youtube.com/watch?v=KCCG5ivXPdc). – besucht am 17.9.2018.
- [25] HASHIM, K. H.; JUSOF, M. J.: Spherical High Dynamic Range Virtual Reality for virtual tourism: Kellie's castle, Malaysia. In: *2010 16th International Conference on Virtual Systems and Multimedia*, 2010, S. 297–300.
- [26] Heilig, M. L.: *United States Patent US3050870*. 1962.
- [27] Holzinger, A. : Usability Engineering Methods for Software Developers. In: *Commun. ACM* 48, Nr. 1.
- [28] HTC Corporation: *HTC Vive Tracker Bild*. [https://www.vive.com/de/](https://www.vive.com/de/vive-tracker/) [vive-tracker/](https://www.vive.com/de/vive-tracker/). – besucht am 17.9.2018.
- [29] HTC Corporation: *HTC Vive Website*. <https://www.vive.com/eu/>. besucht am 25.9.2018.
- [30] Hürst, W. ; Coninck, F. de ; Tan, X. J.: Complementing Artworks to Create Immersive VR Museum Experiences. In: *Proceedings of the 13th International Conference on Advances in Computer Entertainment Technology*. New York, NY, USA : ACM, 2016 (ACE '16). – ISBN 978–1–4503–4773–0, S. 34:1–34:6.
- [31] iFixit: *HTC Vive Inside*. [https://de.ifixit.com/Teardown/HTC+Vive+](https://de.ifixit.com/Teardown/HTC+Vive+Teardown/62213) [Teardown/62213](https://de.ifixit.com/Teardown/HTC+Vive+Teardown/62213). – besucht am 17.9.2018.
- [32] Insko, B. E.: *Passive Haptics Significantly Enhances Virtual Environments*, Diss., 2001. – AAI3007820.
- [33] Jang, D. P. ; Ku, J. H. ; Choi, Y. H. ; Wiederhold, B. K. ; Nam, S. W. ; Kim, I. Y. ; Kim, S. I.: The development of virtual reality therapy (VRT) system for the treatment of acrophobia and therapeutic case. In: *IEEE Transactions on Information Technology in Biomedicine* 6 (2002), Sept, Nr. 3, S. 213–217. – ISSN 1089–7771.
- [34] Jerome-Christian, N. Z. ; Rajaratnam, B. S. ; Tian, T. X.: Can Virtual Reality Integrated Within Conventional Rehabilitation Enhance Balance Recovery After Stroke? In: *Proceedings of the 6th International Conference on Rehabilitation Engineering & Assistive Technology*. Singapore Therapeutic, Assistive & Rehabilitative Technologies (START) Centre (i-CREATe '12). – ISBN 978–981–07–2663–8, 34:1–34:4.
- [35] Kajastila, R. ; Hämäläinen, P. : Augmented Climbing: Interacting with Projected Graphics on a Climbing Wall. In: *CHI '14 Extended Abstracts on Human Factors in Computing Systems*. New York, NY, USA : ACM, 2014 (CHI EA '14). – ISBN 978–1–4503–2474–8, S. 1279–1284.
- <span id="page-91-0"></span>[36] Kajastila, R. ; Holsti, L. ; Hämäläinen, P. : The Augmented Climbing Wall: High-Exertion Proximity Interaction on a Wall-Sized Interactive Surface. In: *Proceedings of the 2016 CHI Conference on Human Factors in Computing Systems*. New York, NY, USA : ACM, 2016 (CHI '16). – ISBN 978–1–4503–3362–7, S. 758–769.
- [37] Karat, J. : Chapter 28 User-Centered Software Evaluation Methodologies. In: Helander, M. G. (Hrsg.) ; Landauer, T. K. (Hrsg.) ; Prabhu, P. V. (Hrsg.): *Handbook of Human-Computer Interaction (Second Edition)*. Second Edition. Amsterdam : North-Holland, 1997. – ISBN 978–0–444–81862–1, S. 689 – 704.
- [38] Kaufmann, H. ; Cacmak, T. : *Virtualizer*. [https://www.ims.tuwien.ac.](https://www.ims.tuwien.ac.at/projects/virtualizer) [at/projects/virtualizer](https://www.ims.tuwien.ac.at/projects/virtualizer). – besucht am 25.9.2018.
- [39] Kemeny, A. : From Driving Simulation to Virtual Reality. In: *Proceedings of the 2014 Virtual Reality International Conference*. New York, NY, USA : ACM, 2014 (VRIC '14). – ISBN 978–1–4503–2626–1, S. 32:1–32:5.
- [40] KOSMALLA, F.; ZENNER, A.; SPEICHER, M.; DAIBER, F.; HERBIG, N.; KRÜGER, A. : Exploring Rock Climbing in Mixed Reality Environments. In: *Proceedings of the 2017 CHI Conference Extended Abstracts on Human Factors in Computing Systems*. New York, NY, USA : ACM, 2017 (CHI EA '17). – ISBN 978–1–4503–4656–6, S. 1787–1793.
- [41] Kramida, G. : Resolving the Vergence-Accommodation Conflict in Head-Mounted Displays. In: *IEEE Transactions on Visualization and Computer Graphics* 22 (2016), July, Nr. 7, S. 1912–1931. – ISSN 1077–2626.
- [42] Kriglstein, S. ; Pohl, M. ; Suchy, N. ; Gärtner, J. ; Gschwandtner, T. ; Miksch, S. : Experiences and Challenges with Evaluation Methods in Practice: A Case Study. In: *Proceedings of the Fifth Workshop on Beyond Time and Errors: Novel Evaluation Methods for Visualization*. New York, NY, USA : ACM, 2014 (BELIV '14). – ISBN 978–1–4503–3209–5, S. 118–125.
- [43] Leap Motion, Inc: *Leap Motion*. <https://developer.leapmotion.com/>. besucht am 17.9.2018.
- [44] Leap Motion, Inc: *Leap Motion Bild*. [https://developer.leapmotion.](https://developer.leapmotion.com/documentation/) [com/documentation/](https://developer.leapmotion.com/documentation/). – besucht am 17.9.2018.
- [45] Leap Motion, Inc.: *Leap Motion Guidelines*. [https://developer.](https://developer.leapmotion.com/explorations/) [leapmotion.com/explorations/](https://developer.leapmotion.com/explorations/). – besucht am 25.9.2018.
- [46] MAK Österreichisches Museum für angewandte Kunst / Gegenwartskunst: *Klimt und VR*. [https://www.mak.at/virtual\\_reality\\_trifft\\_](https://www.mak.at/virtual_reality_trifft_angewandte_kunst_2018-06-19) [angewandte\\_kunst\\_2018-06-19](https://www.mak.at/virtual_reality_trifft_angewandte_kunst_2018-06-19). – besucht am 16.9.2018.
- [47] MAMMEN, S. von; KNOTE, A.; EDENHOFER, S.: Cyber Sick but Still Having Fun. In: *Proceedings of the 22Nd ACM Conference on Virtual Reality Software and Technology*. New York, NY, USA : ACM, 2016 (VRST '16). – ISBN 978–1–4503–4491–3, S. 325–326.
- [48] Manus VR: *Manus VR Glove*. <https://manus-vr.com/learn-more>. besucht am 16.9.2018.
- [49] Matsumoto, K. ; Hashimoto, T. ; Mizutani, J. ; Yonahara, H. ; Nagao, R. ; Narumi, T. ; Tanikawa, T. ; Hirose, M. : Magic Table: Deformable Props Using Visuo Haptic Redirection. In: *SIGGRAPH Asia 2017 Emerging Technologies*. New York, NY, USA : ACM, 2017 (SA '17). – ISBN 978–1–4503–5404–2, S. 9:1–9:2.
- [50] Mazuryk, T. ; Gervautz, M. : Virtual Reality History, Applications, Technology and Future. 1996 (TR-186-2-96-06). – Forschungsbericht.
- [51] Moore, B. : *VR Spiele*. [https://uk.pcmag.com/oculus-go/116085/](https://uk.pcmag.com/oculus-go/116085/gallery/the-best-virtual-reality-vr-games-of-2018) [gallery/the-best-virtual-reality-vr-games-of-2018](https://uk.pcmag.com/oculus-go/116085/gallery/the-best-virtual-reality-vr-games-of-2018). – besucht am 16.9.2018.
- [52] Müller, R. A.: *HTC Vive Lighthouse*. [http://vrjump.de/lighthouse](http://vrjump.de/lighthouse-erklaert)[erklaert](http://vrjump.de/lighthouse-erklaert). – besucht am 17.9.2018.
- [53] NG, A. K. T. ; CHAN, L. K. Y. ; LAU, H. Y. K.: A Study of Cybersickness and Sensory Conflict Theory Using a Motion-Coupled Virtual Reality System. In: *2018 IEEE Conference on Virtual Reality and 3D User Interfaces (VR)*, 2018, S. 643–644.
- [54] PATTERSON, D. : 360 Degree Photographic Imagery for VR: Challenges & User Experiences. In: *Proceedings of the Australasian Computer Science Week Multiconference*. New York, NY, USA : ACM, 2018 (ACSW '18). – ISBN 978–1–4503–5436–3, S. 44:1–44:7.
- [55] PILLAI, J. S.; ISMAIL, A.; CHARLES, H. P.: Grammar of VR Storytelling: Visual Cues. In: *Proceedings of the Virtual Reality International Conference - Laval Virtual 2017*. New York, NY, USA : ACM, 2017 (VRIC '17). – ISBN 978–1–4503–4858–4, S. 7:1–7:4.
- [56] POWELL, W.; POWELL, V.; SIMMONDS, M.: Virtual Reality for Gait Rehabilitation -Promises, Proofs and Preferences. In: *Proceedings of the 7th International Conference on PErvasive Technologies Related to Assistive Environments*. New York, NY, USA : ACM, 2014 (PETRA '14). – ISBN 978–1–4503–2746–6, S. 16:1–16:7.
- [57] PROCEDURAL WORLDS: *Gaia*. <http://www.procedural-worlds.com/gaia/>. – besucht am 4.10.2018.
- [58] Qu, S. Q. ; Dumay, J. : The qualitative research interview. In: *Qualitative Research in Accounting & Management* 8 (2011), Nr. 3, S. 238–264.
- [59] Robertson, G. ; Czerwinski, M. ; Dantzich, M. van: Immersion in Desktop Virtual Reality. In: *Proceedings of the 10th Annual ACM Symposium on User Interface Software and Technology*. New York, NY, USA : ACM, 1997 (UIST '97). – ISBN 0–89791–881–9, S. 11–19.
- [60] Rosson, L. : *NASA VIEW*. [https://www.nasa.gov/ames/spinoff/new\\_](https://www.nasa.gov/ames/spinoff/new_continent_of_ideas/) [continent\\_of\\_ideas/](https://www.nasa.gov/ames/spinoff/new_continent_of_ideas/). – besucht am 15.9.2018.
- [61] Samsung Electronics GmbH: *Samsung Gear VR*. [https://www.samsung.](https://www.samsung.com/de/wearables/gear-vr-r325/SM-R325NZVCDBT/) [com/de/wearables/gear-vr-r325/SM-R325NZVCDBT/](https://www.samsung.com/de/wearables/gear-vr-r325/SM-R325NZVCDBT/). – besucht am 15.9.2018.
- [62] Schilling, A. : *HTC Vive Technik*. [https://www.hardwareluxx.de/index.](https://www.hardwareluxx.de/index.php/artikel/consumer-electronics/gadgets/38985-htc-vive-in-der-praxis-teil-1-aufbau-und-funktionsweise.html?start=1) [php/artikel/consumer-electronics/gadgets/38985-htc-vive-in](https://www.hardwareluxx.de/index.php/artikel/consumer-electronics/gadgets/38985-htc-vive-in-der-praxis-teil-1-aufbau-und-funktionsweise.html?start=1)[der-praxis-teil-1-aufbau-und-funktionsweise.html?start=1](https://www.hardwareluxx.de/index.php/artikel/consumer-electronics/gadgets/38985-htc-vive-in-der-praxis-teil-1-aufbau-und-funktionsweise.html?start=1). – besucht am 17.9.2018.
- [63] SCHORR, S. B.; OKAMURA, A. M.: Fingertip Tactile Devices for Virtual Object Manipulation and Exploration. In: *Proceedings of the 2017 CHI Conference on Human Factors in Computing Systems*. New York, NY, USA : ACM, 2017 (CHI '17). – ISBN 978–1–4503–4655–9, S. 3115–3119.
- [64] Shah, K. : *Low Poly*. [https://cgi.tutsplus.com/tutorials/secrets](https://cgi.tutsplus.com/tutorials/secrets-to-creating-low-poly-illustrations-in-blender--cg-31770)[to-creating-low-poly-illustrations-in-blender--cg-31770](https://cgi.tutsplus.com/tutorials/secrets-to-creating-low-poly-illustrations-in-blender--cg-31770). – besucht am 4.10.2018.
- [65] Shapira, L. ; Freedman, D. : Reality Skins: Creating Immersive and Tactile Virtual Environments. In: *2016 IEEE International Symposium on Mixed and Augmented Reality (ISMAR)*, 2016, S. 115–124.
- [66] Slater, M. ; Wilbur, S. : A Framework for Immersive Virtual Environments (FIVE): Speculations on the Role of Presence in Virtual Environments. In: *Presence: Teleoperators and Virtual Environments* 6 (1997), Nr. 6, S. 603–616.
- [67] Sony Interactive Entertainment LLC: *Playstation VR*. [https://www.](https://www.playstation.com/en-us/explore/playstation-vr/games/) [playstation.com/en-us/explore/playstation-vr/games/](https://www.playstation.com/en-us/explore/playstation-vr/games/). – besucht am 9.9.2018.
- [68] Sony Interactive Entertainment LLC: *Playstation VR Aim Controller*. [https://www.playstation.com/en-us/explore/accessories/vr](https://www.playstation.com/en-us/explore/accessories/vr-accessories/)[accessories/](https://www.playstation.com/en-us/explore/accessories/vr-accessories/). – besucht am 16.9.2018.
- [69] Soyka, F. ; Kokkinara, E. ; Leyrer, M. ; Buelthoff, H. ; Slater, M. ; Mohler, B. : Turbulent motions cannot shake VR. In: *2015 IEEE Virtual Reality (VR)*.
- [70] Statista, Inc.: *Statista Virtual Reality Markt*. [https://www.statista.com/](https://www.statista.com/statistics/528779/virtual-reality-market-size- worldwide/) [statistics/528779/virtual-reality-market-size-worldwide/](https://www.statista.com/statistics/528779/virtual-reality-market-size- worldwide/). – besucht am 24.4.2018.
- [71] Statistics How To: *Evaluierungmethoden*. [http://www.statisticshowto.](http://www.statisticshowto.com/research-methods-qualitative-research-and-quantitative-research/) [com/research-methods-qualitative-research-and-quantitative](http://www.statisticshowto.com/research-methods-qualitative-research-and-quantitative-research/)[research/](http://www.statisticshowto.com/research-methods-qualitative-research-and-quantitative-research/). – besucht am 19.9.2018.
- [72] Steindl, L. : *Hybrid Tracking Technology for Virtual Rock Climbing*. Austria, Technical University of Vienna, Diplomarbeit, 2018.
- [73] SUHAIL, M. ; SARGUNAM, S. P. ; HAN, D. T. ; RAGAN, E. D.: Redirected reach in virtual reality: Enabling natural hand interaction at multiple virtual locations with passive haptics. In: *2017 IEEE Symposium on 3D User Interfaces (3DUI)*, 2017, S. 245–246.
- [74] SurveyMonkey: *Stichproben*. [https://www.surveymonkey.de/mp/sample](https://www.surveymonkey.de/mp/sample-size/)[size/](https://www.surveymonkey.de/mp/sample-size/). – besucht am 25.9.2018.
- [75] Sutherland, I. E.: A Head-mounted Three Dimensional Display. In: *Proceedings of the December 9-11, 1968, Fall Joint Computer Conference, Part I*. New York, NY, USA : ACM, 1968 (AFIPS '68 (Fall, part I)), S. 757–764.
- [76] Take-Two Interactive Software, Inc.: *Carnival Games VR*. [https://www.](https://www.2k.com/games/carnival-games-vr) [2k.com/games/carnival-games-vr](https://www.2k.com/games/carnival-games-vr). – besucht am 24.4.2018.
- [77] Unity Technologies: *Unity Asset Store*. <https://assetstore.unity.com/>. – besucht am 4.10.2018.
- [78] Virtuix Inc.: *Virtuix Omni*. <http://www.virtuix.com/products/>. besucht am 16.9.2018.
- [79] Vosmeer, M. ; Schouten, B. : Project Orpheus A Research Study into 360 Degree Cinematic VR. In: *Proceedings of the 2017 ACM International Conference on Interactive Experiences for TV and Online Video*. New York, NY, USA : ACM, 2017 (TVX '17). – ISBN 978–1–4503–4529–3, S. 85–90.
- [80] VR Bound LTD: *Oculus Rift Spezifikationen*. [https://www.vrbound.com/](https://www.vrbound.com/headsets/oculus/rift) [headsets/oculus/rift](https://www.vrbound.com/headsets/oculus/rift). – besucht am 15.9.2018.
- [81] Webster, A. : *Playstation VR Verkaufszahlen*. [https://www.theverge.com/](https://www.theverge.com/2017/6/5/15719382/play station-vr-sony-sales-one-million/) [2017/6/5/15719382/playstation-vr-sony-sales-one-million/](https://www.theverge.com/2017/6/5/15719382/play station-vr-sony-sales-one-million/). – besucht am 15.9.2018.
- [82] Weichert, F. ; Bachmann, D. ; Rudak, B. ; Fisseler, D. : Analysis of the Accuracy and Robustness of the Leap Motion Controller. In: *Sensors (Basel, Switzerland)* 13 (2013), Nr. 5, S. 6380–6393.
- [83] Yanhong, F. ; Bin, W. ; Fengjuan, H. ; Wenqiang, T. : Research on teleoperation surgery simulation system based on virtual reality. In: *Proceeding of the 11th World Congress on Intelligent Control and Automation*, 2014, S. 5830–5834.
- [84] Zimmermann, M. ; Helzle, V. ; Arellano, D. : Longing for Wilderness. In: *ACM SIGGRAPH 2016 VR Village*. New York, NY, USA : ACM, 2016 (SIGGRAPH '16). – ISBN 978–1–4503–4377–0, S. 13:1–13:2.